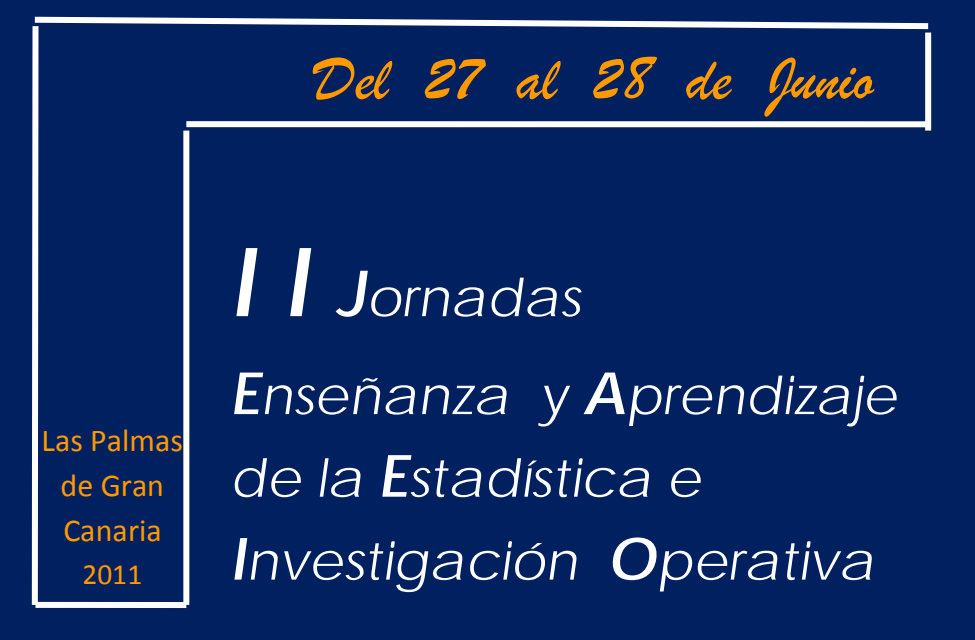

# GENAEIO - <sup>2011</sup>

# **Programa/Comunicaciones**

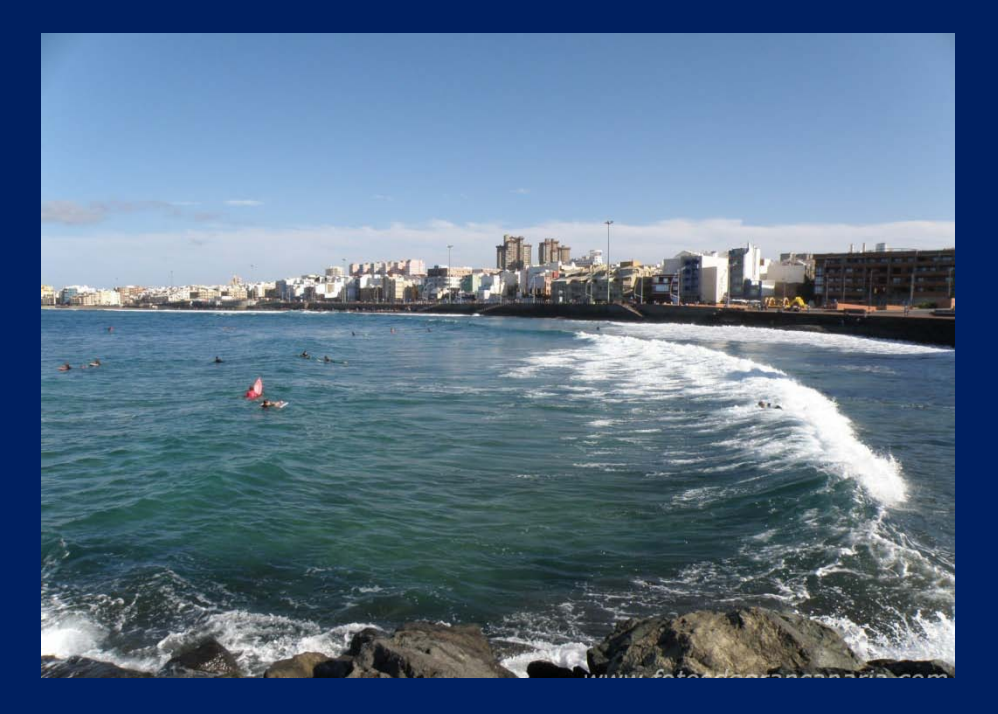

## *Organizan:*

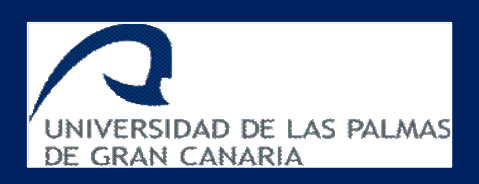

**Grupo de Enseñanza y Aprendizaje de la Estadística e Investigación Operativa**  GENAEIO

# II JORNADAS DE ENSEÑANZA Y APRENDIZAJE DE LA ESTADÍSTICA E INVESTIGACIÓN OPERATIVA.

# Las Palmas de Gran Canaria del 27 al 28 de Junio de 2011

 $\rightarrow$  2011 LENAEIO

**Programa Comunicaciones** 2 II Jornadas de Enseñanza y Aprendizaje de la Estadística e Investigación Operativa.

**© Ana María Lara Porras** 

**Edita: Ana María Lara Porras alara@ugr.es**

**ISBN: 84-695-1856-9 Dep. Legal: GR – 705-2012**

### **Presentación**

Durante los días 3 y 4 de Junio de 2010 tuvieron lugar las I Jornadas sobre la Enseñanza y Aprendizaje de la Estadística e Investigación Operativa. El éxito de estas Jornadas y el compromiso de los participantes, nos llevaron a realizar las II Jornadas, que se celebraron en Las Palmas de Gran Canaria los días 27 y 28 de junio organizadas por el grupo de trabajo GENAEIO. Es para mí un honor, como coordinadora del grupo, dirigirme a todos los asistentes a estas jornadas que constituyen un foro para la reflexión, el debate, la formación, la información...

Las Jornadas sobre la Enseñanza y Aprendizaje de la Estadística e Investigación Operativa son un punto de encuentro entre profesores, que permiten el debate e intercambio de experiencias con respecto a la innovación educativa. Dirigidas a los profesores universitarios del área de Estadística e Investigación Operativa, las Jornadas están estructuradas sobre el desarrollo de diversos talleres cuyo objetivo principal es el aprendizaje y manejo de nuevas técnicas docentes de la Estadística e Investigación Operativa que faciliten la tarea que tenemos encomendada en el Espacio Europeo de Educación Superior. A la vez proporcionan recursos y materiales con los que abordar esta importante tarea desde diferentes perspectivas y entornos de trabajo.

Este libro contiene el programa, los trabajos de los talleres y los resúmenes de los posters presentados en las II Jornadas de la Enseñanza y Aprendizaje de la Estadística e Investigación Operativa y cuya organización ha sido encargada al Departamento de Matemáticas de la Universidad de las Palmas de Gran Canaria y al Departamento de Estadística de la Universidad de Granada.

Como coordinadora del grupo GENAEIO deseo agradecer a todos los autores y ponentes, por su trabajo y participación en la Jornadas, a Juan Artiles Romero y Ángelo Santana del Pino, miembros del Comité Científico, por su esfuerzo y dedicación en la planificación de las sesiones, a las entidades patrocinadoras, por su contribución a la financiación de este evento, y a todos aquellos que de una u otra forma han contribuido a su realización.

 Ana María Lara Porras Coordinadora del grupo de trabajo GENAEIO

I I Jornadas de Enseñanza y Aprendizaje de la Estadística e Investigación Operativa.

**Convoca:**

#### **Grupo de Enseñanza y Aprendizaje de la Estadística e Investigación Operativa (GENAEIO)**

**Organizan:**

#### **Grupo de Enseñanza y Aprendizaje de la Estadística e Investigación Operativa (GENAEIO)**

 **Departamento de Matemáticas. Universidad de las Palmas de Gran Canaria Departamento de Estadística e I.O. Universidad de Granada** 

**Colaboran:**

**Sociedad de Estadística e Investigación Operativa (SEIO) Universidad de Las Palmas de gran Canaria Universidad de Granada**  6 II Jornadas de Enseñanza y Aprendizaje de la Estadística e Investigación Operativa.

## **Comité Organizador**

Juan Artiles Romero Ana María Lara Porras Ángelo Santana del Pino

## **Comité Científico**

Juan Artiles Romero Ana María Lara Porras Ángelo Santana del Pino

## **Índice**

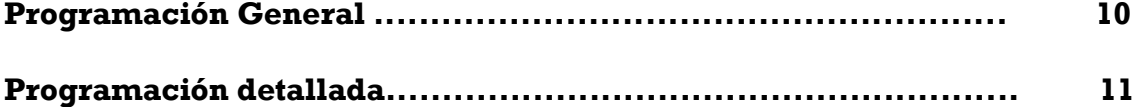

### **Talleres:**

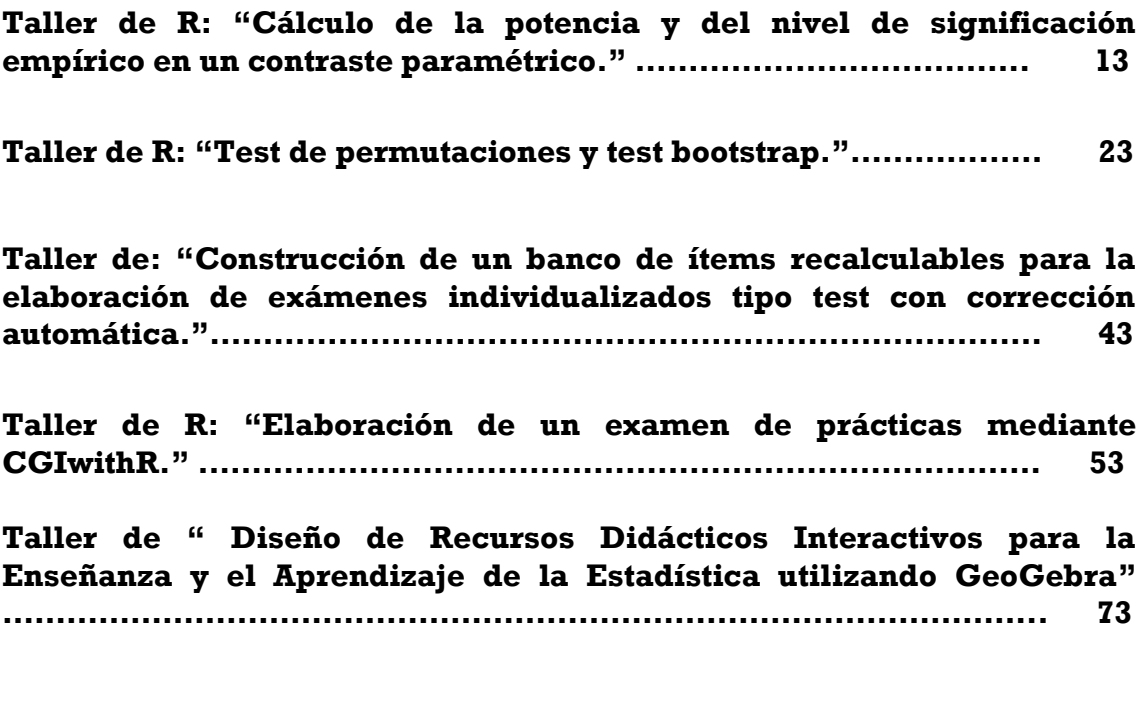

### **Pósteres:**

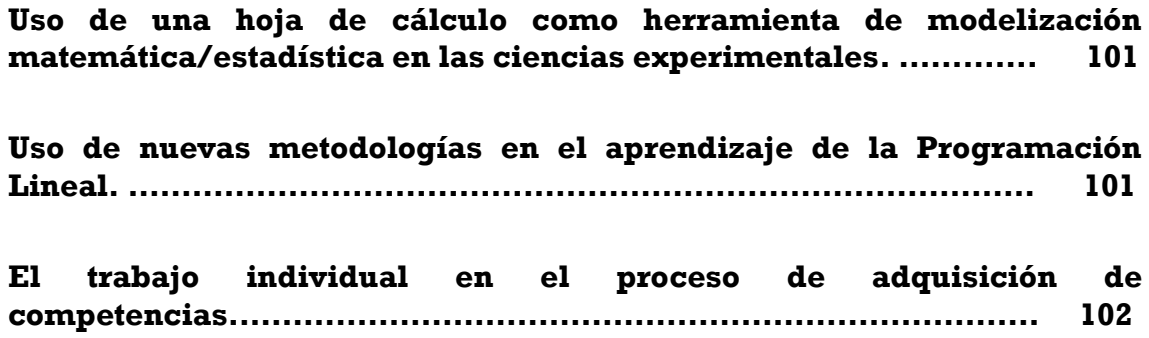

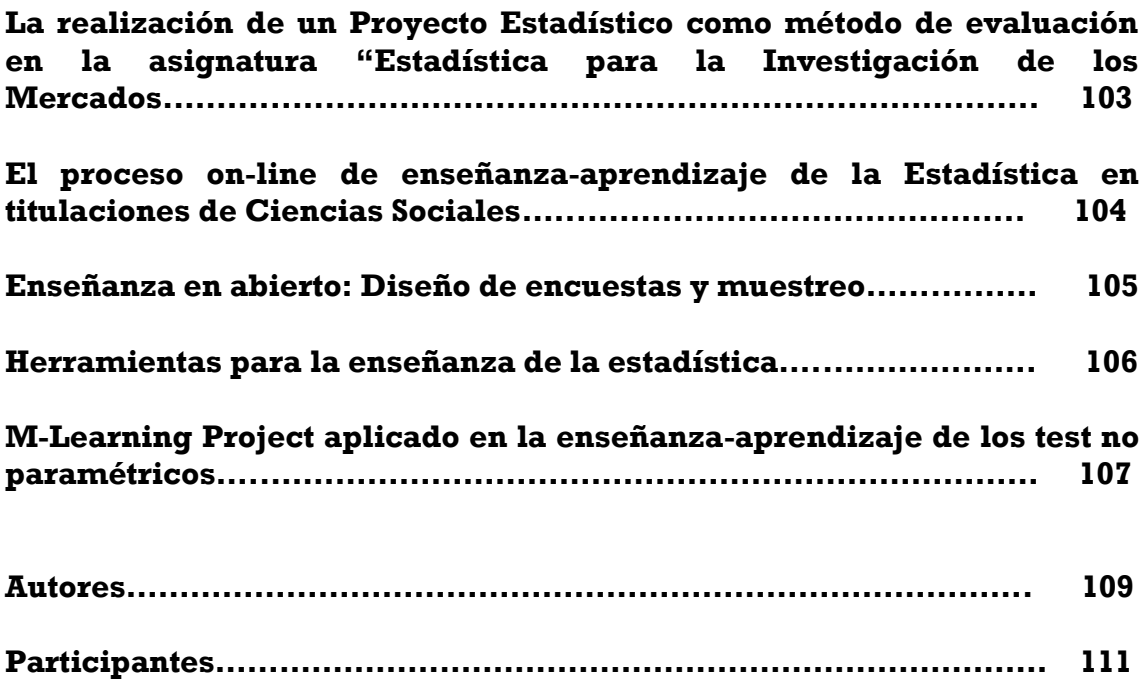

## **Programación general**

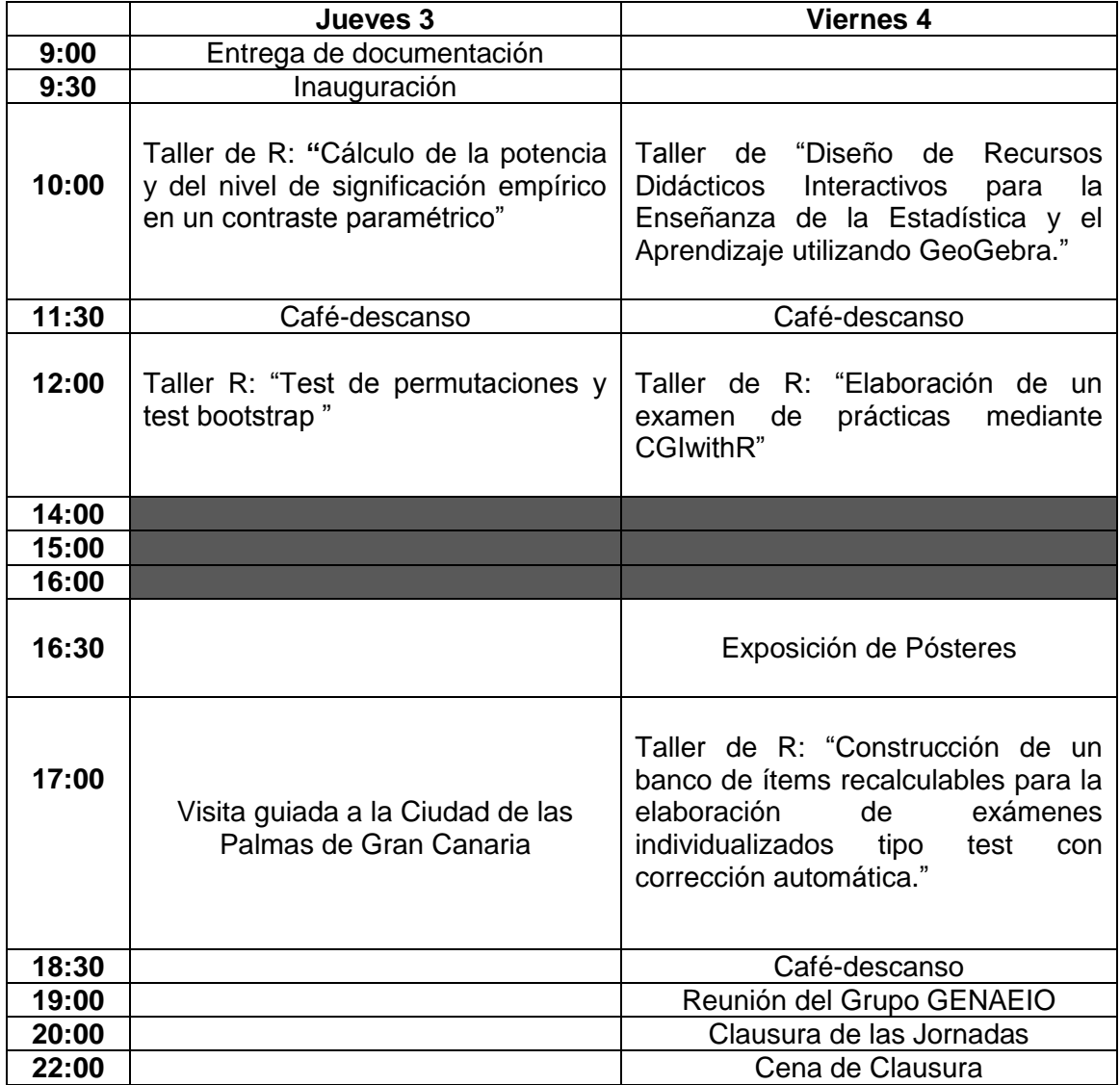

## **Programación detallada**

**Jueves 27 de junio 2011**

**9:00-9:30**. Entrega de documentación.

**9:30-10:00**. Inauguración de las Jornadas.

Intervienen:

#### **Prof. Dr. José Regidor García**

Excmo. y Magfco. Sr. Rector de la Universidad de Las Palmas de Gran Canaria.

#### **Prof. Dr. Manuel González Rodríguez**

Ilmo. Sr. Director de la Escuela de Ingeniería Informática de la Universidad de Las Palmas de Gran Canaria.

#### **Profª. Dra. Belén López Brito**

Ilma. Sra. Directora del Departamento de Matemáticas de la Universidad de Las Palmas de Gran Canaria.

#### **Dr. Juan Manuel Suárez del Toro Rivero**

Sr. Presidente de la Caja de Canarias.

#### **D. Juan José Cardona González**

Ilmo. Sr. Alcalde del Ayuntamiento de Las Palmas de Gran Canaria.

#### **Dr. Juan Artiles Romero**

Profesor de la Universidad de Las Palmas de Gran Canaria**.** 

#### **Dra. Ana Mª Lara Porras**

Coordinadora del Grupo GENAEIO.

Lugar:

#### **Sala de Grados del Edificio de Informática y Matemáticas**.

#### **10:00-11:30**. **Taller de R: "Cálculo de la potencia y del nivel de significación empírico en un contraste paramétrico"**

Realiza: Dª. **Ana Fernández Militino** (Universidad Pública de Navarra)

#### **11:30-12:00**. **Café-descanso**

#### **12:00-14:00**. **Taller de R: "Test de permutaciones y test bootstrap"**

Realiza: Dª. **María Dolores Ugarte Martínez** (Universidad Pública de Navarra)

#### **14:00**. **Comida**

**17:00**. **Visita guiada a la ciudad de las Palmas de Gran Canaria**.

#### **Viernes 28 de junio 2011**

#### **10:00-11:30**. **Taller de "Diseño de Recursos Didácticos Interactivos para la Enseñanza y el Aprendizaje de la Estadística utilizando GeoGebra."**

Realizan: D. **Antonio Gámez Mellado y** D. **Luis M. Marín Trechera** (Universidad de Cádiz)

**11:30\_12:00**. **Café-descanso**

**12:00-14:00**. **Taller de R "Elaboración de un examen de prácticas mediante CGIwithR"** 

Realiza: D. **Carlos Enrique Carleos Artime** (Universidad de Oviedo)

#### **14:00**. Comida

**16:30. Exposición de Pósteres**

**17:00-18:30. Taller de R: "Construcción de un banco de ítems recalculables para la elaboración de exámenes individualizados tipo test con corrección automática""** 

Realizan: **D. Juan José González Henriquez y D. Nicanor Guerra Quintana (**Universidad de las Palmas de Gran Canaria)

**18:30-19:00**. **Café-descanso**

**19:00**. **Reunión del Grupo GENAEIO**

**20:00**. **Clausura de las Jornadas**

**22:00**. **Cena de Clausura.**

# Talleres

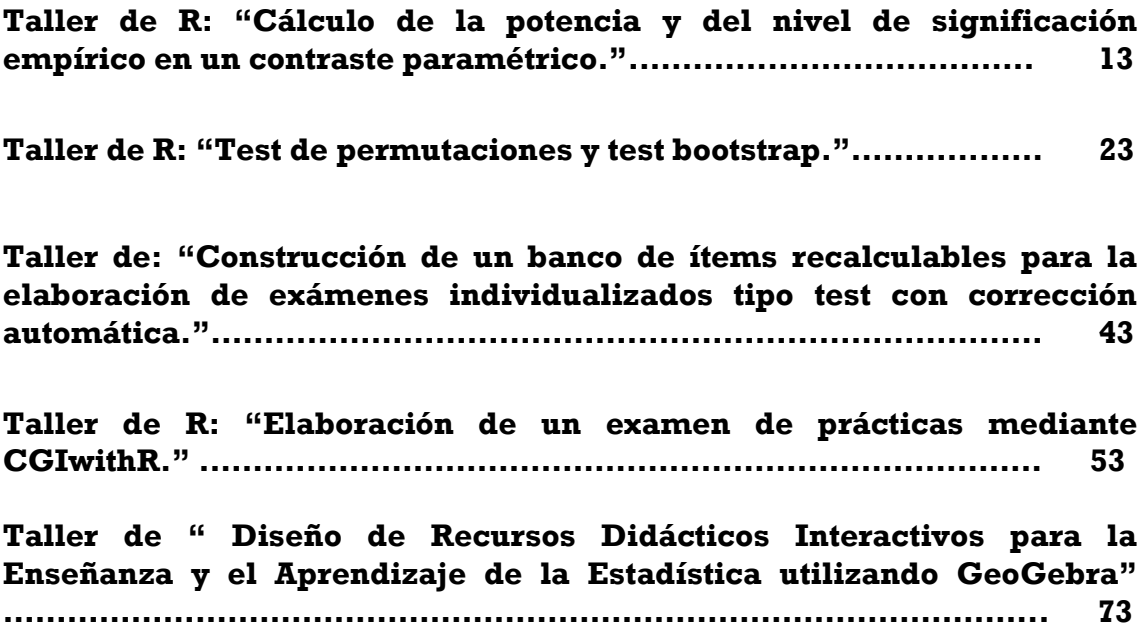

## Power of a test and empirical significance level in hypothesis testing

Militino, A.F. and Ugarte, M. D.

Departamento de Estadística e Investigación Operativa, Universidad Pública de Navarra Campus de Arrosadía, 31006 Pamplona, Spain E-mail: militino@unavarra.es and lola@unavarra.es

This work shows how to calculate the power of a parametric test and illustrates the results by using the statistical package R. Several examples of one mean, two means and one-way fixed effects model are provided. An illustration about the empirical signification level is also given.

Keywords: Hypothesis Tests AMS Clasification: 62F03

#### 1. Introduction

R uses commands  $qnorm(x,mean,sd)$  and  $pnorm(x,mean,sd)$  for calculating the percentile x and the distribution function at x of a  $N(mean, sd)$  respectively (see figure 1, and rnorm(n,mean,sd) is used for generating n random variables of a  $N(mean, sd)$ . When using  $t_n$  distribution, these commands are  $\mathsf{qt}(x,n)$  and  $\mathsf{pt}(x,n)$  respectively, and qt(x,n,gamma) and pt(x,n,gamma) are used when  $\gamma$  is the non-centrality parameter. Alternatively,  $qf(x,n1,n2,gamma)$  and  $pf(x,n1,n2,gamma)$  are used when n1 and n2 are the numerator and denominator degrees of freedom of distribution F.

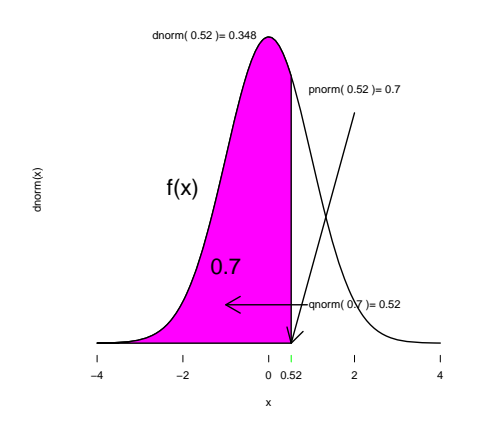

Figure 1:  $\text{pnorm}(0.52, 0, 1)$  and  $\text{qnorm}(0.7, 0, 1)$ 

#### 2. Power of test for one mean

#### 2.1 Test Power of one mean when the variance is known

A random sample of size  $n = 30$  is taken from a distribution known to be  $N(\mu, \sigma = 2)$ . Find  $Power(\mu_1 = 3)$  for testing  $H_0: \mu = 1.8$  versus the alternative hypothesis  $H_1: \mu > 1.8$ at the  $\alpha = 0.05$  significance level.

**Solution** The power  $1 - \beta$  of this one sided test is the right area calculated under the alternative hypothesis delimited by the percentile 0.975 calculated under the null distribution. See Figure 2.

> 1-pnorm(qnorm(.95, 1.8, 2/sqrt(30)), 3, 2/sqrt(30)) [1] 0.9496513

#### 2.2 Power of a test of one mean when the variance is unknown

A random sample of size  $n = 25$  is taken from a distribution known to be  $N(\mu, \sigma)$ .

- (a) Find  $Power(\mu_1 = 4)$  if it is assumed  $s = 2.5$  for testing the null hypothesis  $H_0: \mu = 2.5$ versus the alternative hypothesis  $H_1$ :  $\mu \neq 2.5$  at the  $\alpha = 0.05$  significance level.
- (b) Use R to simulate a  $t_{24;\gamma=3}^{\star}$  distribution (the distribution of the statistic under the alternative), and use it to compute the simulated power of the test.

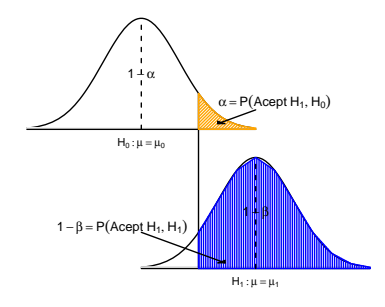

Figure 2:  $\alpha$  and  $1 - \beta$  in an upper hypothesis test

Solution (a) When the variance is unknown, the test statistic has no longer a normal distribution, but a non central  $t_{n,\gamma}^*$  distribution. First determine the non-centrality parameter:

$$
\gamma = \frac{\mu_1 - \mu_0}{\frac{s}{\sqrt{n}}} = \frac{4.0 - 2.5}{\frac{2.5}{\sqrt{25}}} = 3.0.
$$

The power of the test is given by the sum of the left area under the alternative hypothesis delimited by the percentile 0.025 and the right area delimited by the percentile 0.975. Both percentiles are calculated under the null distribution.

```
> pt(qt(0.025,24),24,3)+(1-pt(qt(0.975,24),24,3))
[1] 0.8207219
> # OR
> power.t.test(n=25, delta=(4-2.5), sd=2.5,type="one.sample",
  alternative="two.sided")
     One-sample t test power calculation
             n = 25delta = 1.5sd = 2.5sig. level = 0.05power = 0.8207213
```
Solution (b) We first start the random seed at 13, generate 20000 samples of size 25 and put in a matrix of 2000 by 25. In this matrix we calculate the mean and variance by rows. Later we calculate the test statistic *tstar* and define the upper and lower critical values. Finally we count the relative number of times that tstar belongs to the upper critical region or to the lower critical region.

```
> set.seed(13)
> nvar <- rnorm(25 * 20000, 4, 2.5)
> nvarmat <- matrix(nvar, 20000, 25)
> xbar <- apply(nvarmat, 1, mean)
> S <- apply(nvarmat, 1, sd)
> tstar \leftarrow (xbar - 2.5)/(S/5)
> crit.tu <- qt(0.975, 24)
> crit.tl <- qt(0.025, 24)
> SPU <- length(tstar[tstar > crit.tu])/length(tstar)
> SPL <- length(tstar[tstar < crit.tl])/length(tstar)
> Power <- SPU + SPL
> Power
[1] 0.82035
```
alternative = two.sided

#### 3 Empirical significance Level

Use simulation to compute the empirical significance level by generating 10,000 samples of size n from a  $N(100, 28)$  population using  $\alpha = 0.05$  to test the alternative hypothesis  $H_1: \mu \neq 100$ . Use the command **set.seed**(33) so the answers can be reproduced.

- (a) Use samples of size  $n = 49$ .
- (b) Use samples of size  $n = 196$ .
- (c) Use samples of size  $n = 1936$ .
- (d) Does increasing the sample size affect the significance level?

**Solution** (a) We fix the random seed in 33. The m simulated values of the val statistic are obtained iteratively by calculating the mean of  $n$  random normal variables  $N(100, 28)$ minus the null hypothesis 100 and dividing by the standard error of the mean. The empirical significance level  $\alpha$  is the relative number of times that the simulated statistic val is smallest than the lower percentile or greater than the upper percentile, both calculated under the null.

```
> set.seed(33)
> n < -49> m < - 10000> mu <- 100
> sigma <- 28
> alpha <-0.05> val <-array(0,m) ## initialize val matrix to 0
> for(i in 1:m){val[i]<-(mean(rnorm(n, mu, sigma))-100)/(sigma/sqrt(n))}}
> lcv <- qnorm(alpha/2) ## lower percentile
> ucv <- qnorm(1-alpha/2) ## upper percentile
> empiricalALPHA <- sum(val <= lcv | val >= ucv)/m
> empiricalALPHA
[1] 0.0498
(b) The empirical \alpha is 0.0474.
> set.seed(33)
> n <- 196
> m < - 10000> mu <- 100
> sigma <- 28
> alpha <- 0.05
> val <-array(0,m)
> for(i in 1:m){val[i]<-(mean(rnorm(n, mu, sigma))-100)/(sigma/sqrt(n))}
> lcv <- qnorm(alpha/2)
> ucv <- qnorm(1-alpha/2)
```

```
> empiricalALPHA <- sum(val <= lcv | val >= ucv)/m
> empiricalALPHA
[1] 0.0474
(c) The empirical \alpha is 0.05.
> set.seed(33)
> n <- 1936
> m < - 10000> mu <-100> sigma <- 28
> alpha <-0.05> val \leq-array(0,m)> for(i in 1:m){val[i]<-(mean(rnorm(n, mu, sigma))-100)/(sigma/sqrt(n))}
> lcv <- qnorm(alpha/2)
> ucv <- qnorm(1-alpha/2)
> empiricalALPHA <- sum(val <= lcv | val >= ucv)/m
> empiricalALPHA
[1] 0.05
```
(d) Increasing the sample size does not impact the significance level.

#### 4 Power of a difference of means test

A questionnaire is devised by the Board of Governors to measure the level of satisfaction for graduates from two competing state schools. The questionnaire is randomly administered to 11 students from State School X and 15 students from State School Y (the results have been ordered and stored in data frame Stschool of package PASWR of Ugarte, Militino and Arnholt (2008)). Find the power for  $\mu_1(X, Y) = \mu_X - \mu_Y = 10$  for the test if it is assumed  $s_X = s_Y = 9$ .

**Solution.** Before computing  $Power(\mu_1(X, Y) = 10)$ , first determine the non-centrality parameter:

$$
\gamma = \frac{\mu_1(X, Y) - \mu_0(X, Y)}{s_{\overline{X} - \overline{Y}}} = \frac{10 - 0}{\sqrt{\frac{s_X^2}{n_X} + \frac{s_Y^2}{n_Y}}} = \frac{10}{\sqrt{\frac{9^2}{11} + \frac{9^2}{15}}} = \frac{10}{3.573} = 2.80.
$$

The power of the test is the sum of the left area delimited by the percentile 0.025 plus the right area delimited by the 0.975 percentile, both calculated under the alternative hypothesis.

> pt(qt(0.025,24),24,2.8)+(1-pt(qt(0.975,24),24,2.8)) [1] 0.7662468

power.t.test() cannot be used because it assumes that n must be the same for both groups.

#### 5 Power of a test in a one-way effects model

A tire manufacturer is interested in investigating the handling properties for different tread patterns. The data frame Tire of the PASWR package has the stopping distances measured to the nearest foot for a standard sized car to come to a complete stop from a speed of sixty miles per hour. There are six measurements of the stopping distance for four different tread patterns labeled A, B, C, and D. The same driver and car were used for all twenty-four measurements. While the numbers in Tire do not reveal the randomization scheme used for the experiment, the order of treatments was assigned at random.

Suppose the tire manufacturer believes the true mean stopping distance for tread patterns A, B, C, and D to be 390, 405, 415 and 410 feet respectively with a common standard deviation that could be as high as 20 feet or as small as 10 feet. Assume sets of tires are put on the car (a single car is used for all tests to reduce variability) in random order.

- (a) Suppose the manufacturer wants to test  $H_0: \mu_B \mu_A = 0$  versus  $H_1: \mu_B \mu_A > 0$ using  $\alpha = 0.05$  assuming  $s = 10$ . Determine the power of the test if six sets of tires with each tread are available.
- (b) Determine the probability that differences among the means will be detected using  $\alpha = 0.05$  if six sets of tires with each tread are available and assuming  $s = 10$  feet.
- (c) Assuming the stopping distance standard deviation for all tire sets is  $s = 20$  feet, what is the minimum number of tire sets that need to be used to ensure the probability of detecting tire tread differences is at least 80%?
- (d) Given six sets of tires with tread A, six sets of tires with tread B, twelve sets of tires with tread C, and twelve sets of tires with tread D, what it the probability of detecting tire tread differences if the true stopping standard deviation for all tire tread sets is  $s = 14$  feet?

The power of a one-fixed effects model is given

$$
Power(\lambda) = \mathbb{P}\left[F_{a-1; N-a, \lambda} > f_{1-\alpha; a-1; N-a; \lambda=0}\right].
$$
\n(1)

where

$$
\lambda = \gamma^2 = \frac{\sum_{i=1}^{a} n_i (\mu_{i\bullet} - \bar{\mu}_{\bullet \bullet})^2}{s^2} = \frac{SS_{\text{Hypothesis}}(\text{population})}{s^2}
$$

where  $SS<sub>Hvpothesis</sub>$  (population) is the sum of squares for treatments defined in the analysis of variance.

#### Solution (a)

$$
\lambda = \frac{SS_{\text{Hypothesis}}}{s^2} = \frac{\sum_{i=1}^a n_i (\mu_{i\bullet} - \bar{\mu}_{\bullet \bullet})^2}{s^2}
$$

$$
= \frac{6 \cdot (405 - 397.5)^2 + 6 \cdot (390 - 397.5)^2}{10^2} = 6.75
$$

 $Power(\gamma =$ √  $\overline{\lambda} = 2.598$ ) =  $\mathbb{P}(t_{10;\gamma=2.598}^* > t_{0.95;10} = 1.81) = 0.7798.$ 

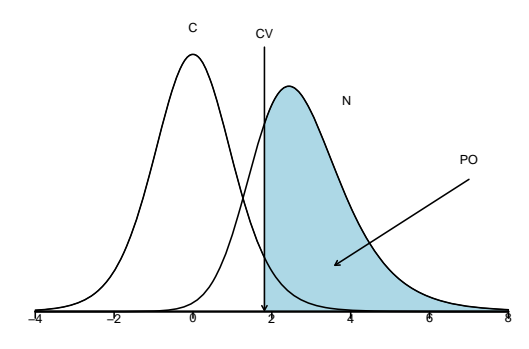

Figure 3: Power for the directional alternative hypothesis  $H_1$ :  $\mu_B - \mu_a > 0$  when  $\gamma = 2.6$ at the  $\alpha=0.05$  level

> power.t.test(n=6,delta=405-390,sd=10,alternative="one.sided")

```
Two-sample t test power calculation
              n = 6delta = 15sd = 10sig. level = 0.05power = 0.7798662
    alternative = one.sided
NOTE: n is number in *each* group
Alternatively
> 1-pt(qt(0.95,10),10,2.598)
[1] 0.7798453
```
A graphical representation of the power is given in Figure 3.

Solution (b)

$$
\lambda = \frac{SS_{Hypothesis}}{s^2} = \frac{\sum_{i=1}^{a} n_i (\mu_{i\bullet} - \bar{\mu}_{\bullet \bullet})^2}{s^2}
$$
  
=  $\frac{6 \cdot (390 - 405)^2 + 6 \cdot (405 - 405)^2 + 6 \cdot (415 - 405)^2 + 6 \cdot (410 - 405)^2}{10^2}$   
=  $\frac{2100}{10^2} = 21$ 

 $Power(\lambda = 21) = \mathbb{P}(F_{3, 20; \lambda=21}^*)$   $f_{0.95; 3, 20} = 3.098) = 0.95.$ 

```
> MEANS <- c(390,405,415,410)
> a <- length(MEANS)
> n < - 6> N \le -a*n
```
Again, because treatment groups have equal ns, an answer is possible using R's function power.anova.test().

```
> SD <- 10
> power.anova.test(groups=a,n=n, between.var=var(MEANS),within.var=SD^2)
```
Balanced one-way analysis of variance power calculation

```
groups = 4n = 6between.var = 116.6667within.var = 100sig. level = 0.05power = 0.9501649
```

```
NOTE: n is number in each group
```
**Solution (c)** Since  $\lambda$  is a function of sample size, one solution is to find n such that  $\mathbb{P}(F_{a-1,a\cdot n-a,\lambda}^* > f_{0.95,a-1,a\cdot n-a}) \ge 0.80$ . The following code uses a loop to find the value of n such that the power is at least  $80\%$ . Power is maximized with a total of N sets when each of the a treatments receives n sets of tires such that  $N = a \cdot n$ . That is, power is maximized with equal treatment sizes.

```
> SD <- 20; Powerr <- 0; nr <- 1
> MEANS <- c(390,405,415,410)
> a <- length(MEANS)
> while(Powerr < .80)
+ {nr <- nr+1; Nr <- a*nr
+ alpha <- .05
   Yr \leftarrow \text{rep}(\text{MEANS}, \text{rep}(\text{nr}, a))+ treatr <- factor(rep(1:a,rep(nr,a)))
+ SStreatr <- summary(aov(Yr~treatr))[[1]][1,2]
+ lambdar <- SStreatr/SD^2
+ cvr <- qf(1-alpha,a-1,Nr-a)
+ Powerr <- 1-pf(cvr,a-1,Nr-a,ncp=lambdar)}
> c(nr,lambdar,Powerr)
```
[1] 14.0000000 12.2500000 0.8176811

From the output, note that when  $n = 14$ ,  $\lambda = 12.25$  which returns a power of 81.7%. Since the problem permits equal n per treatment group, the R function power.anova.test() can also be used.

> power.anova.test(groups=4, power=.80,between.var=var(MEANS), within.var=20^2)

Balanced one-way analysis of variance power calculation

```
groups = 4n = 13.47806
between.var = 116.6667
within.var = 400sig. level = 0.05power = 0.8
```
NOTE: n is number in each group

Solution (d) power.anova.test() cannot compute  $n's$  or power when there are different sampling sizes, then using the following code, the power is computed as 0.83.

```
> MEANS <- c(390,405,415,410)
> SD <-14> a <- length(MEANS)
> n1=6; n2=6; n3=12; n4=12;
> N <- n1+n2+n3+n4; alpha <- .05
> Y <- rep(MEANS,c(n1,n2,n3,n4))
> treat \leq factor(rep(1:a,c(n1,n2,n3,n4)))
> SStreat <- summary(aov(Y~treat))[[1]][1,2] # R
> lambda <- SStreat/SD^2
> cv \leftarrow qf(1-a1pha, a-1, N-a)> Power <- 1-pf(cv,a-1,N-a,ncp=lambda)
> Power
[1] 0.8349338
```
#### Bibliography

Ugarte, M. D., Militino, A. F. and Arnholt A. T. (2008). Probability and Statistics with R. CRC Press/Taylor and Francis, 700 p.

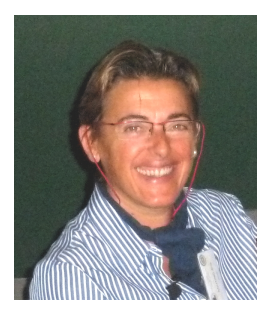

Ana F. Militino is full professor of Statistics at the Public University of Navarre in Spain. Her principal research areas of interest are Spatial, Spatio-temporal and Small Area Estimation, where she has published numerous papers. In 2010 she received the John Griffiths teaching award by the International Association of Mathematical Geology. She has also participated in a large number of research projects sponsored by the Spanish Ministry of Education and Science, Ministry of housing, Navarre Statistical Institute, Basque Country Statistical Institute and other private companies. She is coauthor of the books "Probability and Statistics with R" (2008, CRC Press) and "Estadística Aplicada con S-PLUS" (Second Edition, 2001, Public University of Navarre). She is now associate editor of both statistical journals: TEST and Royal Statistical Society (Series A).

## Resampling techniques: bootstrap and permutation tests

Ugarte, M. D. and Militino, A.F.

Departamento de Estadística e Investigación Operativa, Universidad Pública de Navarra Campus de Arrosadía, 31006 Pamplona, Spain E-mail: lola@unavarra.es and militino@unavarra.es

This work describes an introduction to resampling techniques. In particular, bootstrap techniques and a permutation test using two independent samples are described. Results are illustrated using the statistical package R. Some particular examples are also provided. The material covered in this paper is mostly based on the book Probability and Statistics with R (see references).

Keywords: Hypothesis Tests AMS Clasification: 62F40

#### 1. An introduction to Bootstrap techniques

The term bootstrapping is due to Efron (1979), and is an allusion to a German legend about a Baron Münchhausen, who was able to lift himself out of a swamp by pulling himself up by his own hair. In later versions he was using his own boot straps to pull himself out of the sea which gave rise to the term bootstrapping. As improbable as it may seem, taking samples from the original data and using these resamples to calculate statistics can actually give more accurate answers than using the single original sample to calculate an estimate of a parameter. In fact, resampling methods require fewer assumptions than traditional parametric methods and generally give more accurate answers. The price to pay is that Bootstrap methods are computationally intensive techniques. However, today's computers are many times faster than those of a generation ago. The fundamental concept in bootstrapping is the building of a sampling distribution for a particular statistic by resampling from the data that is at hand. In this sense, bootstrap methods are both parametric and nonparametric; however, attention now is focused exclusively on the nonparametric bootstrap. Bootstrap methods offer the practitioner valuable tools for dealing with complex problems. Even though resampling procedures rely on the new power of the computer to perform simulations, they are based on the old statistical principles such as populations, parameters, samples, sampling variation, pivotal quantities, and confidence intervals. For most students, the idea of a sampling distribution for a particular statistic is completely abstract; however, once work begins with the bootstrap distribution, the bootstrap analog to the sampling distribution, the concreteness of the bootstrap distribution promotes a conceptual understanding of the more abstract sampling distribution.

#### 2. R Tools

R is a free statistical software with many possibilities allowing the practitioner to use bootstrap techniques very easily. There exist two important R packages:

- bootstrap by Efron and Tibshirani (1993) (ported to  $\bf R$  from  $\bf S\text{-}PLUS^{\circledR}$  by Friedrich Leisch).
- boot by Angelo Canty (ported to  $\bf R$  from  $\bf S\text{-}PLUS^{\circledR}$  by  $\bf B$ . D. Ripley)

The boot library provides functions and data sets from the book Bootstrap Methods and Their Applications by Davison and Hinkley (1997).

#### 3. The Bootstrap Paradigm

Suppose a random sample  $X = (X_1, X_2, \ldots, X_n)$  is taken from an unknown probability distribution, F, and the values  $\mathbf{x} = (x_1, x_2, \dots, x_n)$  are observed. Using x, the parameter  $\theta = t(F)$  is to be estimated. The traditional approach of estimating  $\theta$  is to make some assumptions about the population structure and to derive the sampling distribution of  $\hat{\theta}$  based on these assumptions. This, of course, assumes the derivation of the sampling distribution of the statistic of interest has either been done or that the individual who needs to do the deriving has the mathematical acumen to do so. Often, the use of the bootstrap will be preferable to extensive mathematical calculations. In the bootstrap paradigm, the original sample, x, takes the place the population holds in the traditional approach. Subsequently, a random sample of size  $n$  is drawn from  $x$  with replacement. The resampled values are called a bootstrap sample and are denoted  $\mathbf{x}^*$ .

Sampling with replacement means that after we randomly draw an observation from the original sample we put it back before drawing the next observation. Think of drawing a number from a hat, then putting it back before drawing it again. That is, given  $x =$  $\{4, 5, 6, 2, 8, 12\}$ , one possible bootstrap sample  $\mathbf{x}^*$  might be  $\mathbf{x}^* = \{6, 6, 5, 12, 2, 8\}$  Some values from the original sample  $x$  may appear once, more than once, or not at all in the bootstrap sample  $\mathbf{x}^*$ . The star notation indicates that  $\mathbf{x}^*$  is not the original data set  $\mathbf{x}$ , but rather, it is a random sample of size n drawn with replacement from  $x$ . The idea of calculating the sampling distribution of a statistic in the classical approach is to collect the values of the statistic from many samples. The bootstrap distribution of a statistic collects its values from many resamples. These values are used to calculate an estimate of the statistic of interest  $s(\mathbf{x}) = \hat{\theta}$ . A bootstrap estimate of  $\theta$  will be denoted  $\theta^*$ , that is,  $s(\mathbf{x}^*) = \hat{\theta}^*$ 

The fundamental bootstrap assumption is that the sampling distribution of the statistic under the unknown probability distribution  $F$  may be approximated by the sampling distribution of  $\hat{\theta}^*$  under the empirical probability distribution  $\hat{F}$ . Remember that the empirical probability distribution puts probability  $1/n$  for each value  $x_i$ .

The process of creating a bootstrap sample  $\mathbf{x}^*$  and a bootstrap estimate  $\hat{\theta}^*$  of the parameter of interest is repeated B times. The B bootstrap estimates of  $\theta$ , the  $\hat{\theta}^*$ s, are subsequently used to estimate specific properties of the bootstrap sampling distribution of  $\hat{\theta}^*$ . There are a total of  $\binom{2n-1}{n}$  $\binom{n-1}{n}$  distinct bootstrap samples. Yet, a reasonable estimate of the standard

error of  $\hat{\theta}^*, \hat{\sigma}_{\hat{\theta}^*} \equiv \widehat{\text{SE}}_B$ , can be achieved with only  $B = 200$  bootstrap replications in most problems. For confidence intervals and quantile estimation, B generally should be at least 999.

#### 4. Bootstrap Estimate of Standard Error

Under the fundamental bootstrap assumption, we may write

$$
\mathrm{se}_F(\hat{\theta}) = \sqrt{\mathrm{var}_F(\hat{\theta})} \doteq \mathrm{se}_{\hat{F}}\hat{\theta}^*
$$

That is, the bootstrap estimator of  $\text{se}_F(\hat{\theta})$  is the standard error of  $\hat{\theta}$  obtained from random sample of size n drawn from  $\hat{F}$ . Generally, the bootstrap estimate of the parameter of interest is not computed directly, but it is estimated from B bootstrap samples.The algorithm that we will describe soon will allow us to calculate a good numerical approximation of  $\mathrm{se}_{\hat{F}}\hat{\theta}^*$ 

The drawing of bootstrap samples can be easily done in a computer. We just need a selection procedure of integer random numbers among 1 and n with probability  $1/n$ :  $i_1, \ldots, i_n$ .

The bootstrap sample corresponding to a single drawing is

$$
x_1^* = x_{i_1}, x_2^* = x_{i_2}, \dots, x_n^* = x_{i_n}
$$

In R the function sample does this task:

```
x<-c(10, 15, 25, 37, 48, 23, 44, 19, 32, 20)
set.seed(30) #to reproduce the same result
indices<-sample(1:10, replace=T)
indices
[1] 1 5 4 5 4 2 9 3 10 2
x.asterisco<-x[indices]
x.asterisco
[1] 10 48 37 48 37 15 32 25 20 15
```
Also (and easier)

set.seed(30) sample(c(10, 15, 25, 37, 48, 23, 44, 19, 32, 20), replace=T) [1] 10 48 37 48 37 15 32 25 20 15

The bootstrap algorithm works drawing independent bootstrap samples, and calculating the corresponding statistic using these samples. The bootstrap standard error of a statistic is the standard deviation of the bootstrap distribution of that statistic. The result is called bootstrap standard error and it is denoted by  $\hat{\epsilon}_{B}$ , where B is the number of replications. To apply the bootstrap idea we must start with a statistic that estimates the parameter we are interested in. We usually come up with a suitable statistic by appealing

to another principle that we often apply without thinking: the plug-in principle: To estimate a parameter, a quantity that describes the population, use a statistic that is the corresponding quantity for the sample. For example, to estimate  $\mu$  we use  $\bar{x}$  or to estimate the population standard deviation  $\sigma$ , we use the sample standard deviation s. The bootstrap idea itself is a form of the plug-in principle: substitute the sample data for the population, then draw samples (resamples) to mimic the process of building a sampling distribution.

The general procedure for estimating the standard error of  $\hat{\theta}^*$  is:

- 1. Generate B independent bootstrap samples  $x^{*1}, x^{*2}, \ldots x^{*B}$ , each consisting of n values drawn with replacement from the original sample.
- 2. Compute the statistic of interest for each bootstrap sample b.

$$
\hat{\theta}^*(b) = s(\mathbf{x}^{*b}), \ b = 1, \dots, B
$$

3. Estimate the standard error of  $\hat{\theta}$  by computing the sample standard deviation of the bootstrap replications of  $\hat{\theta}_b^*, b = 1, 2, \dots, B$ .

$$
\hat{\text{se}}_B = \left\{ \sum_{i=1}^B \frac{(\hat{\theta}_b^* - \bar{\hat{\theta}}^*)^2}{(B-1)} \right\}^{1/2}, \text{ where } \bar{\hat{\theta}}^* = \sum_{b=1}^B \frac{\hat{\theta}_b^*}{B}
$$

The number of replications needed to calculate the bootstrap standard error is rarely superior to 200 (Efron and Tibshirani, 1993). The limit of  $\hat{\text{se}}_B$  when B goes to infinity is the ideal bootstrap estimate of  $se_F(\hat{\theta})$ . The fact that  $\hat{se}_B$  is approximately equal to  $\mathrm{se}_{\hat{F}}(\hat{\theta}^*)$  when  $B$  goes to infinity is similar to saying that the empirical standard deviation is approximately equal to the population standard deviation when the number of replications increases. The ideal bootstrap estimate  $se_{\hat{F}}(\hat{\theta}^*)$  and its numerical approximation  $\hat{se}_B$  are called non-parametric bootstrap estimates because they are based on  $\hat{F}$ , a non-parametric estimator of F.

**Illustration** We generate 10 values from a  $N(0, 1)$ . Think in the sample mean  $\bar{X}$  as an estimator of  $\mu$  (in this case the true value of  $\mu$  is known and equal to 0). We know theoretically that the standard error of the sample mean estimator is  $se(\bar{X}) = \sqrt{\sigma^2/n}$ and the corresponding estimator of this standard error is  $\hat{\text{se}}(\bar{X}) = \sqrt{S^2/n}$ . Then, the true standard error of  $\bar{X}$  is  $\sqrt{1/10} = 0.3162$ . Let us calculate a bootstrap numerical approximation using B=200 replicates.

The student should repeat this little experiment generating a sample of size 100. Fix the seed in 10 using the command  $set. $seed(10)$  to be able to reproduce results.$ 

#### Solution

```
set.seed(10)
n < -10muestra.original<-rnorm(n)
muestra.original
muestra.original
 [1] 0.01874617 -0.18425254 -1.37133055 -0.59916772 0.29454513 0.38979430
 [7] -1.20807618 -0.36367602 -1.62667268 -0.25647839sqrt(var(muestra.original)/n) # With theoretical results
[1] 0.2213258
B < -200muestras.bootstrap<-matrix(0,B,n)
estadistico.boot<-array(0,B)
i < -1while (i < B){
muestras.bootstrap[i,]<-sample(muestra.original,replace=T)
estadistico.boot[i]<-mean(muestras.bootstrap[i,])
i < -i+1}
error.estandar<-sd(estadistico.boot)
error.estandar
[1] 0.2091497
```
#### 5. Bootstrap Estimate of Bias

A statistic is biased as an estimate of a population parameter if its sampling distribution is not centered at the true value of the parameter. We may check bias by seeing whether the bootstrap distribution of the statistic is centered at the value of the statistic for the original sample. More precisely, the bias of  $\hat{\theta} = s(\mathbf{X})$  is the difference between the expected value of  $\hat{\theta}$  and the true parameter value  $\theta = t(F)$ .

$$
Bias(s(\mathbf{X})|F) = E_F[s(\mathbf{X})] - t(F)
$$

We may use bootstrap to estimate the bias of any estimator  $\hat{\theta}$  by writing in the previous expression  $\hat{F}$  instead of  $F$ 

Bias
$$
(s(\mathbf{X})|\hat{F}) = E_{\hat{F}}[s(\mathbf{X}^*)] - t(\hat{F})
$$

In words, the bootstrap estimate of bias is the difference between the mean of the bootstrap distribution and the value of the statistic in the original sample. We will calculate the bootstrap bias of  $s(X)$  using B resamples of the original sample

$$
\widehat{\text{Bias}_B}[s(\mathbf{X})] = \bar{\hat{\theta}}^* - \hat{\theta} \text{ donde } \bar{\hat{\theta}}^* = \sum_{i=1}^B \frac{\hat{\theta}^*}{B}
$$

#### 6. Bootstrap Confidence Intervals

With estimates of the standard error (standard deviation) and bias of some statistic of interest, various types of confidence intervals for the parameter  $\theta$  can be constructed. Although exact confidence intervals for specific problems can be computed, most confidence intervals are approximate. The most common confidence interval for a parameter  $\theta$  when  $\hat{\theta}$  follows either a normal or approximately normal distribution is

$$
C.I._{1-\alpha}(\theta)=[\hat{\theta}-z_{1-\alpha/2}\hat{\sigma}_{\hat{\theta}},\hat{\theta}+z_{1-\alpha/2}\hat{\sigma}_{\hat{\theta}}]
$$

The student may remember that this interval is easily obtained from the distribution of  $\ddot{\theta} - \theta$  using the pivotal quantity

$$
\frac{\hat{\theta} - \theta}{\sqrt{\hat{\text{var}}(\hat{\theta})}} \approx N(0, 1)
$$

The confidence interval described above works well when the distribution of  $\hat{\theta} - \theta$  is normal, at least approximately, but this is not always the case. In some cases we could know the approximate normality but we may have difficulties deriving the variance of the estimator. The confidence interval that we will call normal is a slight modification to the traditional CI that incorporates both a bootstrap adjustment for bias and a bootstrap estimate of the standard error. The normal confidence interval is calculated as

$$
C.I._{1-\alpha}(\theta) = [\hat{\theta} - \widehat{\text{Bias}}_B(\hat{\theta}) - z_{1-\alpha/2}\widehat{\text{SE}}_B(\hat{\theta}), \hat{\theta} - \widehat{\text{Bias}}_B(\hat{\theta}) + z_{1-\alpha/2}\widehat{\text{SE}}_B(\hat{\theta})]
$$

To use this confidence interval it is convenient to check normality, using for instance a qq-norm of  $\hat{\theta}_1^* = s(\mathbf{x}_1^*), \dots, \hat{\theta}_B^* = s(\mathbf{x}_B^*).$ 

The **basic** bootstrap confidence interval is based on the idea that the quantity  $\hat{\theta}^* - \hat{\theta}$ has roughly the same distribution as  $\hat{\theta} - \theta$ , and then it is possible to approximate the percentiles of  $\hat{\theta} - \theta$  by the percentiles of  $\hat{\theta}^* - \hat{\theta}$ 

$$
P\left[\hat{\theta}_{((B+1)\alpha/2)}^* - \hat{\theta} \le \hat{\theta}^* - \hat{\theta} \le \hat{\theta}_{((B+1)(1-\alpha/2))}^* - \hat{\theta}\right] \doteq 1 - \alpha
$$
  

$$
P\left[\hat{\theta}_{((B+1)\alpha/2)}^* - \hat{\theta} \le \hat{\theta} - \theta \le \hat{\theta}_{((B+1)(1-\alpha/2))}^* - \hat{\theta}\right] \doteq 1 - \alpha
$$

And then,

$$
P\left[2\hat{\theta} - \hat{\theta}^*_{((B+1)(1-\alpha/2))} \le \theta \le 2\hat{\theta} - \hat{\theta}^*_{((B+1)\alpha/2)}\right] \doteq 1 - \alpha
$$
  

$$
I.C._1-\alpha(\theta) = [2\hat{\theta} - \hat{\theta}^*_{((B+1)(1-\alpha/2))}, 2\hat{\theta} - \hat{\theta}^*_{((B+1)\alpha/2)}]
$$

The bootstrap-t interval or Studentized interval is based on the idea of replacing the approximation of  $Z = \frac{\hat{\theta} - \theta}{\hat{\sigma}z}$  $\frac{d-1}{\partial \hat{\theta}}$  to the standard normal distribution  $N(0, 1)$  by a bootstrap approximation. We generate B bootstrap samples and compute  $Z^*(b) = (\hat{\theta}_b^* - \hat{\theta})/SE_b$ . The p percentile of the Z distribution is approximated by the  $(B+1)p$  percentile of  $Z^*(b)$ . Note that to calculate  $SE_b$  one needs to resample from  $\hat{F}_b^*$ . The interval takes the form

$$
C.I._{1-\alpha}(\theta) = [\hat{\theta} + z^*_{((B+1)(\alpha/2))}\hat{\sigma}_{\hat{\theta}}, \hat{\theta} + z^*_{((B+1)(1-\alpha/2))}\hat{\sigma}_{\hat{\theta}}]
$$

The notation  $z_{(Integer)}^*$  is used to denote the  $(Integer)^{th} z^*$  of the B sorted  $Z^*$  values. The values of B and  $\alpha$  are generally chosen so that  $(B+1) \cdot \alpha/2$  is an integer. In cases where  $(B+1)\cdot \alpha/2$  is not an integer, interpolation can be used (Note that different programs use different interpolation techniques). The percentile confidence interval is based on the quantiles of the B bootstrap replications of  $s(\mathbf{X})$ .

Specifically, the  $(1 - \alpha)$  percentile confidence interval of  $\theta$  uses the  $\alpha/2$  and the  $1 - \alpha/2$ quantiles of the  $\hat{\theta}^*$  values to create a  $(1-\alpha) \cdot 100\%$  confidence interval for  $\theta$ .

$$
C.I._{1-\alpha}=[\hat{\theta}^*_{((B+1)\alpha/2)},\hat{\theta}^*_{((B+1)(1-\alpha/2))}]
$$

At this point, a reasonable question might be: which confidence interval is recommended for general usage since the normal confidence interval is based on large sample properties, the t-bootstrap confidence interval is not recommended if the bootstrap distribution is not normal or shows substantial bias, and the percentile and basic bootstrap confidence interval formulas give different answers when the distribution of  $\hat{\theta}^*$  is skewed? In fact, the answer is to use none of the confidence intervals discussed thus far. The bootstrap confidence interval procedure recommended for general usage is the  $BC_a$  method, which stands for bias-corrected and accelerated. The bottom line is that there are theoretical reasons to prefer the  $BC_a$  confidence interval over the normal, percentile, and basic bootstrap confidence intervals. It is possible that both the percentile and basic methods provide confidence intervals not centered around the true value of the parameter. Only if the bootstrap distribution is symmetric around  $\theta$ , all of the methods provide the same results. Otherwise, the  $BC_a$  CI corrects for bias and skewness. The underlying idea of the  $BC_a$ CI is to assume that there exist a transformation of  $\hat{\theta}$  whose distribution is normal and its mean and standard error depend on  $\theta$ . Then, one derives an interval of the transformed parameter and then back-transformed the confidence limits to obtain an interval for  $\theta$ . The most interesting thing is that it is possible to calculate the interval without knowing the explicit form of the transformation by using bootstrap.

To compute a  $BC_a$  interval for  $\theta$ ,  $C.I_{\cdot 1-\alpha}(\theta) = \left[\hat{\theta}_{\text{lower}}^*, \hat{\theta}_{\text{upper}}^*\right]$ , first compute the bias factor, z, where

$$
z = \mathbf{\Phi}^{-1} \left[ \frac{\sum_{i=1}^{B} \mathbf{I} \{ \hat{\theta}_{b}^{*} < \hat{\theta} \}}{B} \right]
$$

Φ−<sup>1</sup> is the inverse of the cumulative distribution function of the standard normal distribution and I is the indicator function.

Provided the estimated bootstrap distribution of  $\hat{\theta}^*$  is symmetric with respect to  $\hat{\theta}$ , and if  $\hat{\theta}$  is unbiased, then  $\frac{\sum_{b=1}^{B} \mathbf{I}\{\hat{\theta}_b^* < \hat{\theta}\}}{B}$  will be close to 0.5, and the biased correction factor z will be close to zero since  $\overline{\mathbf{\Phi}}^{-1}(0.5) = 0$ . Using R, type qnorm $(.5)=0$ . Next, we compute the skewness correction factor

$$
a = \frac{\sum_{i=1}^{n} (\bar{\hat{\theta}}_{(-i)} - \hat{\theta}_{(-i)})^3}{6 \left[\sum_{i=1}^{n} (\bar{\hat{\theta}}_{(-i)} - \hat{\theta}_{(-i)})^2\right]^{3/2}},
$$

where  $\hat{\theta}_{(-i)}$  is the value of  $\hat{\theta} = s(\mathbf{X})$  when the *i*-th value is deleted from the sample of n values and  $\bar{\hat{\theta}}_{(-i)} = \sum_{i=1}^{n}$  $\frac{\hat{\theta}_{(-i)}}{n}$  . Using  $z$  and  $a$ , we compute

$$
a_1 = \Phi\left[z + \frac{z + z_{\alpha/2}}{1 - a(z + z_{\alpha/2})}\right]
$$
 and  $a_2 = \Phi\left[z + \frac{z + z_{1-\alpha/2}}{1 - a(z + z_{1-\alpha/2})}\right]$ 

The  $BC_a$  confidence interval for  $\theta$  is

$$
C.I._{1-\alpha}(\theta) = [\hat{\theta}_{((B+1)a_1)}^*, \hat{\theta}_{((B+1)a_2)}^*]
$$

When either lower=  $((B+1)a_1$  or upper= $((B+1)a_2$  is not an integer, interpolation can be used to obtain the lower and upper endpoints of the  $BC_a$  confidence interval. The function **boot.ci** of the package **boot** computes all of the confidence intervals just shown.

Example The times recorded are those for 41 successive vehicles travelling northwards along the M1 motorway in England when passing a fixed point near Junction 13 in Bedfordshire on Saturday, March 23, 1985. After subtracting the times, the following 40 interarrival times were reported to the nearest second.

#### Times<-c(12,2,6,2,19,5,34,4,1,4,8,7,1,21,6,11,8,28,6, 4,5,1,18,9,5,1,21,1,1,5,3,14,5,3,4,5,1,3,16,2)

Determine the distribution of the interarrival times and calculate bootstrap confidence intervals for the mean of those times using the function boot.ci from the boot library. In addition, compute an exact confidence interval for the mean knowing that  $2n\bar{X}/\theta \sim \chi_{2n}^2$ where  $\theta$  is the mean of the exponential distribution. What type of confidence interval is closer to the exact interval?

Solution To determine the distribution of interarrival times, a histogram is created and the mean and standard deviation are calculated.

hist(Times,prob=T) mean(Times) [1] 7.8 sd(Times) [1] 7.871402

```
lamb<-1/mean(Times)
x<-seq(0,35,length=800)
f<-lamb*exp(-lamb*x)
lines(x,f,1wd=1)
```
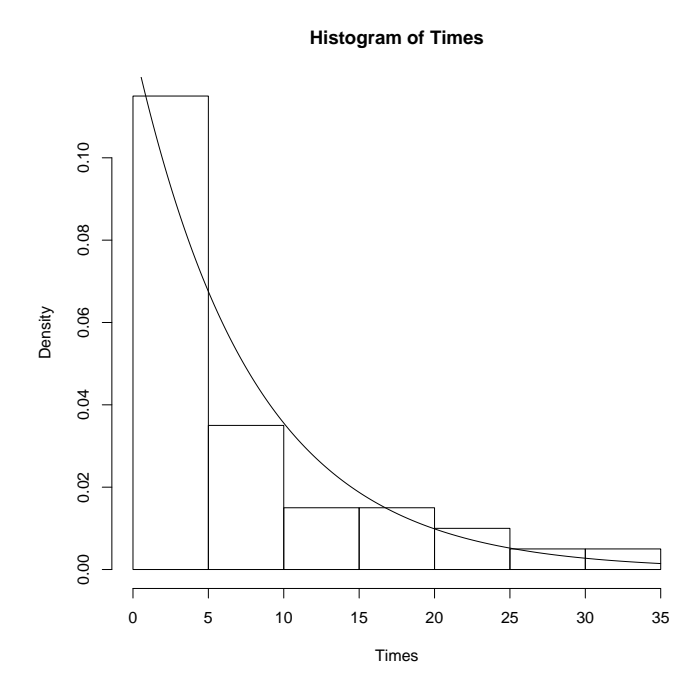

It seems an approximate Poisson process for the number of cars per second passing Junction 13 Saturday 23 March 1985. The estimated parameter,  $\lambda$ , for the Poisson process is 0.1282051 cars per second. Consequently, the waiting time until the next car follow an exponential distribution with mean  $1/\lambda$ . Recall that the waiting time between outcomes in a Poisson process has an exponential distribution. Note that the interarrival times seems to be fit well with an exponential density with mean  $1/\lambda = 7.8$ . Recall that mean and standard deviation of the exponential are  $1/\lambda$ .

The bootstrap confidence intervals are now constructed for the mean using the function boot. To use the package boot we need first to build the following function

```
library(boot)
times.fun <- function(data, i)
{ media <- mean(data[i]) # compute the mean of each bootstrap sample
     n \leftarrow length(i)v \leq (n-1) * var(data[i])/n^2 # compute the variance of the sample mean
                                 it is needed only for the t-bootstrap CI
     c(media, v)
}
```
Set the number of bootstrap replications B to 9999 and generate the bootstrap distribution of  $\bar{X}$  denoted by  $t^*$  when using the **boot** package. Note that R in **boot** is the number of bootstrap replications which we denoted  $B$  before, so  $R$  is set equal to  $B$ . A random seed value of 10 is used so the reader can reproduce the results.

```
B<-9999
set.seed(10)
b.obj<-boot(Times, times.fun, R=B)
b.obj
ORDINARY NONPARAMETRIC BOOTSTRAP
Call:
boot(data = Times, statistic = times.fun, R = B)
Bootstrap Statistics :
    original bias std. error
t1* 7.80000 -0.01249375 1.2149888 #mean
t2* 1.51025 -0.04141159 0.4712177 #variance of the mean
```
Let us represent now the bootstrap distribution of the mean  $(t_1^*)$  (we will observe from the histogram and qq-norm that the distribution is slightly skew to the right). Hence, there will be small differences between the alternative confidence intervals Type in R:

plot(b.obj)

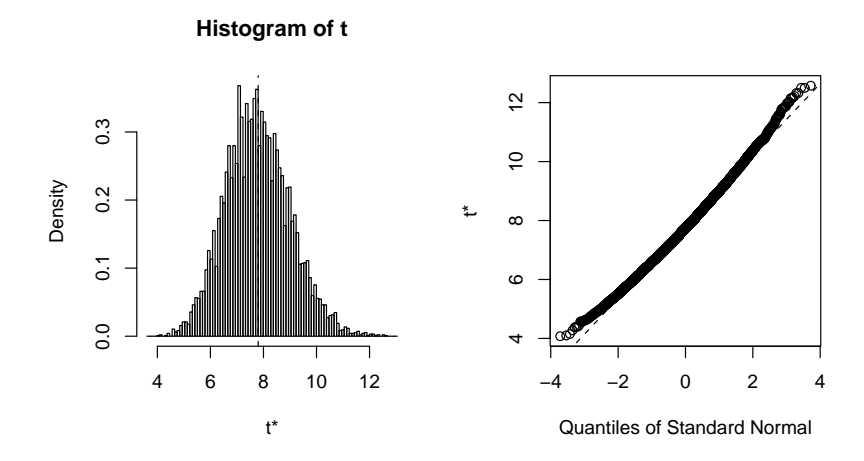

Next, use the function **boot.ci** on the object **b.obj** to create the five types of bootstrapped confidence intervals.
boot.ci(b.obj) BOOTSTRAP CONFIDENCE INTERVAL CALCULATIONS Based on 9999 bootstrap replicates

CALL : boot.ci(boot.out = b.obj)

Intervals : Level Normal Basic Studentized 95% ( 5.431, 10.194 ) ( 5.275, 10.050 ) ( 5.681, 11.070 ) Level Percentile BCa 95% ( 5.550, 10.325 ) ( 5.800, 10.700 )

Calculations and Intervals on Original Scale

Let us now calculate an exact confidence interval. From  $\frac{2n\bar{X}}{\theta} \sim \chi^2_{2n}$ , we may write

$$
P\left(\chi^2_{2n;\alpha/2}\le \frac{2n\bar X}{\theta}\le \chi^2_{2n;1-\alpha/2}\right)=1-\alpha
$$

From the above expression, it follows

$$
P\left(\chi_{2n;\alpha/2}^2 \ge \frac{\theta}{2n\bar{X}} \ge \chi_{2n;1-\alpha/2}^2\right) = 1 - \alpha
$$

Then a  $1 - \alpha$  confidence interval for  $\theta$  is

$$
C.I._{1-\alpha}(\theta) = \left[\frac{2n\bar{X}}{\chi^2_{2n;1-\alpha/2}}, \frac{2n\bar{X}}{\chi^2_{2n;\alpha/2}}\right]
$$

In R:

```
lower<-2*length(Times)*mean(Times)/qchisq( 0.975, 2*length(Times))
upper<-2*length(Times)*mean(Times)/qchisq( 0.025, 2*length(Times))
intervalo<-round(c(lower,upper),3)
intervalo
[1] 5.852 10.918
```
Let us compare all the results in the following table:

# 7. Introduction to permutation tests

Permutation tests are computationally intensive techniques that actually predate computers. Until recently, permutation tests were more of a theoretical ideal than a useful technique. With the advent of high-powered computers, permutation tests have moved out of the abstract into the world of the practical. The permutation test is examined in only one context here: the two-sample problem. The fundamental idea behind the permutation test is that if there are no differences between two treatments, all data sets obtained by

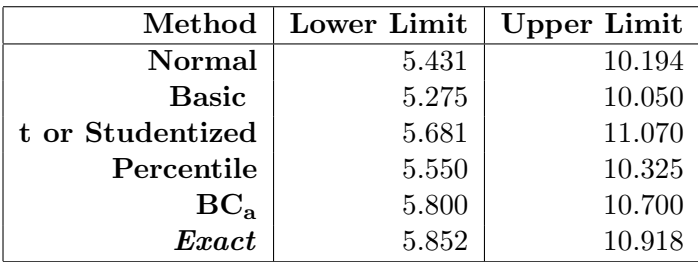

randomly assigning the data to the two treatments have an equal chance of being observed. Permutation tests are especially advantageous when working with small samples where verification of assumptions required for tests such as the pooled t-test are difficult. To test a hypothesis with a permutation test:

- 1. Choose a test statistic  $\hat{\theta}$  that measures the effect under study. Note that certain statistics will have more power to detect the effect of interest than others.
- 2. Create the sampling distribution that the test statistic in Step 1 would have if the effect is not present in the population (the null hypothesis is true).
- 3. Find the "observed test statistic" in the sampling distribution from Step 2.

Observed values in the extremes of the sampling distribution suggest that the effect under study is "real". In contrast, observed values in the main body of the sampling distribution imply that the effect is likely to have occurred by chance.

4. Calculate the p-value based on the observed test statistic. This may be

 $P(|\hat{\theta}| \geq |\hat{\theta}_{obs}|),$  in a two-sided test  $P(\hat{\theta} \leq \hat{\theta}_{obs}),$  in a left one-sided test  $P(\hat{\theta} \geq \hat{\theta}_{obs}),$  in a right one-sided test

# 8. The two-sample problem

Suppose two independent random samples  $z = \{z_1, \ldots, z_n\}$  and  $y = \{y_1, \ldots, y_m\}$  are drawn from possibly different probability distributions  $F$  and  $G$ . The question of interest is whether  $F = G$ . Assuming  $H_0 : F = G$  is true, it is possible to create the permutation sampling distribution for some statistic of interest,  $\theta$ . Let N equal the combined sample size  $n + m$ .

• Let  $\mathbf{v} = \{v_1, v_2, \dots, v_N\}$ , be the combined and ordered vector of values, (the first n values correspond to the first sample and the rest to the second).

- Let  $\mathbf{g} = \{g_1, g_2 \dots, g_N\}$  be a vector indicating the group membership for **v**. Since there are n  $z_i$ 's and m  $y_j$ 's in **g**, there are  $\binom{N}{n}$  possible ways of partitioning N elements into two subsets of sizes  $n$  and  $m$ .
- Consequently, under the null hypothesis that  $F = G$ , the vector **g** has probability  $1/{N \choose n}$  of equalling any one of its possible values. That is, all combinations of  $z_i$ 's and  $y_j$ 's are equally likely if  $F = G$ .

Suppose  $H_A: F > G$  and  $\hat{\theta} = \bar{z} - \bar{y}$ , then the exact p-value is found by finding

$$
\frac{\#\{\hat{\theta} \geq \hat{\theta}_{obs}\}}{\binom{N}{n}}
$$

For all but relatively trivial sized samples n and m, the number  $\binom{N}{n}$  will be huge, making the enumeration of all possible samples of the statistic of interest a monumental task. For example, consider that if  $n = 10$  and  $m = 10$  that complete enumeration would require listing  $\binom{20}{10} = 184756$  possible outcomes. Consequently, an approximation to the exact p-value is often obtained by resampling without replacement the original data some "large" number of times, B, which is usually at least 999, and approximating the p-value with

p-value 
$$
\doteq \frac{[1 + \#\{\hat{\theta} \ge \hat{\theta}_{obs}\}]}{(B+1)} = \frac{[1 + \sum_{i=1}^{B} \mathbf{I}\{\hat{\theta} \ge \hat{\theta}_{obs}\}]}{(B+1)}
$$

When the sampling is done with replacement, a bootstrap test is performed. Bootstrap tests are somewhat more general than permutation tests since they apply to a wider class of problems; however, they do not return "exact" p-values.

Example(Original data: Ott and Mendenhall, 1985) The data for this problem will be stored in a data frame called **Ratbp**. Researchers wanted to know whether a drug was able to reduce blood pressure of rats. Twelve rats were chosen and the drug was administered to six rats, the treatment group, chosen at random. The other six rats, the control group, received a placebo. The drops in blood pressure (mmHg) for the treatment group (with probability distribution  $F$ ) and the control group (with probability distribution G) are stored in the variables **Treat** (z) and **Cont**  $(y)$ , respectively. Note that positive numbers indicate blood pressure decreased while negative numbers indicate that it rose.

Under the null hypothesis,  $H_0$ :  $F = G$ , the data come from a single population (i.e., we are not able to prove the drug efficacy). The question of interest is: How likely are differences as extreme as those observed between the treatment and control groups to be seen if the null hypothesis is correct? Use  $\hat{\theta} = \bar{z} - \bar{y}$  as the statistic of interest and compute

- (a) the exact permutation p-value
- (b) an estimated permutation p-value based on 499 permutation replications
- (c) an estimated bootstrap p-value based on 499 bootstrap replications

Solution (a) Exact permutation p-value The test statistic of interest (Step 1) has been specified to be  $\hat{\theta} = \bar{z} - \bar{y}$ . Finding the p – value requires creation of sampling distributions with different methods. First, create Ratbp data frame. Combine the treatment (Treat) and control (Cont) data in a single variable called Blood.

```
## To introduce the data in R
Treat<-c(69,24,63,87.5,77.5,40)
Cont<-c(9,12,36,77.5,-7.5,32.5)
Ratbp<-data.frame(Treat, Cont) # to create a data frame
Ratbp
 Treat Cont
1 69.0 9.0
2 24.0 12.0
3 63.0 36.0
4 87.5 77.5
5 77.5 -7.5
6 40.0 32.5
Blood<-c(Treat,Cont)
Blood
[1] 69.0 24.0 63.0 87.5 77.5 40.0 9.0 12.0 36.0 77.5 -7.5 32.5
```
We compute all of the possible combinations of the indices of **Blood**:  $\binom{12}{6}$  $\binom{12}{6} = 924$  and put them in a vector called  $\mathbf{p}\mathbf{d}\mathbf{T}\mathbf{6}$ . To do that we may install in R the package PASWR and use the function Combinations.R. Now we construct a matrix called Comb of dimension  $924 \times 12$  where each row contains the values of **Blood**. We also construct a vector **Theta** with all of the possible values of  $\hat{\theta} = \bar{z} - \bar{y}$ , i.e., a value for each possible combination.

```
library(PASWR)
pdT6<-t(Combinations(12,6)) #Let us show the first three rows of
          pdT6: pdT6[1:3,]
pdT6[1:3,]
      N N N N N
[1,] 1 2 3 4 5 6
[2,] 1 2 3 4 5 7
[3,] 1 2 3 4 6 7
## Now we construct the matrix with 924 rows -all the same-
Comb<-matrix(rep(c(Treat,Cont),924),ncol=12,byrow=T)
```
Comb[1:3,] #three first rows of Comb  $Comb[1:3]$ [,1] [,2] [,3] [,4] [,5] [,6] [,7] [,8] [,9] [,10] [,11] [,12] [1,] 69 24 63 87.5 77.5 40 9 12 36 77.5 -7.5 32.5 [2,] 69 24 63 87.5 77.5 40 9 12 36 77.5 -7.5 32.5 [3,] 69 24 63 87.5 77.5 40 9 12 36 77.5 -7.5 32.5 # This is for understanding what we are doing Comb[2,pdT6[2,]] #we extract from row 2 of matrix Comb the columns #specified by the second row of matrix pdT6 pdT6[2,] [1] 1 2 3 4 5 7 # In words, we take values of row 2 of Comb #corresponding to columns 1, 2, 3, 4, 5 y 7 Comb[2,pdT6[2,]] [1] 69.0 24.0 63.0 87.5 77.5 9.0 Comb[2, -pdT6[2,]] [1] 40.0 12.0 36.0 77.5 -7.5 32.5 #Note that it gives the data from row 2 that DO NOT correspond #to columns 1, 2, 3, 4, 5 y 7

Let's create now the vector **Theta** that contains all of the possible values of  $\hat{\theta} = \bar{z} - \bar{y}$ .

Theta<-array(0,924) for (i in 1:924) { Theta[i]<-mean(Comb[i,pdT6[i,]])-mean(Comb[i, -pdT6[i,]])} Theta.obs<-mean(Treat)-mean(Cont)

pval<-sum(Theta >=Theta.obs)/choose(12,6) # exact permutation p-value

pval [1] 0.03138528

Solution (a) exact permutation p-values using the package coin

library(coin)

```
GR<-factor(c(rep("Treat",6), rep("Cont",6)), levels=c("Treat","Cont"))
```
oneway\_test(Blood~GR, distribution="exact",alternative="greater")

Exact 2-Sample Permutation Test

data: Blood by groups Cont, Treat  $Z = -1.871$ , p-value = 0.03139 alternative hypothesis: true mu is less than 0

#### Example (Solution (b)). Estimated permutation p-value

To compute the estimated permutation p-value we draw randomly and without replacement a certain amount of samples. From a total of 924 permutations we draw randomly  $B = 499$ .

```
set.seed(13)
theta.obs<-mean(Ratbp$Treat)-mean(Ratbp$Cont)
boot.blood<-sample(1:924,size=499, replace=F)
B<-499
theta<-array(0,B)
for (i in 1:length(boot.blood)){
j<-boot.blood[i]
media1<-mean(Comb[j,pdT6[j,]])
media2<-mean(Comb[j,-pdT6[j,]])
theta[i]<-media1-media2}
pval.aprox<-(sum(theta >=theta.obs)+1)/(B+1) ##pval.aprox
pval.aprox
0.032
```
## Example (Solution (b)). -Using package boot-

- For that we need to load package **boot**
- Let us construct a function called **blood.fun**() that computes the difference among the six first values and the six last values of a vector of length 12.
- To obtain samples without replacement, we need to add the argument  $sim="premutation"$ in the function boot()

Let us see the R solution:

```
library(boot)
set.seed(13)
B<-499
blood.fun<- function(datos,i){
d<-datos[i]
MD<-mean(d[1:6])-mean(d[7:12])
MD}
boot.blood.b<-boot(Blood,blood.fun, R=B, sim="permutation")
plot(boot.blood.b) #This graphs the sampling
#distribution of the statistic
pval.boot.b<-(sum(boot.blood.b$t >= boot.blood.b$t0)+1)/(B+1)
pval.boot.b
[1] 0.03
```
## Example (Solution (c)). Estimated bootstrap p-value using boot

If we select the 499 samples with replacement, we are doing a BOOTSTRAP TEST.

- Load package **boot**
- Let us construct a function called **blood.fun**() that computes the difference among the six first values and the six last values of a vector of length 12.
- To obtain samples with replacement, we need to add the argument sim="ordinary" in the function boot()

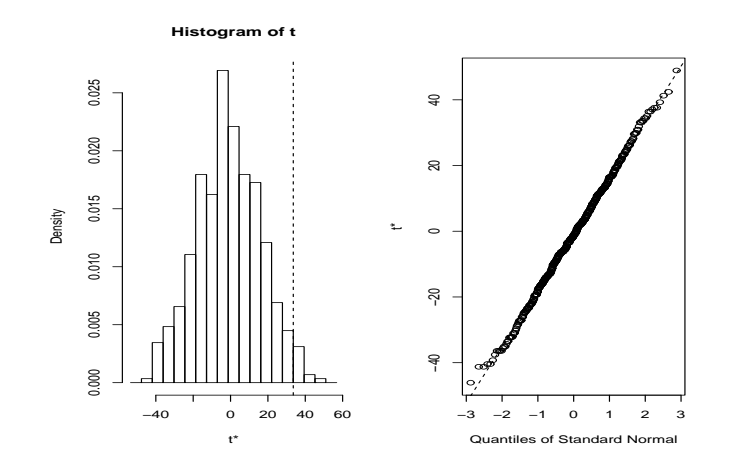

Let us see the R solution:

library(boot)

```
set.seed(13)
B<-499
```

```
blood.fun<- function(datos,i){
d<-datos[i]
MD<-mean(d[1:6])-mean(d[7:12])
MD}
```
boot.blood.b<-boot(Blood,blood.fun, R=B, sim="ordinary")

```
plot(boot.blood.b) #Podemos representar la distribución
#en el muestreo del estadístico
```

```
pval.boot.b<-(sum(boot.blood.b$t >= boot.blood.b$t0)+1)/(B+1)
```
pval.boot.b [1] 0.038

Example (Solution $(c)$ ). Estimated bootstrap p-value without using boot

set.seed(13) theta.obs<-mean(Ratbp\$Treat)-mean(Ratbp\$Cont) boot.blood<-sample(1:924,size=499, replace=T)

```
B<-499
theta<-array(0,B)
for (i in 1:length(boot.blood)){
j<-boot.blood[i]
media1<-mean(Comb[j,pdT6[j,]])
media2<-mean(Comb[j,-pdT6[j,]])
theta[i]<-media1-media2}
pval.boot<-(sum(theta >=theta.obs)+1)/(B+1) ##pval.boot
#plot(boot.blood)
pval.boot
0.04
```
## Example Conclusions

- Using a permutation test the exact p-value is 0.0314.
- The estimated permutation p-value is 0.03.
- The estimated bootstrap p-value is 0.038.
- The three procedures lead to the same conclusion. We reject the null hypothesis, showing an effect of the drug. It seems to decrease the blood pressure in rats.

# Bibliography

Davidson, A. and Hinkley, D. (1997). *Bootstrap Methods and Their Application*.Cambridge University Press.

Efron, B. and Tibshirani, R.J. (1998). An Introduction to Bootstrap. Chapman and Hall.

Ott, L. and Mendenhall, W. (1985). Understanding Statistics. Duxbury Press.

Ugarte, M. D., Militino, A. F. and Arnholt A. T. (2008). Probability and Statistics with R. CRC Press/Taylor and Francis.

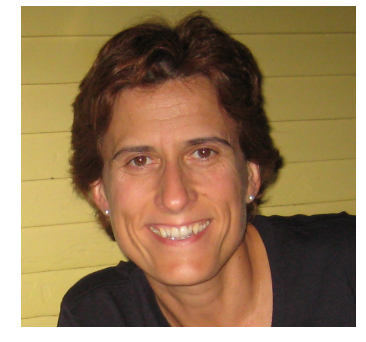

M. Dolores Ugarte is full professor of Statistics at the Public University of Navarre, and head of the Department of Statistics and Operations Research. Her main research interests are related to spatial and spatio-temporal modelling with applications in epidemiology (disease mapping) and official statistics (small area estimation) where she has published numerous papers. Statistical teaching is also very important to her. She is coauthor of the books "Probability and Statistics with R" (2008, CRC Press) and "Estadística Aplicada con S-PLUS" (Second Edition, 2001, Public University of Navarre) and she received a mention of "Excellence Teacher" in 2008 in the Public University of Navarre. She has leaded several research projects sponsored by the Spanish Ministry of Science and Innovation, the Spanish Ministry of Education and Science, the Navarre Government, the Ministry of Housing, the Basque Country Statistical Institute (EUSTAT), and the Navarre Statistical Institute (IEN). She is now associate editor of the journals Computational Statistics and Data Analysis and Statistical Modelling, and a member of the editorial board of the journal Spatial and Spatio-temporal Epidemiology. She is currently vicepresident of the Spanish Statistical Society (Statistical Section).

# **Construcción de un banco de ítems recalculables para la elaboración de exámenes individualizados tipo test con corrección automática**

# *Juan José González Henríquez<sup>1</sup> , Nicanor Guerra Quintana<sup>2</sup>*

1 jjglez@dma.ulpgc.es, Departamento de Matemáticas, 35017, Las Palmas de Gran Canaria 2 nguerra@dma.ulpgc.es, Departamento de Matemáticas, 35017, Las Palmas de Gran Canaria

#### **Resumen**

En este taller presentamos una herramienta informática resultante de la interacción del entorno R y MikTex, una de las implementaciones de Tex para Windows. Esta herramienta permite crear un banco de ítems donde cada enunciado y sus correspondientes opciones dependen de unos parámetros que particularizados permiten crear exámenes individualizados con sus correspondientes soluciones. La herramienta facilita, entre otras, la introducción de la evaluación continua en cualquier asignatura del EEES que exija a sus estudiantes competencias que requieran habilidades en cálculos e interpretaciones numéricas y gráficas.

**Palabras clave:** Evaluación continua, banco de ítem, R y MikTex. **Clasificación AMS:** 97U40, 97U70.

## **1. Introducción**

Entre los cambios que el Espacio Europeo de Educación Superior ha introducido en la Universidad destacan la evaluación continua y un sistema de enseñanza que prioriza la actividad práctica del estudiante, a base de técnicas didácticas como el trabajo en equipo, la realización de proyectos o los trabajos de investigación. Una forma de implementar la evaluación continua consiste en realizar varios exámenes a lo largo del curso, por ejemplo, al final de cada tema explicado. Entre las opciones para realizar estos exámenes parciales figura el examen tipo test. Una de las críticas que encuentra las pruebas tipo test en la práctica, máxime cuando los grupos son numerosos, es que la posibilidad de copia entre los estudiantes no es despreciable. Por ello, en este taller presentamos una herramienta informática que nos permitirá construir un banco de ítems paramétrico para administrar pruebas tipo test personalizadas. Con el adjetivo paramétrico queremos indicar que cada ítem o cuestión (enunciado y opciones) depende de varios parámetros que al tomar diferentes valores nos permitirá realizar tantas versiones numéricas de una misma cuestión como estudiantes vayamos a examinar. Así, al administrar cada una de estas pruebas parciales iríamos a clase provistos de *n* exámenes *etiquetados* recibiendo cada estudiante uno de ellos. El número o etiqueta de cada examen nos guiará en el proceso de corrección ya que el examen que tenga número o etiqueta *k* lo cotejaremos, dentro de tabla de soluciones, con la columna *k*, la cual contendrá la opción correcta de cada unas las cuestiones tests del examen número *k*.

#### **2. Preparación del ordenador**

Para la construcción del Banco de ítems es necesario instalar el siguiente software:

- 1. Instalar MiKTEX. Desde el sitio web [http://miktex.org/2.9/setup.](http://miktex.org/2.9/setup) se puede descargar todo el software necesario.
- 2. Instalar R. En el sitio<http://cran.es.r-project.org/> se puede descargar R.

Una vez instalados estos dos grandes programas es necesario instalar varios complementos o paquetes tanto para R como para MikTeX. En el caso de R la instalación de un paquete es muy sencilla: Una vez abierta la consola de R (esto se consigue haciendo doble click sobre el icono de R en el Escritorio), seleccionar el menú desplegable paquetes y seleccionar instalar paquetes. Posteriormente es necesario seleccionar el lugar desde donde queremos realizar la descarga y finalmente seleccionar el paquete a instalar. En nuestro caso debemos instalar los paquetes: SweaveListingUtils y xtable. Para instalar los paquetes de Miktex es necesario

ejecutar el MiKTeX Package Manager el cual se encuentra haciendo click en el icono  $\begin{bmatrix} 1 & 1 \\ 2 & 1 \end{bmatrix}$ del escritorio de Windows y posteriormente siguiendo la ruta "Todos los programas → MiKTeX → Maintenance (Admin) → Packa ge Manager (Admin)". Si la secuencia de click tiene éxito veremos una imagen similar a la de la figura 1. Una vez aquí debemos instalar los paquetes acrotex y eqexam. Para ello localizaremos el paquete a lo largo de la venta de la figura y seleccionaremos el paquete a instalar. Finalmente haciendo click con el botón derecho del ratón veremos una pequeña ventana que nos indica donde hacer click para realizar la instalación del paquete.

| $\mathbf{x}$<br>▣<br>嚼<br>$\qquad \qquad$<br>MiKTeX Package Manager (Admin) |                              |             |            |              |                                                        |
|-----------------------------------------------------------------------------|------------------------------|-------------|------------|--------------|--------------------------------------------------------|
| <b>File</b><br>Edit<br><b>View</b><br>Task Repository<br>Help               |                              |             |            |              |                                                        |
| ▧                                                                           |                              | Name:       | Keywords:  |              | File name:<br>Filter<br>Reset                          |
| Name                                                                        | Category                     | <b>Size</b> | Packaged   | Installed on | ▲<br>Title                                             |
| acromemory                                                                  | \Formats\LaTeX\LaTeX contrib | 9413653     | 2007-03-17 | 2011-06-03   | Memory games in LaTeX                                  |
| acronym                                                                     | \Formats\LaTeX\LaTeX contrib | 317396      | 2010-09-11 | 2011-06-03   | Expand acronyms at least once                          |
| acrosort                                                                    | \Formats\LaTeX\LaTeX contrib | 4869886     | 2007-03-17 | 2011-06-03   | Sort sliced image into order                           |
| acrotex                                                                     | \Formats\LaTeX\LaTeX contrib | 4449170     | 2010-09-29 | 2011-02-10   | The AcroTeX education bundle                           |
| active-conf                                                                 | \Formats\LaTeX\LaTeX contrib | 393407      | 2008-05-23 | 2011-06-03   | Class for typesetting ACTIVE conference papers         |
| addlines                                                                    | \Formats\LaTeX\LaTeX contrib | 17898       | 2008-08-19 | 2011-06-03   | A user-friendly wrapper around \enlargethispage        |
| adfathesis                                                                  | \Formats\LaTeX\LaTeX contrib | 247604      | 2004-04-24 | 2011-06-03   |                                                        |
| adforn                                                                      | \Fonts\Outline fonts         | 447153      | 2010-10-07 | 2011-06-03   | OrnementsADF font with TeX/LaTeX support               |
| adfsymbols                                                                  | \Fonts\Outline fonts         | 461415      | 2010-08-09 | 2011-06-03   | SymbolsADF with TeX/LaTeX support                      |
| adrconv                                                                     | <b>Uncategorized</b>         | 495868      | 2010-04-13 | 2011-06-03   | BibTeX styles to implement an address database         |
| adrlist                                                                     | \Formats\LaTeX\LaTeX contrib | 24096       | 2001-05-14 | 2011-06-03   | Using address lists in LaTeX                           |
| advdate                                                                     | \Formats\LaTeX\LaTeX contrib | 157241      | 2010-02-22 | 2011-06-03   | Print a date relative to "today"                       |
| ae                                                                          | \Fonts\Font Support          | 506513      | 2007-07-05 | 2011-02-10   | Virtual fonts for PDF-files with T1 encoded CMR-fonts. |
| aeb-mlink                                                                   | \Formats\LaTeX\LaTeX contrib | 269984      | 2010-09-27 | 2011-06-03   | Multi-line links with hyperref                         |
| aeb-tilebg                                                                  | \Formats\LaTeX\LaTeX contrib | 6684712     | 2007-06-09 | 2011-06-03   | <b>AeB Tiling Backgrounds</b>                          |
| aeb pro                                                                     | \Formats\LaTeX\LaTeX contrib | 6130667     | 2007-05-15 | 2011-06-03   | Items from the AeB Pro Family of Software              |
| aebenvelope                                                                 | \Formats\LaTeX\LaTeX contrib | 1833193     | 2007-05-19 | 2011-06-03   | The AeB Pro eEnvelope System                           |
| aebslicing                                                                  | <b>\Uncategorized</b>        | 84905       | 2007-03-23 | 2011-06-03   | $\overline{\phantom{a}}$<br>An image slicer            |
| ∢                                                                           |                              |             | m.         |              |                                                        |
|                                                                             |                              |             |            |              | <b>Total: 2012</b>                                     |

Figura 1: Ventana del administrador de paquetes de MikTeX.

Aparte de los paquetes de MikTeX mencionados anteriormente debemos instalar el paquete que hace posible la combinación del código R dentro de LaTeX. Se trata del paquete Sweave. Es posible la versión actual de R y MiKTeX incorporen este paquete. De todas formas daremos unas pequeñas instrucciones para instalar Sweave de forma manual. Para eso se debe crear una carpeta con el nombre Sweave en la ruta C:\Program Files (x86)\MiKTeX 2.9\tex\latex y copiar en ella el archivo Sweave.sty que se encuentra en la carpeta C:\Program Files\R\R-2.12.1\share\texmf\tex\latex. Las rutas de las dos capetas anteriormente mostradas presentarán pequeñas variaciones en su ordenador y serán fáciles de adaptar a su ordenador. Una vez instalados todos los paquetes en MiKTeX es necesario refrescar el registro de paquetes. Para ello seguimos la ruta "Todos los programas  $\rightarrow$  MiKTeX  $\rightarrow$  Maintenance (Admin)  $\rightarrow$  Settings (Admin)" y finalmente hacer click en "Refresh FNDB".

En lo que respecta a las carpetas necesarias para la creación del banco de ítems, crearemos en el directorio raíz, las siguientes carpetas: Una con el nombre *Banco\_de\_items*, otra con el nombre *Examenes* y otra con nombre *Latexbasura*. Posteriormente dentro de la carpeta *Banco\_de\_item* crearemos la carpeta *Latex*, y dentro de esta última otra carpeta con el nombre *Figuras*. Los ficheros importantes y contralados por el usuario estarán todos en la carpeta *Banco\_de\_items*. Concretamente esta carpeta contendrá un fichero denominado principal.R y los ficheros (todos con extensión rnw) que contendrán el código de cada ítem del banco. Estos ficheros tendrán todos un nombre de la forma ti\_j.rnw siendo i el tema o lección a la que pertenece el ítem y j el número de cuestión dentro del tema. Por ejemplo, el fichero t5\_4.rnw será el fichero que contenga el código del ítem número 4 del tema 5. En el subdirectorio *Latex* se almacenarán todos los ficheros latex que creará la aplicación informática para confeccionar cada una de los exámenes. Asimismo, en el subdirectorio *Figuras* tal como su nombre indica se creará las figuras que aparecerán en cada examen. Cada uno de los exámenes creados en formato PDF se almacenará en la carpeta *Examenes*. Por último, es necesario saber que el fichero de soluciones, soluciones.csv, se guardará en el directorio *Banco\_de\_items*.

# **3. Fichero Principal**

En esta sección describiremos el código R del fichero principal que transforma cada uno de los ficheros ti $j$ . rnw que contienen el código de cada de las cuestiones tests en ti $j$ .tex y los guarda en la carpeta *Latex*. Es el fichero donde diseñaremos el examen y donde estableceremos el número de exámenes a realizar y por tanto a imprimir. A lo largo de esta sección describiremos el código del correspondiente fichero, denominado Principal.R, el cual aparecerá enumerado desde la línea de código número 1 hasta la 70 en la sección 5.

Las dos primeras líneas cargan los paquetes SweaveListingUtils y xtable mediante la función library() de R. En línea 3 a 6 inicializamos dos variables globales a NULL, la variable fich.sol y nombre.exa que registrarán la tabla de soluciones y los encabezados de dicha tabla, respectivamente. Además en la línea 3 aparece la variable num.examenes donde deberá fijarse el número de exámenes que queremos generar. Las variables temas, t1, t2, t3, t4, t5 y t6 controlan los temas (aquí prefijado en 6 temas) que queremos que formen parte de un examen y las cuestiones de cada tema que queremos que estén presentes. Así, si la variable temas =c(1,3,6) y t1=c(1,2,5,10,17), t3=c(3,6,8,10,15) y t6=c(2,5,7,10,12) crearemos exámenes de los temas 1, 3 y 6 con las cuestiones, 1, 2, 5, 10 y 17 del tema 1, con las cuestiones 3, 6, 8, 10 y 15 del tema 3 y con las cuestiones 2, 5, 7, 10 y 12 del tema 6. El bucle de sentencias que comienza en la línea 13 y acaba en la línea 69 es el que genera los exámenes y los pasos previos necesarios. A continuación describiremos las sentencias que aparecen dentro de este bucle. En La línea 15, le indicamos a R mediante la función setwd() (fijar directorio de trabajo) en que carpeta estarán

las ficheros ti\_j.rnw. El argumento de esta función es la variable directorio la cual contiene la ruta de acceso a esos ficheros (ver línea 14). El código que va de la línea 16 a la 38 es básicamente código LaTeX almacenado en forma de lista en la variable cabecera. Merece la pena destacar que cada una de las sentencias LaTeX (que formarán parte del fichero examen.tex que se generará) están aquí separadas por comas, entrecomilladas, finalizando todas con los caracteres "/n". Esto último es para indicarle a la función cat() de R que después de la escritura de cada elemento de la lista añada el siguiente en una nueva línea. Obsérvese además que cada sentencia LaTex (por ejemplo, /begin{document}) va siempre con dos / y no con una. Esta situación responde al propio funcionamiento de la función cat(); para ello basta sólo ejecutar la sentencia cat("//hola") y observar que resulta /hola. En resumidas cuentas la función cat() elimina a cada uno de los elementos de la variable cabecera, siempre y cuando tenga, una de las barras de la izquierda.

Entre la línea 39 y la 49 se encuentras dos bucles for anidados. Se trata de recorrer cada uno de los temas elegidos, registrando el número de preguntas por temas (línea 42) para posteriormente recorrer cada cuestión elegida de cada uno de esos temas (línea 43 a 48). Describimos a continuación cada una de las líneas de este último bucle:

- Línea 44: Asignamos a la variable mj1 la ruta de acceso completa donde se encuentra los ficheros con cada una de las cuestiones elegidas. Obsérvese que esto se consigue con la función paste()la cual permite concatenar cadenas y variables numéricas según se requiera.
- Línea 45: Los ficheros con extensión rnw son una mezcla de código LaTeX con código R que al ser procesados por la función Sweave(), la cual procesa sólo el código R dejando intacto el código LaTeX, se transforman en ficheros LaTeX. Cada fichero ti\_j.tex resultante de aplicar Sweave() a los ficheros ti\_j.rnw se guardará en la carpeta c:/Banco\_de\_items/latex/. Cada llamada a Sweave() teniendo como input el mismo fichero ti\_j.rnw produce diferentes ficheros  $t_i$ ,  $i$ ,  $t$ ex lo cual nos permite los exámenes individualizados, es decir, exámenes conceptualmente idénticos pero numéricamente distintos.
- Línea 46: En cada iteración de este bucle la variable preguntas incluye una sentencia LaTeX, la sentencia \input{}, la cual informa a LaTex que deberá incluir un fichero tex cuyo código figura dentro del paréntesis de la sentencia \input{}. La variable preguntas es al finalizar cada bucle una lista de objetos de la forma \input{./latex/ti\_j.tex} con i y j reemplazados convenientemente.
- Línea 47: Antes de describir esta línea es preciso aclarar que cada cuestión test creada deberá tener, como es usual, una única solución. Al cambiar los valores numéricos incluidos en el enunciado cambian los distractores y por tanto la solución verdadera de cada cuestión. Esta opción verdadera, que será a, b, d ó d, se registrará en la variable sol\_ti\_j dentro de cada fichero ti\_j.rnw, para cada i y j. En esta línea y mediante la función get() de R lo que hacemos acceder a la solución de cada cuestión y registrarla en la variable soluciones.
- Línea 48 y 49: Mediante } cerramos cada uno de los bucles for.

Las sentencias de la línea 50 a la 56 tienen por objetivo permutar los enunciados de cada unos de los exámenes generados. Por tanto, generaremos exámenes conceptualmente equivalentes, numéricamente diferentes y con las cuestiones permutadas. Describamos a continuación las sentencias de este párrafo de código:

- Línea 50: Inicializa a cero la variable contadora del número de preguntas totales, n.preg.total=0.
- Línea 51: Mediante un bucle for recorremos todos los temas y acumulamos en la variable n.preg.total el número de cuestiones que hemos elegidos para cada tema.
- Línea 52: Mediante la función sample() de R extraemos una muestra aleatoria sin reemplazamiento da tamaño n.preg.total en una población formada por los números que van del 1 al n.preg.total.
- Línea 53 y 54: Mediante la sentencia preguntas[orden] y soluciones[orden] aplicamos a la variable preguntas y soluciones el nuevo orden del examen y por tanto conseguimos la permutación de cuestiones y soluciones deseada.

Para corregir los *n* exámenes generados es preciso crear en una tabla de soluciones con tantas columnas como exámenes haya. Este es el objetico de las línea 55 a 59. En la línea 55 mediante el comando cbind() de R concatenamos los vectores columnas que contiene las soluciones de cada examen generado. En la línea 56 se crea la variable nombre almacenando en ella el nombre de la variable de la columna *k*, que será sol.exa\_k, de la tabla de soluciones. La línea 57 concatena en la variable nombre.exa el nombre de las cabeceras de la tabla de soluciones. La línea 58 guarda en la variable fich.sol en formato data.frame de R la tabla de soluciones. La siguiente línea asigna los nombres correspondientes a data.frame creado.

Finalmente describiremos las 10 últimas línea de este fichero principal, las que comprenden la línea 60 a la 70.

- Línea 60: Recuérdese que cada examen genera un fichero tex estructuralmente estará formado por una cabecera, el cuerpo de preguntas y una parte final que recoge dos sentencias, una de fin de examen y otro de final de documentos. Esto es precisamente lo que almacena la variable final.
- Línea 61: Por fin, la variable examen, concatena las tres partes fundamentales; la cabecera, las preguntas y el final.
- Línea 62: Fija el directorio de trabajo de R, es decir, le indica a R donde debe buscar o escribir los ficheros que a posteriormente se indiquen. Básicamente es para que el fichero examen.tex se escriba en el directorio C:/Banco\_de\_items/.
- Línea 63: Esta es una de las sentencias más importantes pues escribe el fichero examen.tex en el directorio correspondiente. Este se consigue con la función cat(). Véase la línea 60 y todas las que tiene que ver con la variable cabecera.
- Línea 64, línea 65 y línea 66: En ellas se almacena, en tres variables relacionadas y que posteriormente serán concatenadas, unas sentencias del sistema operativo que nos permitirán convertir cada fichero examen.tex en un fichero pdf.
- Línea 67: Se crea la variable mj2 que contiene la concatenación de las tres variables anteriores. Es realmente una sentencia para el sistema operativo donde le indicamos a MiKTeX que compile mediante pdflatex el fichero examen.tex.

Además le indicamos que los ficheros auxiliares los escriba en el directorio latexbasura (-aux-directory=c:/latexbasura) y los exámenes creados los denomine Examen\_k.pdf (-job-name=Examen\_) y los escriba en el directorio examenes (-output-directory=c:/Examenes).

- Línea 68: Es la función de R, system(), que traslada al sistema operativo la orden que aparece en su argumento. Esta línea es de especial importancia.
- Línea 70: Tal como indica, escribe el fichero de soluciones en formato csv en el directorio Banco\_de\_items. El nombre del fichero de soluciones es soluciones.csv.

#### **4. Descripción del código de las cuestiones**

Dado que el número de preguntas o cuestiones puede ser muy amplio vamos a exponer aquí sólo dos, incorporando en una de ellas una imagen en su enunciado. Las cuestiones son las siguientes:

- **1.** El síntoma T puede estar o no presente en tres enfermedades A, B y C mutuamente excluyentes; aunque también pueden o no presentarlo individuos sanos de la población. La prevalencia de las enfermedades A, B y C es del, **1%**, **4%**, **4%** y **91%** respectivamente. La proporción de enfermos de A, de B y de C con el síntoma T es del **87%**, **81%** y **73%** respectivamente. En personas sanas el síntoma T está presente en el **4%** de los casos. Si una persona presenta el síntoma T, entonces de las 4 hipótesis la que tiene mayor probabilidad es:
- $\Box$  Que tenga la enfermedad A
- $\Box$  Que sea una persona sana
- $\Box$  Que tenga la enfermedad B
- $\Box$  Que tenga la enfermedad C
- **2.** En el diagrama de cajas y bigotes relativo a una muestra aleatoria de tamaño 100 de una variable *X* se observa que:

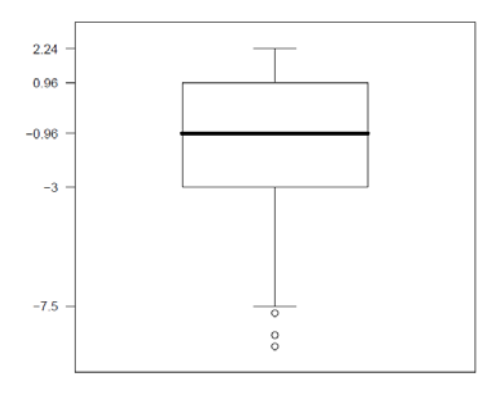

- $\Box$  X presenta asimetría positiva
- $\Box$  X presenta asimetría negativa
- $\Box$  X presenta simetría
- $\Box$  La mediana es 0.96

En la primera pregunta los valores numéricos del enunciado, en negrita, cambian de examen en examen. Al igual le ocurre a la imagen que aparece en la segunda pregunta. En ambas, las opciones son siempre las mismas salvo el orden y el número que aparece en la opción d de la segunda pregunta que también cambiarán. Hemos incluido a la primera pregunta y a la segunda pregunta en un hipotético tema 1 y 2, respectivamente. El código que genera las preguntas 1 y 2 se encuentra en los ficheros t1\_1.rnw y t2\_1.rnw, respectivamente. Ambos ficheros estarán en la carpeta Banco\_de\_items.

La extensión de los ficheros ti\_j.rnw nos indica que estos ficheros serán ejecutados por la función Sweave() de R. Esta función forma parte del paquete que lleva el mismo nombre y es muy importante comprender su funcionamiento [1]. Es recomendable estudiar el manual de Sweave para poder realizar cuestiones test con cierta creatividad y ahorro de esfuerzo. Lo más arduo, al menos inicialmente, es confeccionar cada una de las cuestiones.

Describiremos a continuación parte del código de la cuestión número dos anterior. La mayoría de este código que describimos se repite en todas las cuestiones. El código se encuentra en la sección 6 de este documento. El resto del código de una cuestión es básicamente código R con el correspondiente inicio y la final de código Chunk de Sweave.

- Línea 1: Esta sentencia es básicamente código LaTeX y define básicamente un entorno que será interpretado por el paquete eqexam de MiKTeX.
- Línea 2 y 6: Se trata de sentencias LaTeX para centrar la figura que aparecerá posteriormente en el documento.
- Línea 3 a 5: En color rojo. Es código Chunk con el correspondiente código R en su interior. Básicamente escribirá en el fichero tex final la sentencia que incluye la figura junto con la ruta de acceso donde se encuentra el fichero.
- Línea 7 a 16: Es básicamente código del paquete eqexam de MiKTeX. Es que construye las opciones de las cuestiones test. Obsérvese el siguiente código Sweave en las líneas 9 a 12:

```
 \Sexpr{opciones[1]},\Sexpr{opciones[2]}, 
  \Sexpr{opciones[3]} y \Sexpr{opciones[4]}
```
La función  $\Sexpr\{variable de R\}$  es muy importante ya que permite incluir dentro dentro de LaTeX variables de R.

# **5. Código del programa principal**

En esta sección podemos encontrar el código del programa Principal.R.

```
01 library(SweaveListingUtils)
02 library(xtable)
03 num.examenes=1
04 fich.sol=NULL 05 nombre.exa=NULL
06 temas=c(1,2)
07 t1=c(1)08 \t L2=c(1)09 \text{ t3=c}()10 \text{ t4} = c()
```

```
11 \text{ t5=c} ()
   12 \text{ t}6 = c()13 for(k in 1: num.examenes) {
   14 directorio="C:/Banco_de_items/latex/"
   15 setwd(directorio)
   16 cabecera=c("\\documentclass[12pt]{article} \n",
   17 "\\usepackage{amsmath} \n",
   18 "\\usepackage[T1]{fontenc} \n",
   19 "\\usepackage[latin9]{inputenc} \n",
   <sup>20</sup> "\\usepackage{array} \n",
<sup>21</sup> "\\usepackage[pdftex,online,useforms,nosolutions,forcolorpaper]{eqexam} \n",<br><sup>22</sup> "\\usepackage{graphicx} \n",
   23 "\\usepackage{spanish}[babel] \n",
   <sup>24</sup> paste("\\title{Examen de Estadística N°:",k,"} \n", sep=""),
   <sup>25</sup> "\\subject{Grado en Enfermería} \\date{28 de Junio de \\the\\year} \n",
   26 "\\examNameLabel{DNI:} \n",
   27 "\\examSIDLabel{D.N.I.:} \n",
   ^{28} "\\defaultInstructions{Instrucciones.} \n",
   29 "\\begin{document}\\maketitle \n",
   30 "\\hfuzz = .7pt \n",
   31 "\\begin{exam}{Part1} \n",
   32 "\\vspace{1 cm} \n",
   33 "\\begin{instructions} \n",
34 "Para cada una de las siguientes cuestiones de opción múltiple, marque, sin"
   35 "tachaduras, la opción que usted considera correcta",
36 "Recuerde que tres respuestas mal contestadas restan una bien contestada",
   37 "\\end{instructions} \n",
   38 "\\vspace{0.5 cm} \n")
   39 preguntas=NULL
   ^{40}\, soluciones=NULL
   41 for(ip in temas) {
   42 preg.tema=get(paste("t",ip,sep=""))
   43 for(jp in preg.tema) {
   44 mj1=paste("C:/Banco_de_items/t",ip,"_",jp,".rnw",sep="")
   <sup>45</sup> Sweave(mj1,syntax="SweaveSyntaxNoweb")
\mathbb{A}^{46} preguntas=c(preguntas,paste("\\input{./latex/t",ip,"_",jp,".tex} \n",sep=""))
   <sup>47</sup> soluciones=c(soluciones,get(paste("sol_t",ip,"_",jp,sep="")))
      \{ \}49 }
   50 n.preg.total=0<br>51
51 for(l in temas) 
n.preg.total=n.preg.total+length(get(paste("t",l,sep="")))
   52 orden=sample(1:n.preg.total,n.preg.total)
```
II Jornadas para la Enseñanza y Aprendizaje de la Estadística e Investigación Operativa (Las Palmas de Gran Canaria,<br>51 27-28 junio 2011)

```
53 preguntas=preguntas[orden]
54 soluciones=soluciones[orden]
55 fich.sol=cbind(fich.sol,soluciones)
56 nombre=paste("sol.exa_nº_",k,sep="")
57 nombre.exa=c(nombre.exa,nombre)
58 fich.sol=as.data.frame(fich.sol)
59 names(fich.sol)=nombre.exa
^{60} final=c("\\end{exam} \n","\\end{document} \n")
61 examen=c(cabecera, preguntas, final)
62 setwd("C:/Banco_de_items/")
63 cat(examen,file="examen.tex")
64 cd1="cmd /c pdflatex -output-directory=c:/Examenes"
65 cd2=" -aux-directory=c:/latexbasura -job-name=Examen_"
66 cd3=" -c-style-errors examen.tex"
67 mj2=paste(cd1,cd2,k,cd3,sep="")
^{68} system(mj2)
69 }
70 write.csv(fich.sol,"soluciones.csv")
```
#### **6. Código de las cuestiones**

Para facilitar la lectura de este documento daremos un enlace web donde se pueden descargar no sólo el código de las cuestiones sino todo el directorio banco de ítems donde estará todos los ficheros importantes junto con la estructura de directorios adecuada para el correcto funcionamiento del programa Principal.R.

#### [http://dl.dropbox.com/u/7902423/Banco\\_de\\_items.zip](http://dl.dropbox.com/u/7902423/Banco_de_items.zip)

No obstante, a continuación expondremos parte del código de la cuestión número dos, donde puede observarse diversas partes importantes.

<sup>1</sup> \begin{problem}[5] En el diagrama de cajas y bigotes relativo a una muestra<br>aleatoria de tamaño 100 de una variable X se observa que:

```
2 \begin{bmatrix} 2 \end{bmatrix}3 <<echo=FALSE, results=tex>>=
^4 cat(paste("\\includegraphics[scale=0.60]{./latex/figuras/", file, "} \n", sep=""))
5\alpha^6 \end{center}
7 \begin{array}{c} 7 \begin{array}{c} 7 \end{array}8 \hbox{bChoices}9 \ \Ans0 \ \Sexpr{opciones[1]} \ \cAns
```

```
10 \ \ \Ans0 \ \Sexpr{opciones[2]} \ \deAns11 \text{ has} 0 \text{ operations}[3] \eAns
12 \ \Ans0 \ \Sexpr{opciones[4]} \ \cAns13 \text{ Ans0} En blanco \eAns
14 \eChoices
15 \text{ } \end{answers}
16 \text{ problem}
```
# **7. Bibliografía**

[1] Friedrich Leisch. Sweave: Dynamic generation of statistical reports using literate data analysis. In Wolfgang Härdle and Bernd Rönz, editors, *Compstat 2002 - Proceedings in Computational Statistics*, pages 575-580. Physica Verlag, Heidelberg, 2002. ISBN 3- 7908-1517-9.

#### **Acerca de los autores**

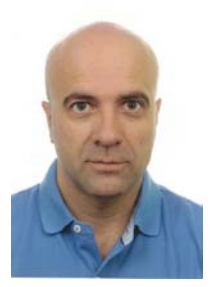

**Juan José González Henríquez** es Profesor Titular de Universidad de La Universidad de Las Palmas de Gran Canaria (ULPGC) con un tramo de investigación en el Campo de las Ciencias Sociales. Cómo investigador le interesa la didáctica de la probabilidad y la Estadística y colabora con diversos grupos de ULPGC interesados en las Ciencias Sociales. En la actualidad imparte Estadística en el Grado de Enfermería y es Coordinador de Calidad de la Estructura de Teleformación de la ULPGC.

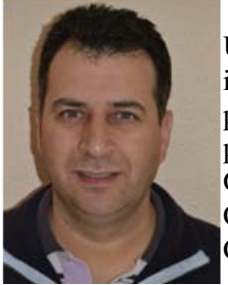

**Nicanor Guerra Quintana** es Profesor Titular de Escuela Universitaria de La Universidad de Las Palmas de Gran Canaria. Cómo investigador le interesa la didáctica de la probabilidad y la Estadística. Ha participado en diversos congresos relacionados con esta materia y ha publicado varios libros docentes. En la actualidad imparte Estadística en el Grado de Veterinaria y diversos grados de Ingeniería. Además es Coordinador de PAU de la materia de Matemáticas Aplicadas a las Ciencias Sociales y secretario de Departamento de Matemáticas.

# **Elaboración de un examen de prácticas mediante CGIwithR**

*Carleos Artime Carlos Enrique1 , Izquierdo García Pelayo2 , Torres Manzanera Emilio1,2*

1 carleos@uniovi.es, Depto. Estadística, Univ. Oviedo, 33007 España *2 izquierdo@spi.uniovi.es, Consultoría Estadística, Univ. Oviedo, 33205 España*

#### **Resumen**

El presente taller pretende mostrar el uso de una interfaz CGI para el entorno estadístico R, en el marco de la evaluación de prácticas en el aula de ordenadores de un primer curso de Estadística. En concreto, se realizará la instalación de la infraestructura Apache, R y CGIwithR en ordenadores con sistema operativo CentOS 5.5. Se verán las peculiaridades del proceso de instalación del paquete CGIwithR, la creación de un formulario CGI para el examen, la comprobación de las respuestas (teniendo en cuenta el grado de precisión exigido o permitido por el profesor en las respuestas numéricas) y la transmisión segura de las respuestas.

**Palabras clave:** CentOS, Apache, R, CGIwithR, examen en red.

**Clasificación AMS:** 97U50.

## **1. Introducción**

Los procedimientos descritos en este taller provienen de nuestra experiencia en las clases de prácticas de una asignatura introductoria de Estadística en las carreras de ingeniero en informática e ingeniero industrial. Dado que el número de alumnos matriculados era grande, y que se pretendía calificar todas las sesiones de prácticas mediante un examen de diez o quince minutos, se nos ocurrió que podría merecer la pena invertir un tiempo en investigar cómo automatizar la tarea de corrección de exámenes.

Dadas las condiciones habituales en nuestras aulas de informática, en que los alumnos se encuentran muy próximos uno de otro, desde un principio se tuvo en cuenta la posible necesidad de aleatorizar los enunciados, para dificultar los esperables intentos de copieteo durante la realización de los exámenes.

En primer lugar, se aborda la instalación de la infraestructura utilizada en el ordenador servidor: el programa servidor de HTTP, Apache; el entorno de cálculo estadístico, R, que es el usado por los alumnos durante las prácticas; y el paquete de R que se encarga de comunicarse con Apache, CGIwithR.

A continuación se describen los pasos para construir el esqueleto mínimo de los que podría llegar a ser un examen.

## **2. Instalación de CGIwithR en CentOS 5**

Requisito primero: servidor de hipertexto, Apache

1. Entrar en CentOS 5.5 en la cuenta *root* (administrador).

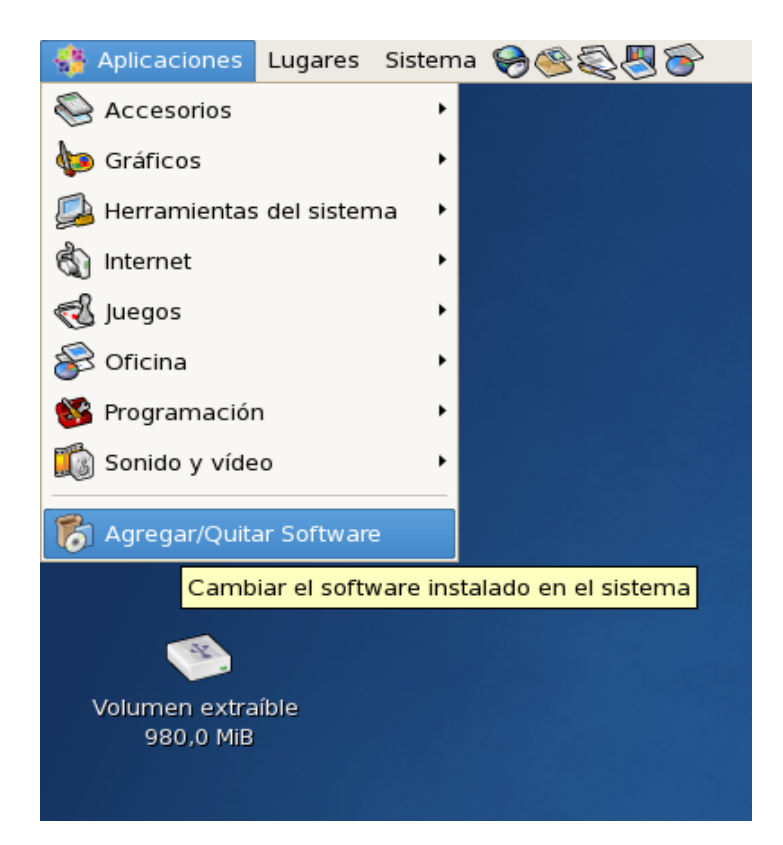

2. Aplicaciones → Agregar/Quitar Software → Navegar → Servidores → Servidor Web

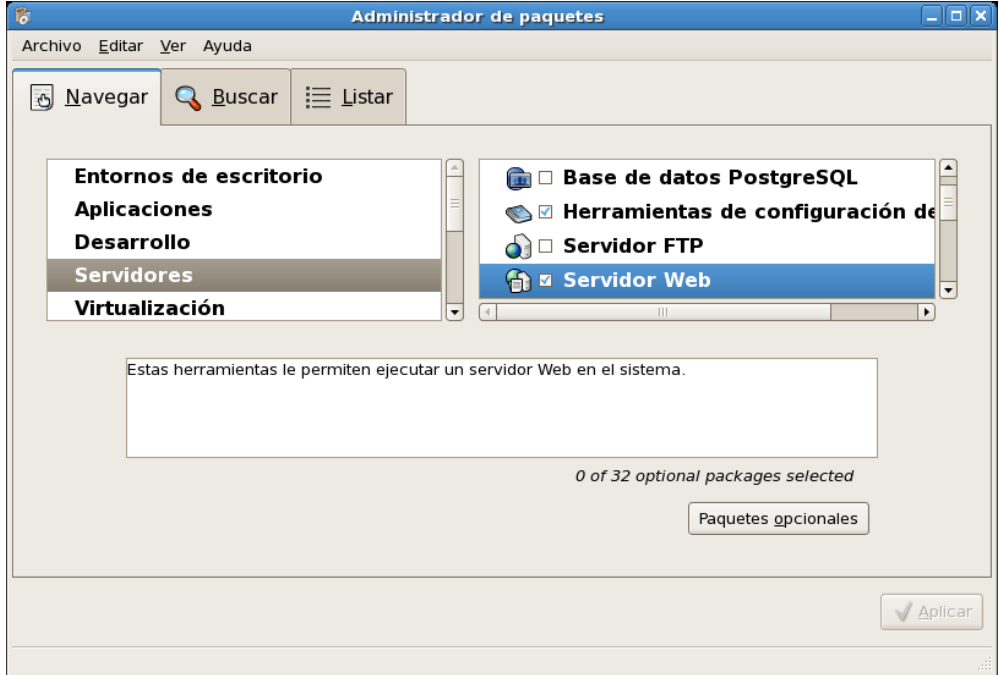

3. Sistema → Administración → Servicios → httpd → Iniciar → Guardar

II Jornadas para la Enseñanza y Aprendizaje de la Estadística e Investigación Operativa (Las Palmas de Gran Canaria, 27-28 junio 2011) 55

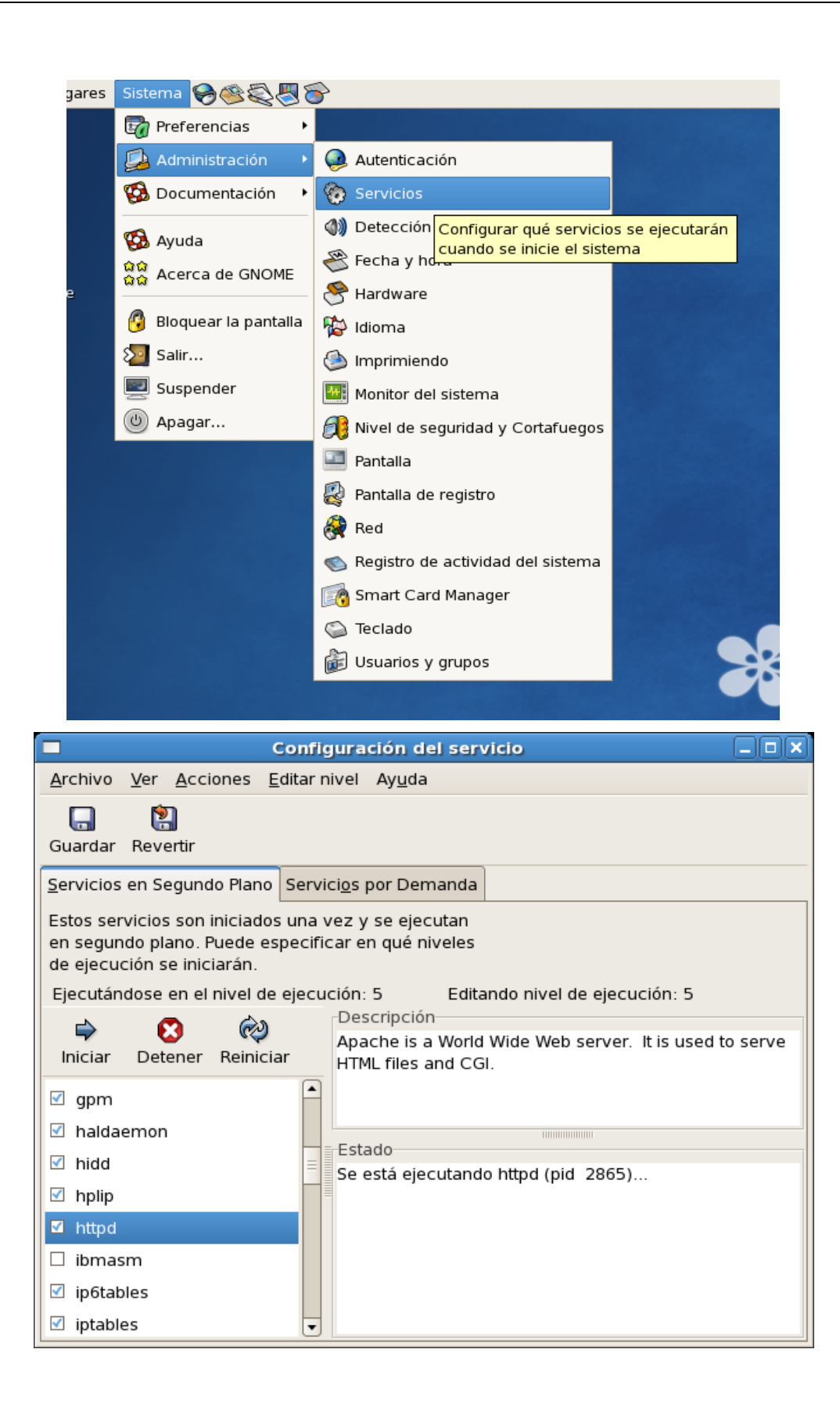

4. Navegador web  $\rightarrow$  [http://localhost](http://localhost/)

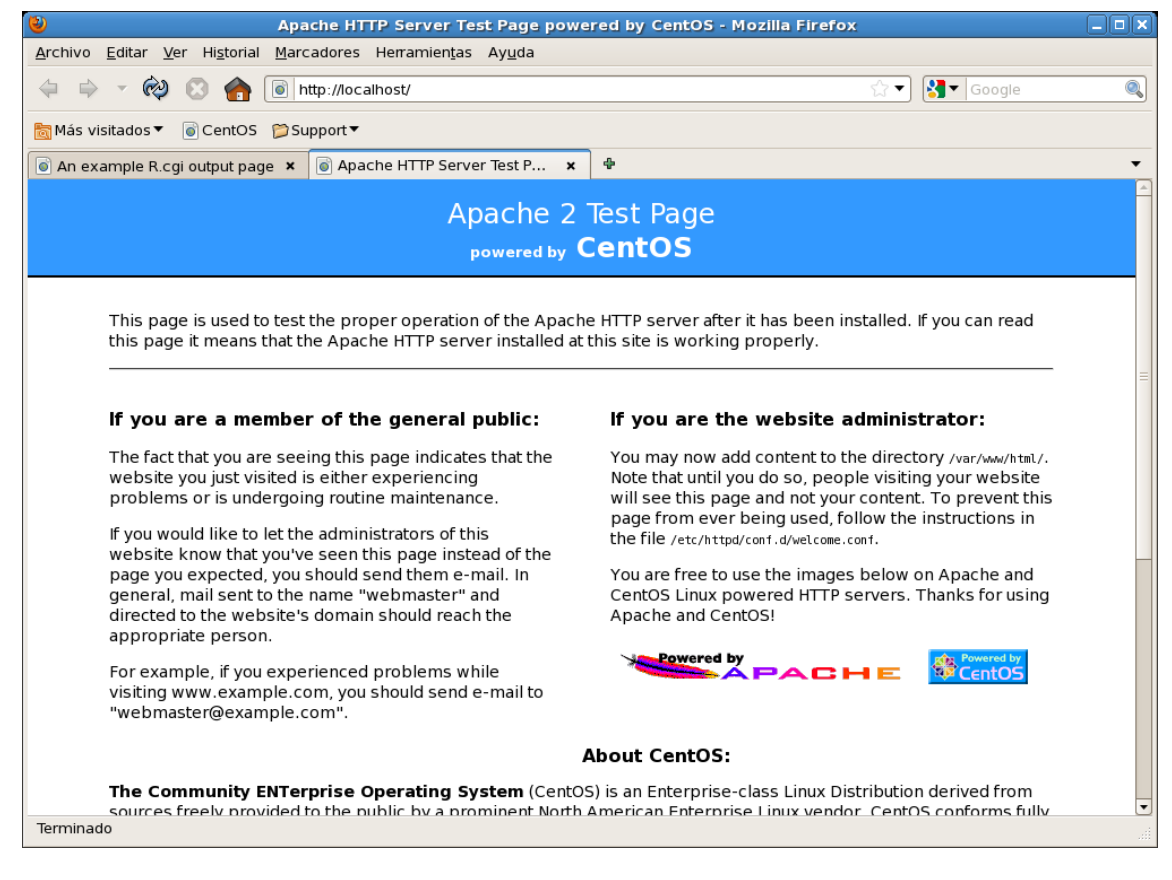

5. Equipo → Sistema de archivos → /var/www → (html icons error cgi-bin)

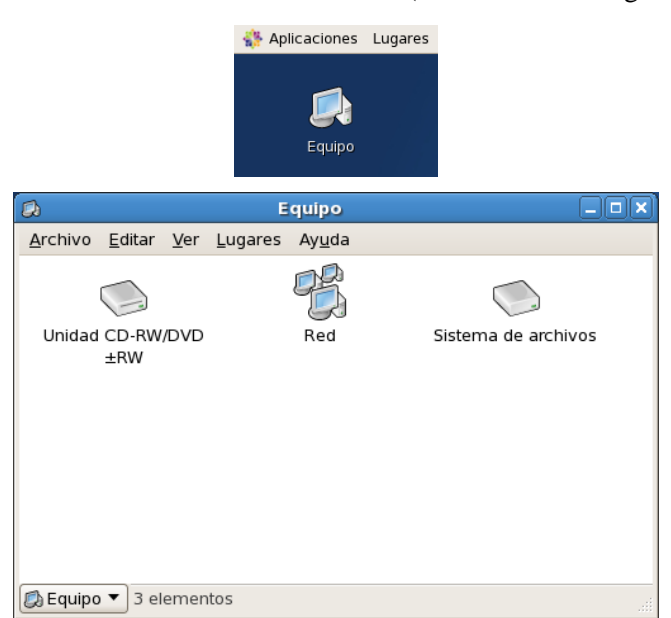

II Jornadas para la Enseñanza y Aprendizaje de la Estadística e Investigación Operativa (Las Palmas de Gran Canaria, 27-28 junio 2011)

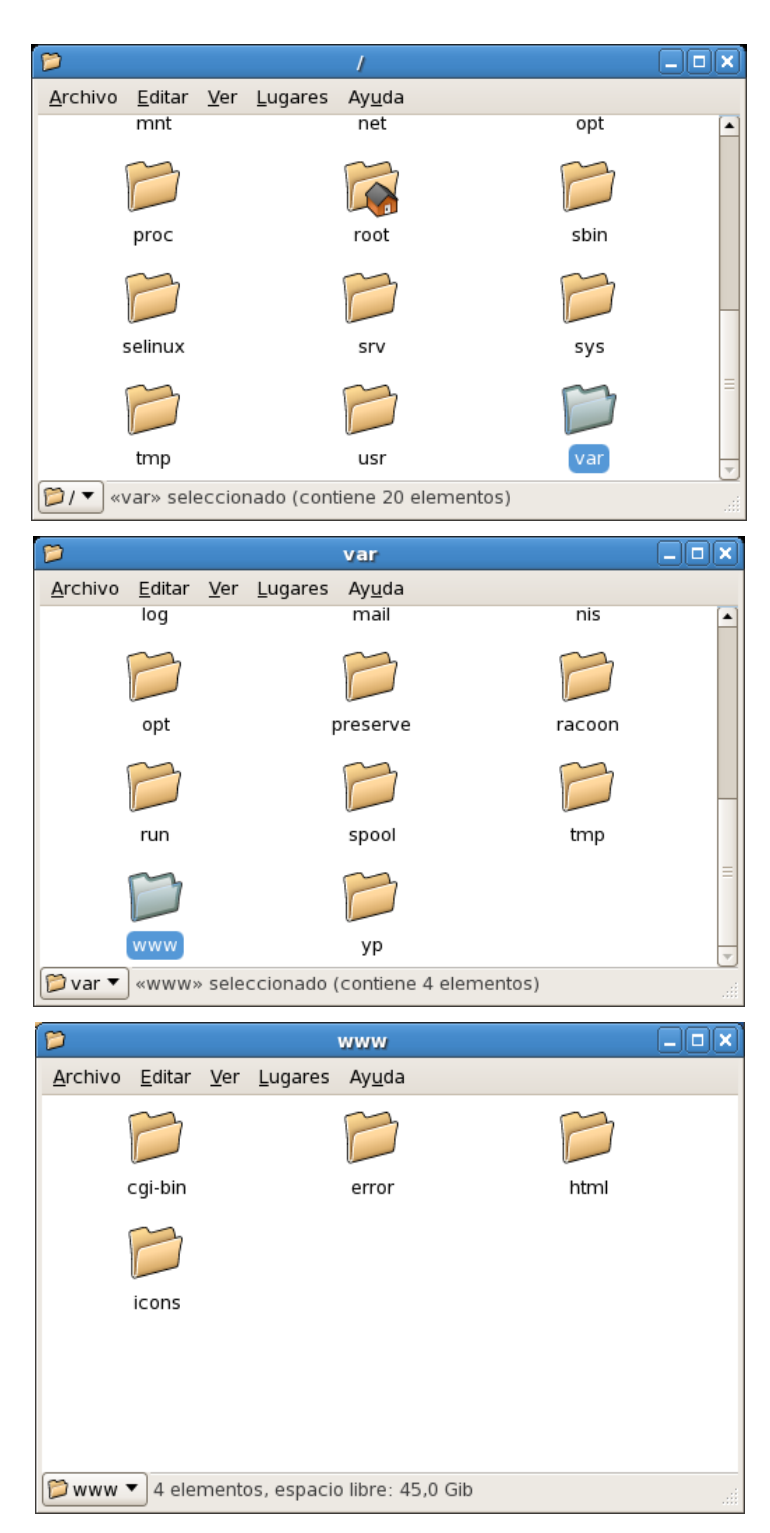

6. Ir a /var/www/html

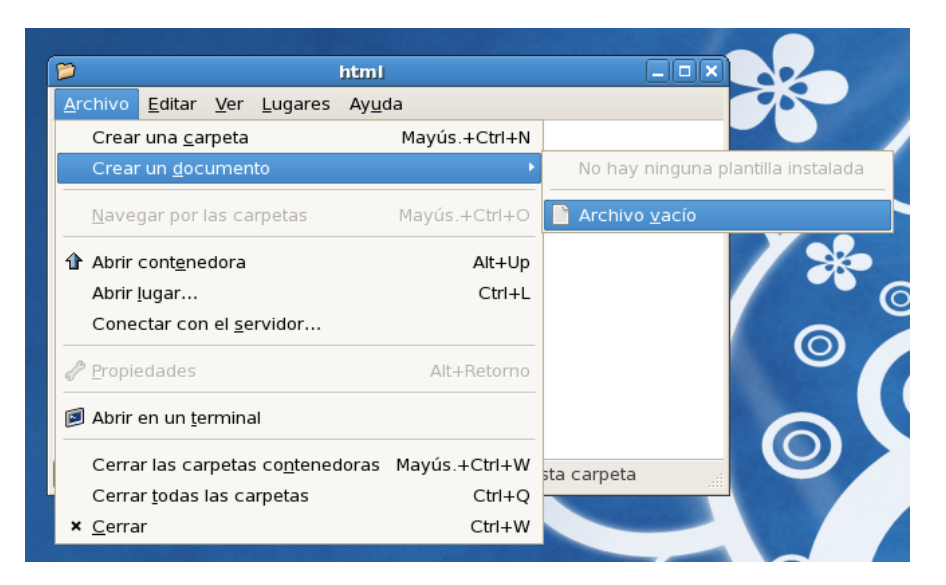

7. Archivo → Crear un documento → Archivo vacío (darle nombre index.html)

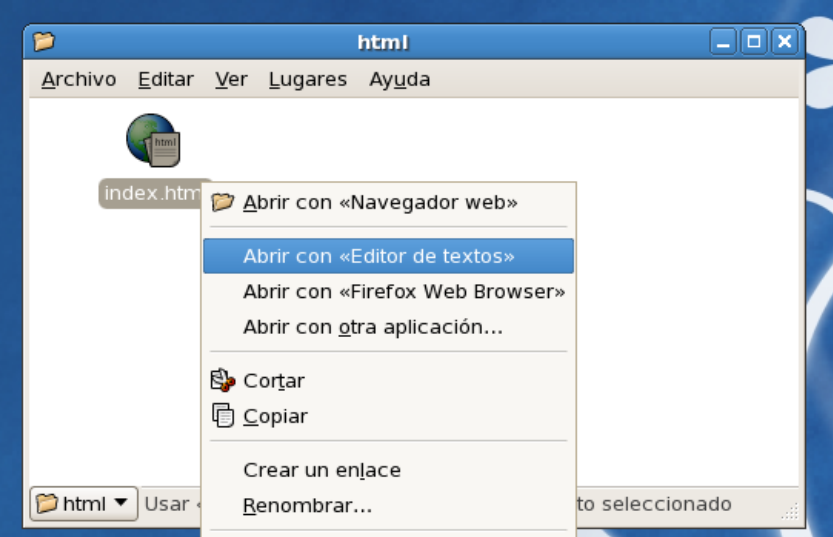

8. Botón derecho sobre index.html → Abrir con «Editor de textos» (escribir algo, p.ej. *Hola*, y guardar)

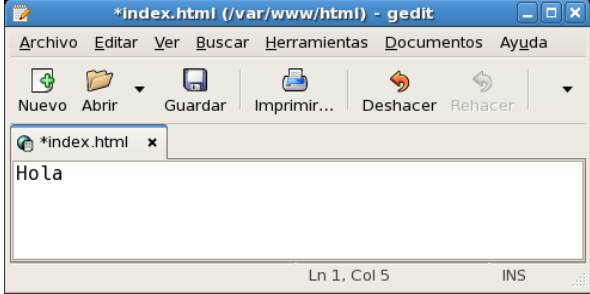

9. Navegador web  $\rightarrow$  http://localhost  $\rightarrow$  Forbidden

II Jornadas para la Enseñanza y Aprendizaje de la Estadística e Investigación Operativa (Las Palmas de Gran Canaria, 27-28 junio 2011)

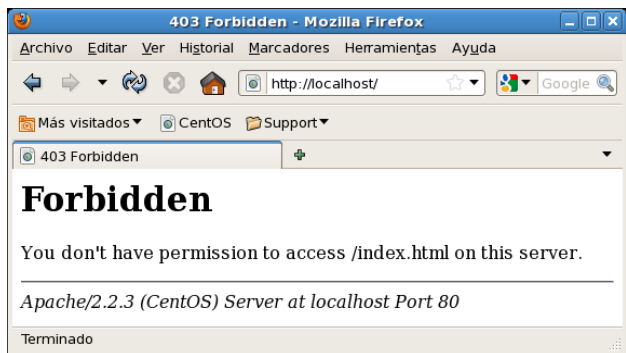

- 10. Botón derecho sobre /var/www/html/index.html → Propiedades → Permisos → Otros →
	- Acceso → Solo lectura

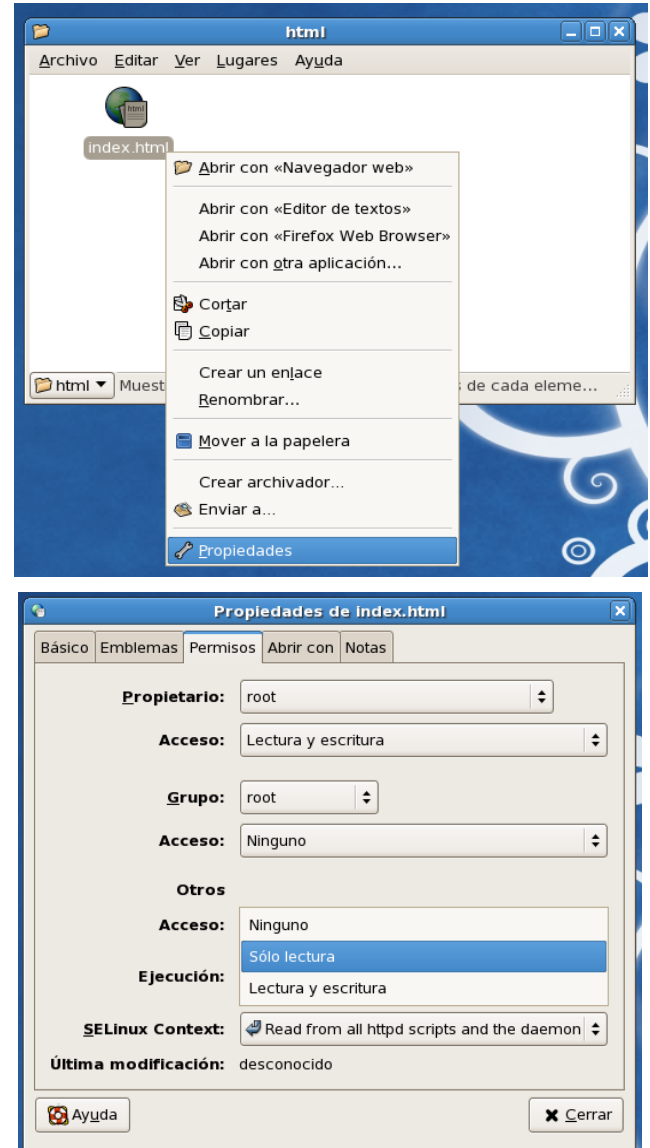

11. Navegador web → http://localhost → funciona

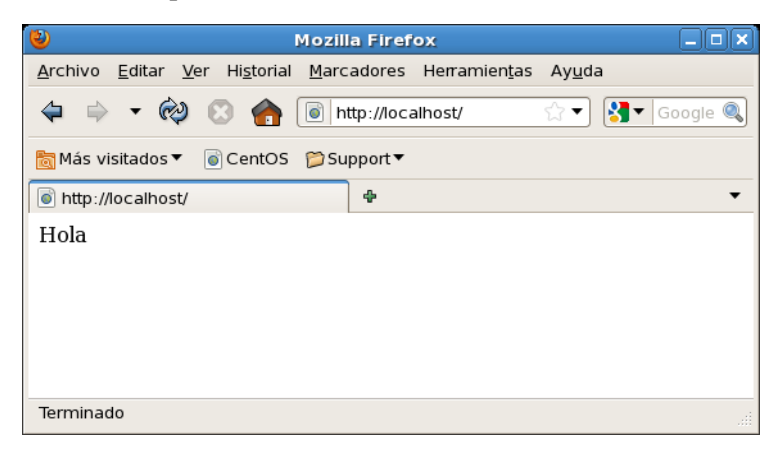

Requisito segundo: entorno de cálculo estadístico, R

1. Aplicaciones → Agregar/Quitar Software → Listar → ¿Está R-2.13.0?

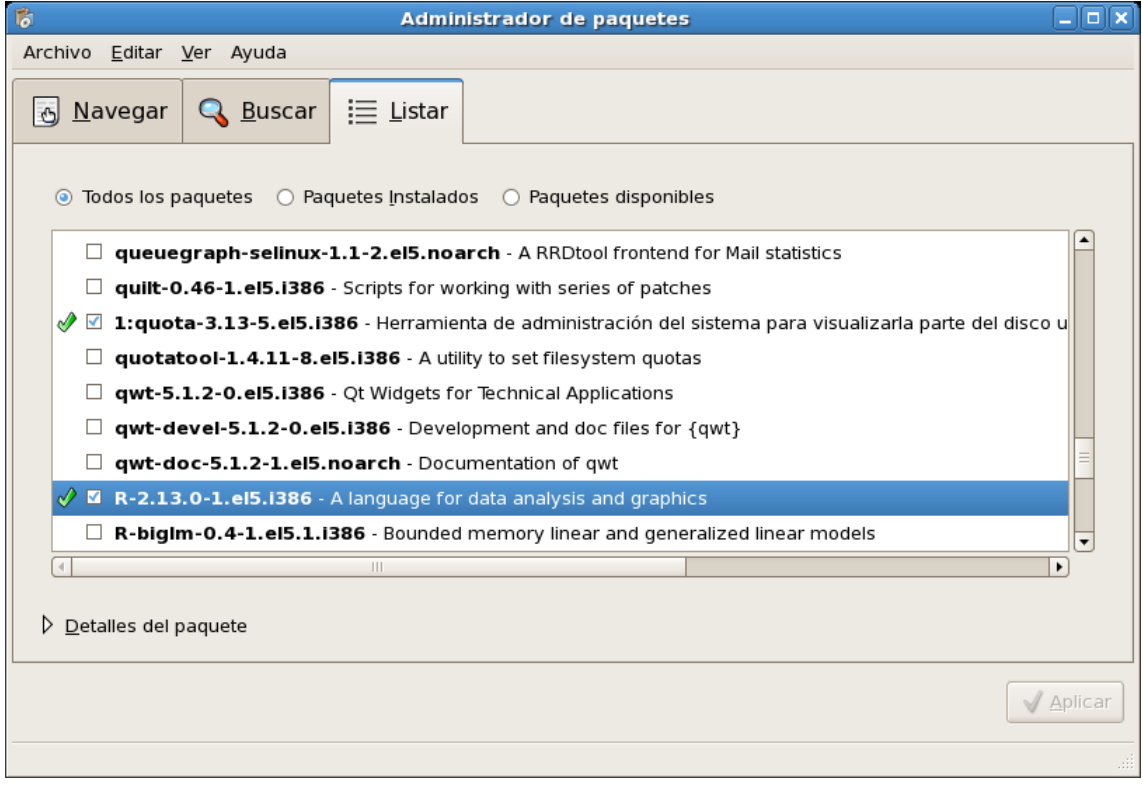

Si no estuviera:

2. Editar → Repositorios → ¿Está EPEL?

II Jornadas para la Enseñanza y Aprendizaje de la Estadística e Investigación Operativa (Las Palmas de Gran Canaria, 27-28 junio 2011) 61

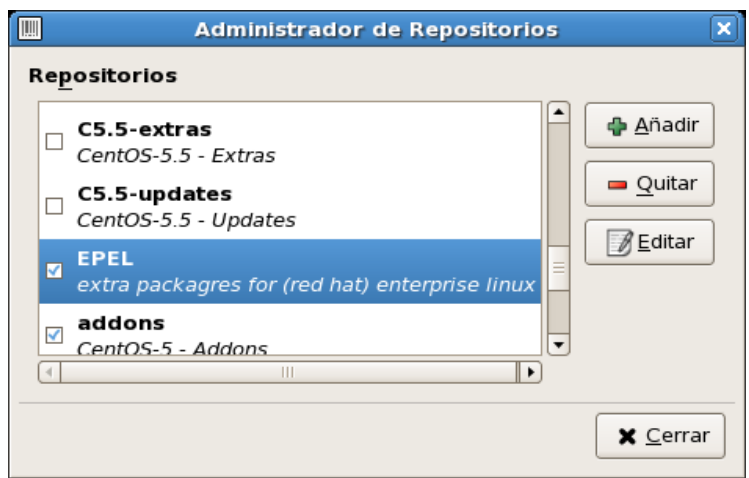

3. Si no estuviera → Añadir

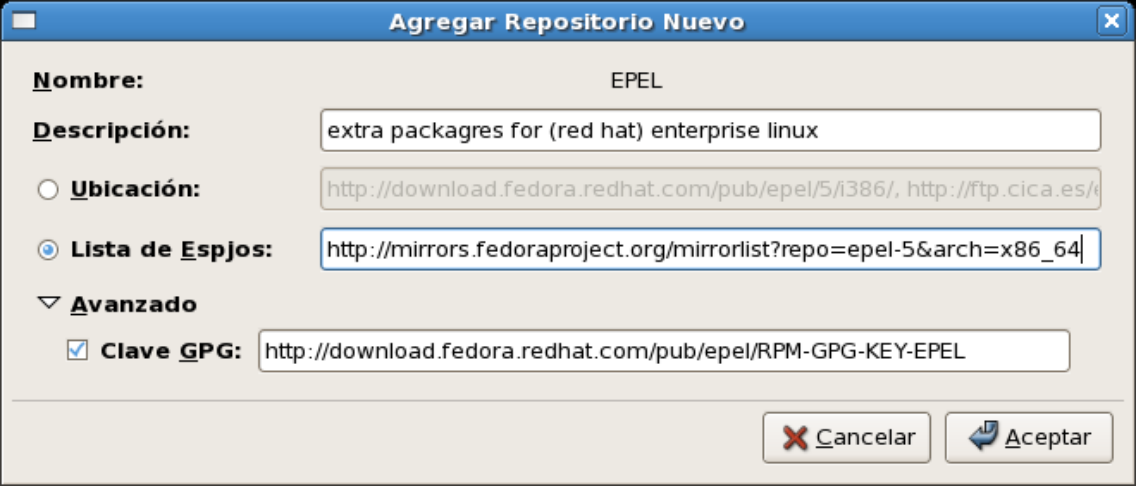

4. Lista de espejos: http://mirrors.fedoraproject.org/mirrorlist?repo=epel-5&arch=x86\_64 (cambiar a *arch=i386* para ordenadores de 32 bites)

- 5. Clave GPG: http://download.fedora.redhat.com/pub/epel/RPM-GPG-KEY-EPEL
- 6. Aceptar
- 7. Listar → Clicar con botón derecho sobre R-2.13.0 → Seleccionar → Aplicar
- 8. Archivo  $\rightarrow$  Salir
- 9. Aplicaciones → Accesorios → Terminal
- 10. Escribir *R* (mayúscula) y pulsar *Intro*.
- 11. Para salir, escribir *q("no")* y pulsar *Intro*.

```
\blacksquareroot@localhost:~
                                                                             \Boxolx
Archivo Editar Ver Terminal Solapas Ayuda
[root@localhost ~]# R
R version 2.13.0 (2011-04-13)
Copyright (C) 2011 The R Foundation for Statistical Computing
ISBN 3-900051-07-0
Platform: i386-redhat-linux-gnu (32-bit)
R es un software libre y viene sin GARANTIA ALGUNA.
Usted puede redistribuirlo bajo ciertas circunstancias.
Escriba 'license()' o 'licence()' para detalles de distribucion.
R es un provecto colaborativo con muchos contribuventes.
Escriba 'contributors()' para obtener más información y
'citation()' para saber cómo citar R o paquetes de R en publicaciones.
Escriba 'demo()' para demostraciones, 'help()' para el sistema on-line de ayuda,
o 'help.start()' para abrir el sistema de ayuda HTML con su navegador.
Escriba 'q()' para salir de R.
> q("no")[root@localhost ~]#
```
Requisito tercero: paquete CGIwithR, que comunica R con Apache

- 1. Instalación del paquete
	- 1. Navegador web  $\rightarrow$  Google  $\rightarrow$  cgiwithr
	-

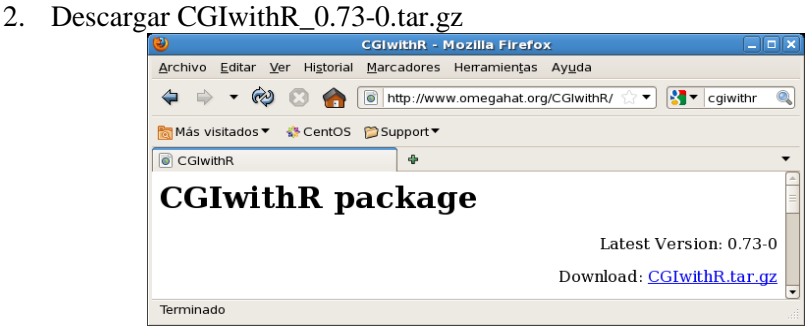

- 3. Aplicaciones  $\rightarrow$  Accesorios  $\rightarrow$  Terminal
- 4. Escribir ( $\cup$  indica un espacio):  $R\cup \text{CMD}_{\cup}$  INSTALL $\cup$
- 5. Arrastrar y soltar el icono de CGIwithR\_0.73-0.tar.gz sobre el terminal
- 6. Foco a terminal  $\rightarrow$  Pulsar intro

7. Para comprobar que funciona, escribir:  $R \rightarrow \text{library}(CGIwithR) \rightarrow \text{Si}$  no hay error,

escribir  $q() \rightarrow n$ 8. Cerrar terminal. root@localhost:~  $\Box$ olx  $\Box$ Archivo Editar Ver Terminal Solapas Ayuda [root@localhost ~]# R CMD INSTALL CGIwithR\_0.73-0.tar.gz [root@localhost ~]# R R version 2.13.0 (2011-04-13) Copyright (C) 2011 The R Foundation for Statistical Computing ISBN 3-900051-07-0 Platform: i386-redhat-linux-gnu (32-bit) R es un software libre y viene sin GARANTIA ALGUNA. Usted puede redistribuirlo bajo ciertas circunstancias. Escriba 'license()' o 'licence()' para detalles de distribucion. R es un proyecto colaborativo con muchos contribuyentes. Escriba 'contributors()' para obtener más información y 'citation()' para saber cómo citar R o paquetes de R en publicaciones. Escriba 'demo()' para demostraciones, 'help()' para el sistema on-line de ayuda, o 'help.start()' para abrir el sistema de ayuda HTML con su navegador. Escriba 'q()' para salir de R. > library(CGIwithR)  $> q()$ Save workspace image? [y/n/c]: n [root@localhost ~]#

- 2. Instalación del CGI
	- 1. Abrir /usr/lib/R/library/CGIwithR/cgi-bin
	- 2. Menú Ver  $\rightarrow$  Mostrar los archivos ocultos

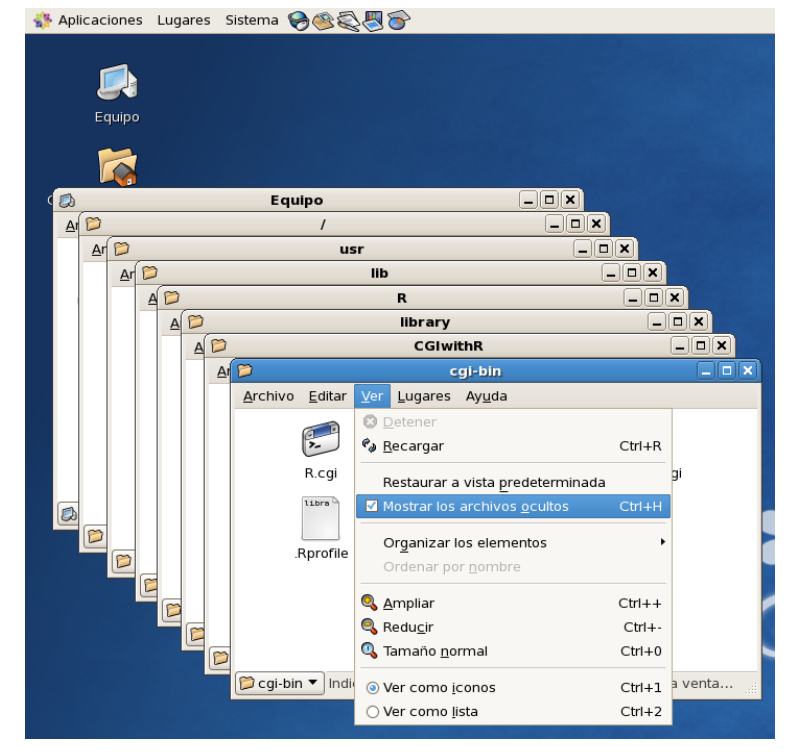

- 3. Seleccionar R.cgi y .Rprofile → Copiar
- 4. Abrir /var/www/cgi-bin → Pegar
- 5. Abrir /usr/lib/R/library/CGIwithR/examples → Copiar trivial.html
- 6. Abrir /var/www/html  $\rightarrow$  Pegar
- 7. Abrir /usr/lib/R/library/CGIwithR/examples → Copiar trivial.R
- 8. Abrir /var/www/cgi-bin → Pegar

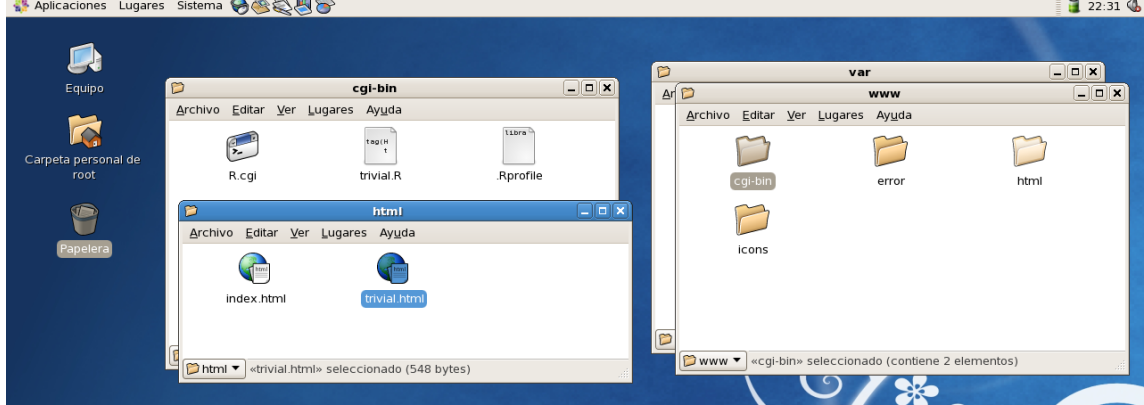

- 3. Comprobación
	- 1. Navegador web → http://localhost/trivial.html → Enviar consulta → Internal Server Error

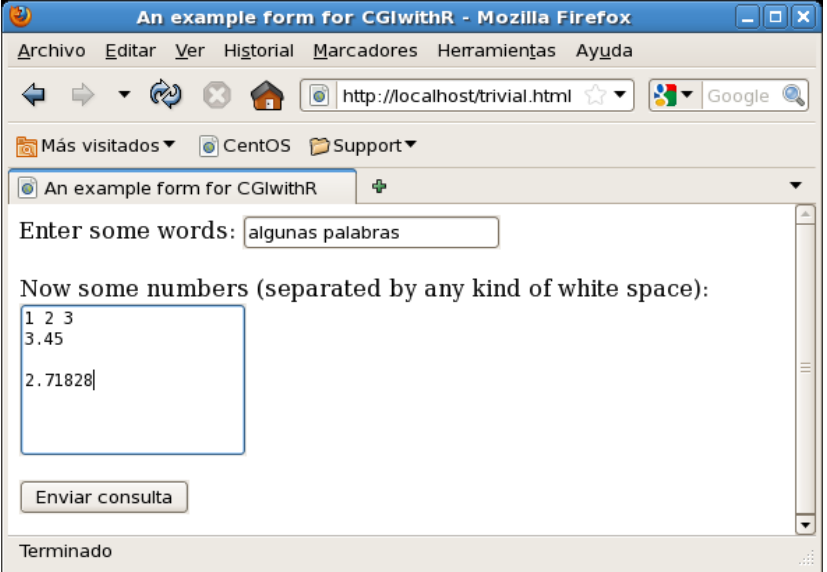

2. Abrir /var/log/httpd/error\_log  $\rightarrow$  /usr/local/bin/R

II Jornadas para la Enseñanza y Aprendizaje de la Estadística e Investigación Operativa (Las Palmas de Gran Canaria, 27-28 junio 2011)

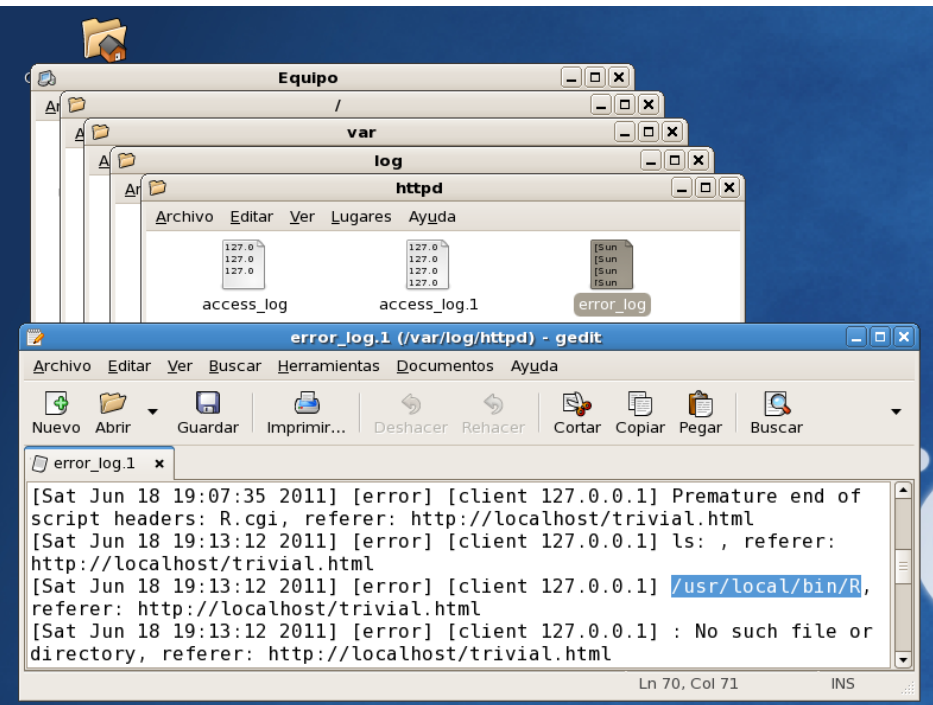

3. Abrir /var/www/cgi-bin/R.cgi → Mostrar

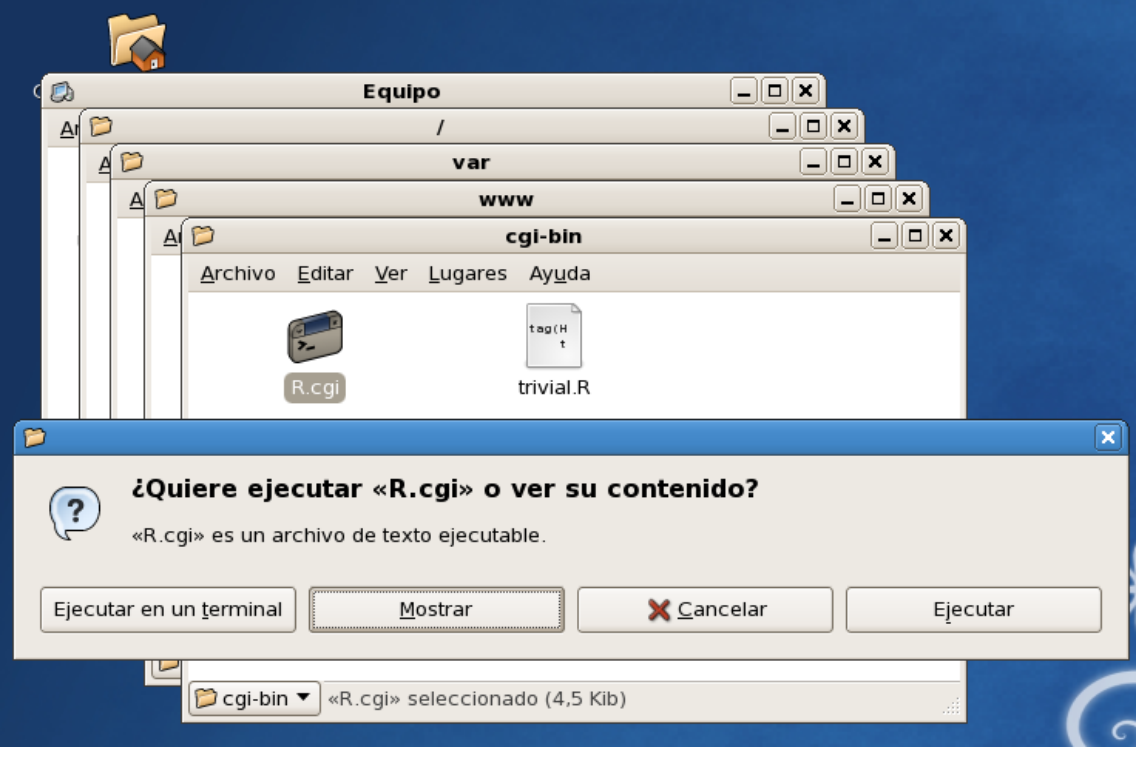

4. Poner: R\_DEFAULT=/usr/bin/R

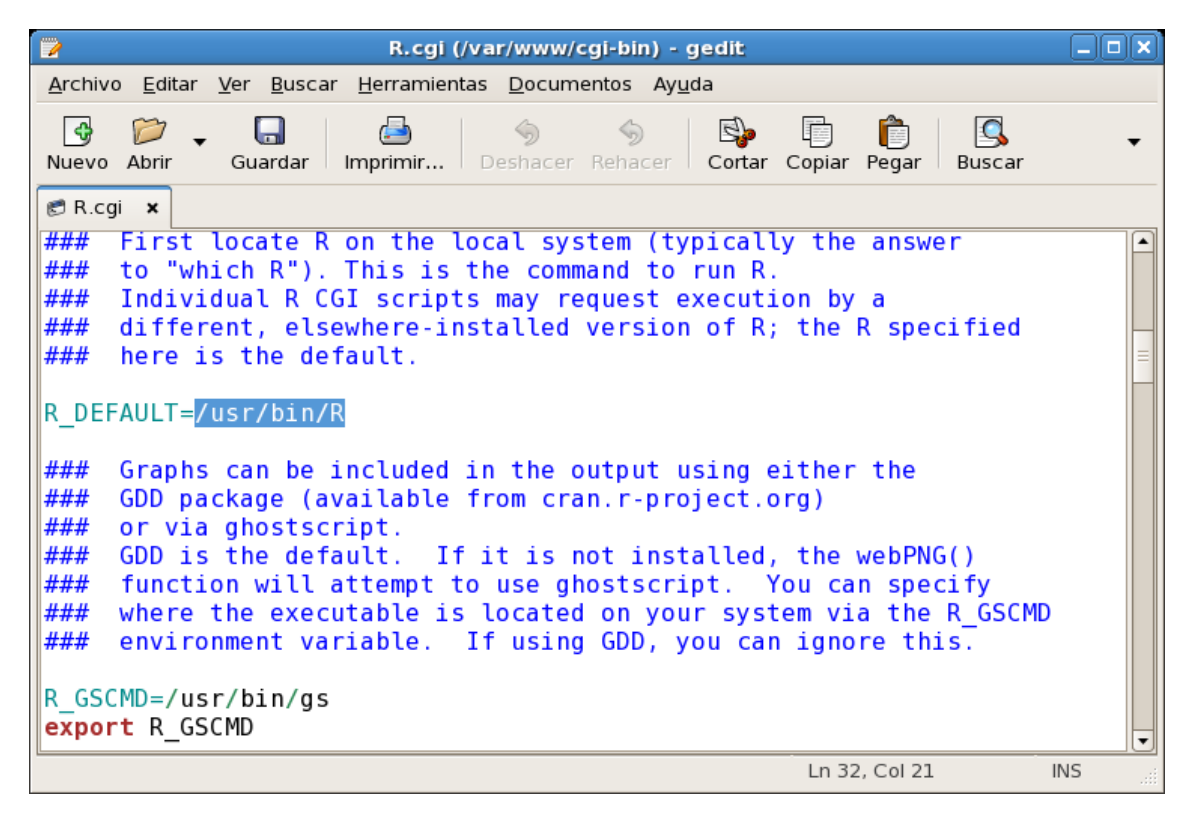

- 5. Poner: R\_GSCMD=/usr/bin/gs
- 6. Guardar
- 7. Navegador web → http://localhost/trivial.html → Enviar consulta → Internal Server Error
- 8. Abrir /var/www/cgi-bin/trivial. $R \rightarrow$  Borrar primer renglón o quitar sólo "local"

II Jornadas para la Enseñanza y Aprendizaje de la Estadística e Investigación Operativa (Las Palmas de Gran Canaria, 27-28 junio 2011) 67

trivial.R (/var/www/cgi-bin) - gedit E Ξ Ιx Archivo Editar Ver Buscar Herramientas Documentos Ayuda  $\mathcal{D}$ ାତ  $\Box$  $\bigcirc$ ◇  $\Leftrightarrow$  $\mathbb{F}_2$ 重 Ô  $\Box$ Guardar | Imprimir... | Deshacer Rehacer | Cortar Copiar Pegar Nuevo Abrir Buscar  $\Box$  trivial.R  $\times$ #! /usr/local/bin/R tag(HTML)  $tag(HEAD)$ tag(TITLE) cat("An example R.cgi output page") untag(TITLE) untag(HEAD) comments ("Some comments to be ignored by the web browser")  $Lf(2)$  $tag(B0DY, bgcolor = "yellow")$  $lf(2)$  $tag(h3)$ cat("A large heading") untag(h3)  $Ln 2, Col 1$ INS  $\Box$ elx An example R.cgi output page - Mozilla Firefox D) Archivo Editar Ver Historial Marcadores Herramientas Ayuda Q - ⊗ **B a d** http://localhost/cgi-bin/R.c. ⇦  $\Rightarrow$ R.  $\blacktriangledown$ Más visitados ▼ © CentOS C Support ▼ An example R.cgi output page ÷  $\overline{\phantom{a}}$ A large heading Your words in italics: algunas palabras Your numbers:  $[1]$  1.00000 2.00000 3.00000 3.45000 2.71828 Here is a graph: Error in webPNG(): /Users/david/Sites/graphs/ does not exist Terminado

## **3. Elaboración del esqueleto mínimo de un examen**

En primer lugar, un primer HTML se encarga de identificar al alumno mediante su DNI o su número de matrícula. Sea éste su código fuente:

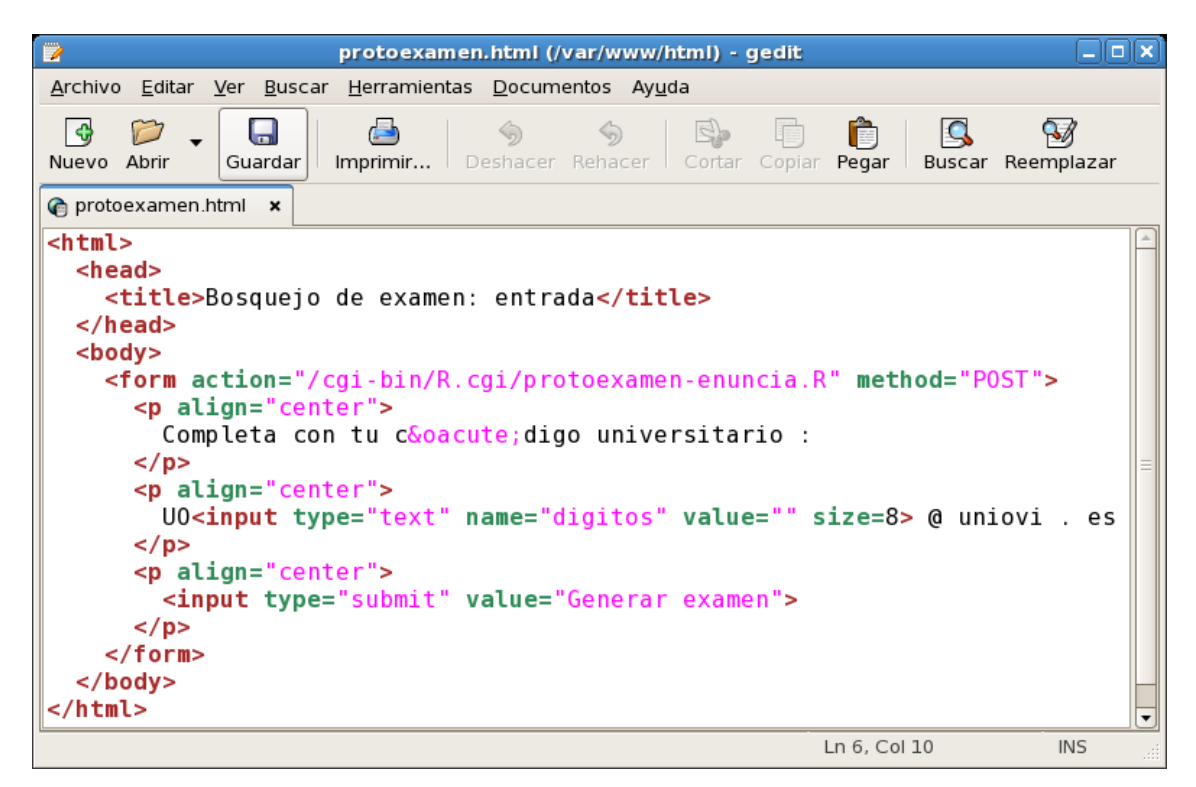

Nótese que llama a un CGI de nombre protoexamen-enuncia.R. Su aspecto en el navegador

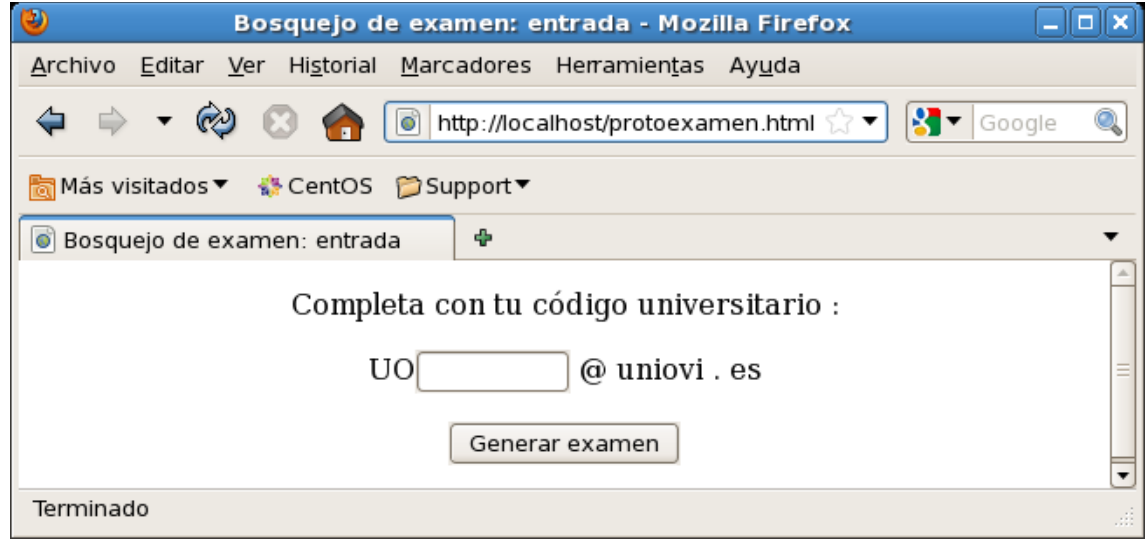

Un ejemplo básico de protoexamen-enuncia puede ser:

es:
II Jornadas para la Enseñanza y Aprendizaje de la Estadística e Investigación Operativa (Las Palmas de Gran Canaria, 27-28 junio 2011) 69

protoexamen-enuncia.R (/var/www/cgi-bin) - gedit noix Þ Archivo Editar Ver Buscar Herramientas Documentos Ayuda  $\mathbb{C}$  $\bullet$ Ô  $\mathbf{Q}$  $\mathbb{Z}$  $\Box$ Q ♦  $\Leftrightarrow$  $\mathbb{E}$ 围 Imprimir... Deshacer Rehacer Cortar Copiar Pegar Buscar Reemplazar Guardar Nuevo Abrir  $\Box$  protoexamen-enuncia.R  $\star$   $\Box$  protoexamen-corrige.R  $\star$ tag (html) tag (head) tag (title) digitos <- formData\$digitos cat ("Enunciados del protoexamen para:",<br>paste ("UO", digitos, "@uniovi.es.", sep="")) untag (title) untag (head) tag (body) semilla <- as.numeric (digitos); set.seed (semilla) tag (form, name="formulario" action="/cgi-bin/R.cgi/protoexamen-corrige.R", method="POST") # ejercicio 1  $tag(p)$ cat ("Halla la probabilidad de que una normal típica sea", "menor que", abscisa <- round (runif  $(1, -3, 3), 2)$ , ":") tag (input, type="text", name="respuestal", value="", size=10)  $untaq(p)$ solucion1 <- pnorm (abscisa) # fin ejercicio 1 save (solucionl, file = paste ("/var/www/html/soluciones/U0", digitos, ".rda",  $sep="")$ ) tag (input, type="text", style="display:none", name="digitos", value=digitos) tag (input, type="submit", value="Enviar respuestas") untag (form) untag (body) untag (html) Ln 26, Col 60 **INS** 

El HTML generado tiene este aspecto:

 $\bullet$  Código fuente de: http://localhost/cgi-bin/R.cgi/protoexamen-enuncia.R - M(  $\textcolor{red}{\mathsf{--}}\|\textcolor{red}{\mathsf{--}}\|\mathsf{X}$ Archivo Editar Ver Ayuda <html><head><title>Enunciados del protoexamen para: U010872110@uniovi.es.</title></head> <br />body><form name="formulario" action="/cgi-bin/R.cgi/protoexamen-corrige.R" method="POST"> <p>Halla la probabilidad de que una normal t&iacute;pica sea menor que 0.75 :<input<br>type="text" name="respuestal" value="" size="10"></p><input type="text" style="display:none" name="digitos" value="10872110"></form></body></html>

Al usuario se le aparece así:

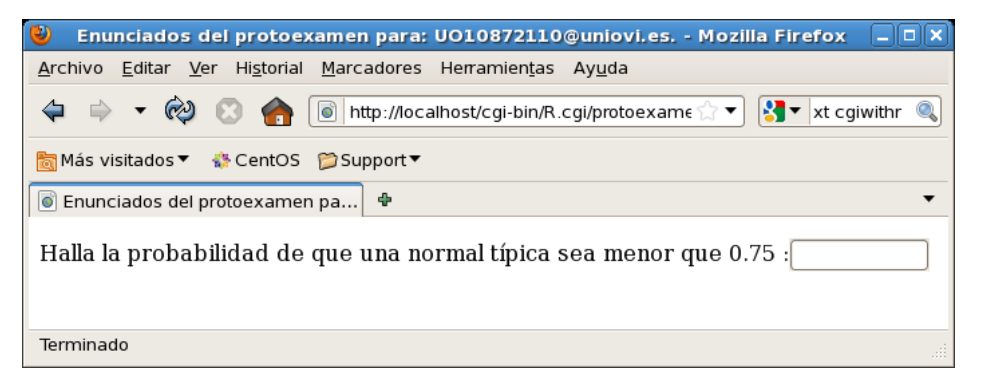

Pero, para que eso funcione, hay que crear la carpeta "soluciones" y darle los permisos necesarios:

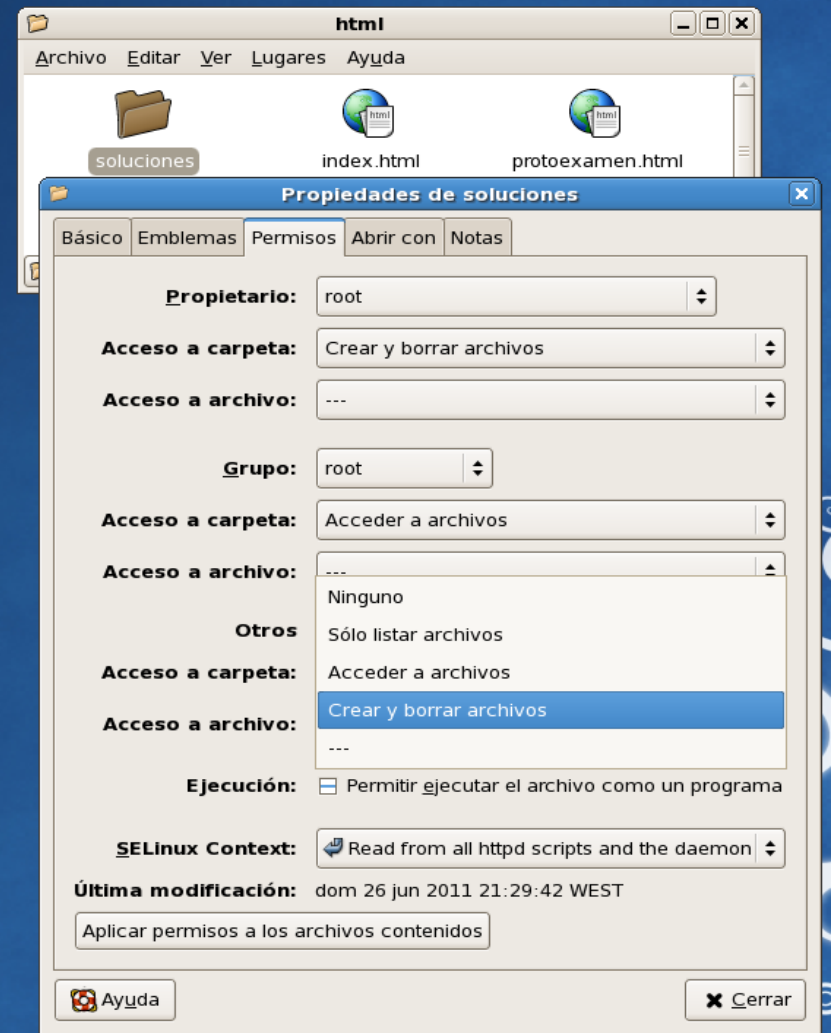

Ahora hace falta un protoexamen-corrige.R para determinar la nota. Para que las notas queden almacenadas en una carpeta "notas", seguiremos el mismo proceso que con la carpeta "soluciones". El código podría ser el siguiente:

II Jornadas para la Enseñanza y Aprendizaje de la Estadística e Investigación Operativa (Las Palmas de Gran Canaria, 27-28 junio 2011) 71

protoexamen-corrige.R (/var/www/cgi-bin) - gedit i olix Herramientas Documentos Ayuda Archivo Editar  $Ver$ </u> Buscar ි  $\mathcal{D}$  $\Box$ ð I) Ô  $\mathbf{S}$  $\mathbb{Q}$ 的 ↔ E) Cortar Copiar Buscar Reemplazar Nuevo Abrir Guardar Imprimir... Deshacer Rehacer Pegar  $\Box$  protoexamen-enuncia.R  $\boldsymbol{\times}$  / protoexamen-corrige.R  $\boldsymbol{\mathsf{x}}$ tag (html) tag (head) tag (title) cat ("Nota del protoexamen") untag (title) untag (head) tag (body) load (paste ("/var/www/html/soluciones/UO", formData\$digitos, ".rda", sep=""))  $tag (p)$ nota <- ifelse (abs (solucion1 - as.numeric(formData\$respuestal)) < 0.001,  $10.0)$ cat ("Tienes un", nota)  $untag(p)$ untag (body) untag (html) cat (nota, file = paste ("/var/www/html/notas/U0", formData\$digitos, sep="")) Ln  $18$ , Col  $1$ **INS** 

Con esto finaliza la construcción del esqueleto básico del examen. A partir de aquí, la elaboración del mismo depende fundamentalamente de la pericia sobre lenguaje R. Para un ejemplo real de uso, con tolerancia a fallos en entradas, uso de hojas de cálculo, etc., véase [1].

#### **4. Bibliografía**

[1] Carleos, C.E., Izquierdo, J.P. y Torres, E. (2010). Generación aleatoria de enunciados y corrección automática para exámenes de Estadística en aulas informáticas. *II Jornadas de usuarios de R en castellano.* http://156.35.173.54/~carleos/cgiwithr/mieres

#### **Acerca del autor**

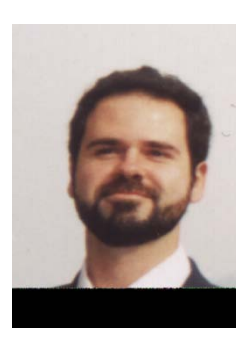

**Carlos Enrique Carleos Artime** es profesor titular del Departamento de Estadística e Investigación Operativa y Didáctica de la Matemática de la Universidad Oviedo. Se licenció en Matemáticas en 1996 y se doctoró en 2004 por esa misma universidad. Ha trabajado en diversas aplicaciones de la estadística y la optimización a la biología, especialmente en genética de la producción animal. Ha participado en las Jornadas de Innovación de Docencia Universitaria de la Universidad de Oviedo y las Jornadas de Enseñanza y Aprendizaje de las Matemáticas de la Federación Española de Sociedades de Profesores de Matemáticas. Usa entornos de cálculo numérico libres (en concreto, R y Octave) desde 1999.

72 Construcción de un banco de ítems recalculables

.

# **Taller de Diseño de Recursos Didácticos Interactivos para la Enseñanza y el Aprendizaje de la Estadística utilizando GeoGebra.**

*Gámez Mellado, Antonio 1 , Marín Trechera, Luis Miguel 2*

<sup>1</sup>antonio.gamez@uca.es, Escuela Superior de Ingeniería, C/ Chile s/n, 11002 Cádiz  $2$ luis.marin@uca.es, Escuela Superior de Ingeniería, C/ Chile s/n, 11002 Cádiz

> Departamento de Estadística e Investigación Operativa Universidad de Cádiz

#### **Resumen**

En este taller se describe todo el proceso de creación de recursos didácticos interactivos útiles para la enseñanza-aprendizaje de la Estadística en el entorno universitario. Describiremos las distintas fases que se contemplan en este proceso, desde la fase de planteamiento y objetivos, pasando por la fase de diseño y desarrollo, la fase de implantación o puesta en práctica, la fase de evaluación y mejora, y por último la fase de re-diseño.

Se destacará la importancia de cada una de las fases, y nos centraremos especialmente en la fase de diseño y desarrollo donde describiremos de forma detallada los pasos a seguir en el diseño de un recurso didáctico interactivo concreto que permite interactuar en un contraste de hipótesis con nivel de significación, el nivel de confianza, la potencia del contraste y el valor de la probabilidad de cometer error tipo II.

Para el diseño de recursos didácticos interactivos se pueden utilizar distintas herramientas de diseño. En este taller se describirá cómo se pueden crear recursos didácticos interactivos, tipo applets de Java, utilizando GeoGebra.

Por último se harán algunas consideraciones, reflexiones y conclusiones que pueden resultar interesantes para el diseño de objetos de aprendizaje, de forma que estos objetos de aprendizaje puedan incorporarse en cualquier plataforma de aprendizaje.

**Palabras clave:** Estadística, Enseñanza, GeoGebra, Recursos Didácticos, Interactividad.

**Clasificación AMS:** 97U50, 97K40, 97K80

#### **1. Introducción. Recursos Didácticos Interactivos.**

En la Enseñanza del siglo XXI no podemos volver la espalda al uso de las TICs, ya que su uso permite afianzar conceptos, aclarar dudas y resolver problemas de una forma más efectiva.

Concretamente en la enseñanza de la Estadística se pone de manifiesto que el uso de las plataformas educativas, y la incorporación de recursos didácticos interactivos facilita el proceso de enseñanza y aprendizaje. El uso de recursos didácticos interactivos permite asimismo la evaluación, la autoevaluación y la evaluación entre iguales.

#### **2. Objetivos.**

Los objetivos que nos planteamos en este Taller son los siguientes:

- Mostrar las ventajas de organizar los contenidos en objetos de aprendizaje y las características de este paradigma educativo.
- Mostrar el proceso de desarrollo de material educativo para su uso en la red seguido por los miembros del Departamento de Estadística de la Escuela Superior de Ingeniería de la Universidad de Cádiz.
- Compartir los recursos generados con compañeros de otras universidades.
- Generar una dinámica de trabajo entre grupos de innovación docente de distintas universidades.

Este trabajo describe nuestra participación en una serie de proyectos de innovación docente recogidos en el catálogo de experiencias de este tipo de la Universidad de Cádiz. Entre los objetivos fundamentales de estos proyectos de innovación educativa están los siguientes:

- Mejorar la calidad del proceso educativo usando el material interactivo generado y las nuevas tecnologías de la información y la comunicación.
- Facilitar el seguimiento del trabajo del alumno, adaptando los nuevos usos educativos al Espacio Europeo de Educación Superior (trabajos académicamente dirigidos, tutorización, realización de proyectos, etc.).
- Potenciar el trabajo cooperativo haciendo uso de las nuevas tecnologías.
- Adaptación y ampliación del material multimedia interactivo a partir de las fases de experimentación, evaluación y mejora.
- Romper las limitaciones espacio-temporales en el seguimiento de las clases, posibilitando el seguimiento de las clases de modo no presencial.
- Ampliar el campo de actuación a nuevos alumnos:
	- o Personas con discapacidad (deficiencias motoras, visuales o auditivas…).
	- o Personas con dificultad de acceso por motivo de trabajo, residencia, etc.
	- o Alumnos de programas de intercambio provenientes del Espacio Europeo de Educación Superior.
- Profundizar en la Sociedad del Conocimiento.
- Reflexionar sobre el futuro de las nuevas tecnologías, incidiendo especialmente en los entornos: aula virtual y enseñanza a distancia.
- Usar recursos informáticos en la red de ámbito educativo, tanto de propósito general como específico.
- Adquirir y profundizar en conocimientos generales y específicos de Estadística y Cálculo de Probabilidades que le permitan adaptarlos al mundo real y a sus intereses personales.
- Generar material multimedia interactivo orientado a la formación del alumnado.
- Generar materiales que puedan ser utilizados, además, para ser ofertados como asignatura de libre elección con docencia totalmente en la red.
- Acceder a aplicaciones interactivas que afiancen los conceptos teóricos explicados.
- Disponer de herramientas interactivas que puedan utilizarse como ayuda en la realización de ejercicios.

## **3. Objetos de aprendizaje.**

Se pueden localizar diversas definiciones del concepto "objeto de aprendizaje". De todas ellas podemos destacar las siguientes:

- "Un recurso digital que puede ser reutilizado para ayudar en el aprendizaje." Wiley.
- "Una entidad digital o no digital que puede usarse para el aprendizaje, educación o entrenamiento". IEEE.
- "Recursos digitales modulares, identificados de manera única y con metaetiquetas, que pueden ser usados como soporte para el aprendizaje". National Learning Infrastructure Initiative.
- "Fragmentos interactivos de e-learning, orientados a la Web y diseñados para explicar un objetivo de aprendizaje independiente". RLO-CETL (Reusable Learning Objects-Centre for Excellence in Teaching and Learning).
- "Cualquier recurso digital que es encapsulado en una lección o un conjunto de lecciones que conforman unidades, módulos, cursos e incluso programas". McGreal.
- "Fragmentos autocontenidos, reutilizables y de alta calidad que se pueden combinar en cursos, actividades de aprendizaje para satisfacer las necesidades del estudiante". Chitwood, May, Bunnow y Langan.
- "Nuevo modelo para el aprendizaje digital en el que el contenido de aprendizaje puede fluir entre sistemas y se puede combinar, reutilizar y actualizar de manera continua". Barron.

Los objetos de aprendizaje son pequeñas piezas de información, de contenidos educativos, diseñados con el fin primordial de facilitar el aprendizaje: usamos objetos de aprendizaje para que los estudiantes aprendan. Por ello, los objetos de aprendizaje deben describirse de una manera clara, sencilla y eficiente, pensando en su utilización por estudiantes de distintos niveles y con una gran disparidad de conocimientos previos.

Su característica principal es que pueden ser utilizados y reutilizados en diferentes contextos, para lo cual es conveniente que sean de pequeño tamaño y que ilustren claramente sobre una determinada parcela del saber.

Los objetos de aprendizaje deben ser lo suficientemente pequeños como para poder ser insertados dentro de secuencias de aprendizaje. Una colección de estas secuencias conformarían una lección y un conjunto de lecciones formaría un curso.

La reusabilidad es un concepto muy usado en desarrollo de software, en la programación modular y la programación orientada a objetos, que también puede ser extrapolado a la educación. El hecho de que los materiales sean reutilizables es fundamental y los recursos deben diseñarse con este concepto en mente. De este modo un mismo material puede usarse en distintos cursos, con diferentes niveles de profundidad y distintos objetivos en función de la secuencia lógica que se programe.

De manera general, aceptaremos que los objetos de aprendizaje son ficheros digitales, en varios formatos, diseñados para ser compartidos en la Web. Pero es al ser integrados en una plataforma de aprendizaje virtual cuando los objetos de aprendizaje despliegan todo su potencial.

Normalmente un objeto de aprendizaje se considera como una parte de tres componentes interdependientes:

1. El objeto de aprendizaje propiamente dicho: Como hemos comentado anteriormente, no imponemos restricciones previas al formato en el que estén desarrollados los objetos de aprendizaje, lo cual nos ha permitido aprovechar parte del material desarrollado en anteriores proyectos, aunque adaptándolos en aras de conseguir una mayor modularidad de los mismos.

2. Las metaetiquetas, que conforman el modo estandarizado de describir el contenido en código del objeto de aprendizaje. Los metadatos (literalmente "sobre datos") son datos que describen otros datos. La inclusión de etiquetas con información descriptiva del contenido del documento no es algo nuevo, y el ejemplo más conocido son las etiquetas META usadas en HTML que son frecuentemente usadas por los buscadores para catalogar la información.

3. Un sistema de gestión de contenidos de aprendizaje (LCMS, Learning Content Management System) que almacena, organiza y gestiona los contenidos. Es una aplicación o conjunto de aplicaciones software que permite la creación, almacenamiento, gestión, uso y reutilización de contenidos educativos. El LCMS puede estar integrado en un sistema LMS, (Learning Management System), o los dos pueden estar conectados a través de una interfaz.

En la actualidad nuestra línea de trabajo se centra en el diseño e implementación de objetos de aprendizaje basados en tecnologías estándares, tales como SCORM, IMS QTI o IMS Learning Design.

El proceso que seguimos para transformar diversos materiales en objetos de aprendizaje es el siguiente:

- 1. Dividimos los contenidos en componentes reutilizables: los objetos de aprendizaje.
- 2. Siguiendo las recomendaciones del IEEE-LOM añadimos metadatos a los objetos de aprendizaje.
- 3. Unimos los objetos de aprendizaje y los metadatos en paquetes de contenidos en diversos formatos, en función de las necesidades, los LMS y los usos docentes.

Uno de los problemas a resolver es el tamaño de los objetos de aprendizaje, lo que se ha venido a denominar granularidad. Una división en partes demasiado grandes puede dificultar la reutilización de los contenidos, mientras que una división excesiva, en partes demasiado pequeñas puede suponer que sea difícil trabajar con los objetos, al ser demasiado numerosos, obligando además a unir varios para obtener una unidad comprensible.

#### **4. Fases en el Diseño de Recursos Didácticos.**

Uno de los aspectos fundamentales a considerar en la enseñanza universitaria, además de una excelente planificación, es la fase de seguimiento y evaluación de la misma.

Hay una serie de factores que consideramos que son decisivos en las distintas fases de diseño, planificación, seguimiento y evaluación de una actividad formativa:

- 1. Diseñar buenos materiales didácticos.
- 2. Realizar una eficaz comunicación-interacción.
- 3. Llevar a cabo una evaluación adecuada.
- 4. Contar con la motivación y el entusiasmo del profesor.
- 5. Disponer de unas herramientas informáticas útiles y versátiles.
- 6. Tener el compromiso por parte de la Institución.
- 7. Establecer indicadores que nos permitan proponer acciones de mejora.

Los siete aspectos anteriores, nos obligan a reflexionar sobre nuestro estilo de enseñanza y sobre el proceso de enseñanza-aprendizaje. El Aula Virtual de la Universidad de Cádiz es una herramienta muy útil tanto para la planificación como para el seguimiento, evaluación, autoevaluación y mejora de la calidad de una asignatura que se lleve a cabo de forma virtual, semipresencial o presencial con apoyo docente en el Aula Virtual.

Algunos compañeros consideran que la adaptación de los materiales de clase presencial a la enseñanza virtual o al Aula Virtual es una tarea sencilla. Disponer de materiales tipo imprimible, fundamentalmente archivos pdf, no garantiza que estos materiales sean adecuados para su uso en el Aula Virtual. A veces, la labor más compleja es la adaptación de los materiales de que disponemos.

Existen sin embargo algunos tópicos en la enseñanza virtual que nos permiten afirmar que ni las mejores técnicas de animación multimedia pueden enmascarar la pobreza de unos malos materiales didácticos.

No hay realmente una definición única y consensuada sobre qué se consideran buenos materiales educativos, pero la simple adaptación de materiales tradicionales, no suele ser siempre la mejor opción.

Hay una regla de oro en la enseñanza con apoyo en el Aula Virtual. Los materiales deben estar siempre en continua revisión y actualización. El carácter abierto de la enseñanza virtual, nos permiten que el alumno siempre tenga a su disposición la última versión, la buena. Siempre nos hemos quejado de que nuestros alumnos tenían la versión penúltima que era la que estaba en la copistería. Si disponemos de una plataforma de formación, LMS, esta actualización es bien sencilla. Con volver a subir los archivos correctos, ya está actualizada.

Una buena organización y estructura de los materiales, con alguna numeración esquemática o similar, es muy útil porque nos facilita las referencias a algunos conceptos, etc.

Otro aspecto relevante es el considerar que hay muchos formatos de archivos, y no sólo los archivos con formato lineal, tipo pdf. En muchas ocasiones nos ha ocurrido que hemos diseñado unos excelentes materiales en formato hipertexto, conteniendo enlaces, ejemplos interactivos, etc. y sin embargo lo que nuestros alumnos demandaban era el archivo imprimible.

Evidentemente, somos conscientes que la mayoría de los archivos pdf que circulan por la red, no contienen enlaces, referencias cruzadas, etc. Sabemos que es posible, y los autores, siempre que podemos, generamos archivos pdf que contienen hiperenlaces, índices, referencias cruzadas, índice de contenidos, referencias bibliográficas, etc. Existen herramientas informáticas de software libre que permiten la generación de archivos lineales que cumplan todas estas características de navegabilidad, por ejemplo los paquetes de LaTeX, que además nos permiten maquetar perfectamente las fórmulas y expresiones matemáticas y científicas.

Para la elaboración de los materiales interactivos para su uso en la red, debemos disponer además de un buen diseño y una excelente maquetación, unos materiales adecuados a la actividad docente programada. Es fundamental que cuando diseñemos materiales webs los enlaces estén bien definidos, cumplan los estándares tanto de navegabilidad, usabilidad, accesibilidad, etc.

En estos aspectos es fundamental que cumplan las especificaciones XHTML, pues nos permiten diseñar materiales para distintos medios, y para distintos perfiles de usuarios que tengan algún problema de acceso a la web. Las personas ciegas, daltónicas, miopes, inválidas, etc. también pueden ser alumnos de las universidades actuales, y evidentemente del futuro. Debemos pensar que en un futuro cercano nuestros alumnos entrarán en los materiales de los campus virtuales de las universidades a través de otros dispositivos tales como teléfonos móviles, agendas personales, etc. Tenemos que estar preparados para el futuro cercano.

El diseño de materiales interactivos es fundamental en la web, y también es fundamental en la enseñanza virtual, pues permite a nuestros alumnos disponer de aplicaciones visuales que explican conceptos complejos, o permiten visualizar de forma clara errores o confusiones comunes. Este tipo de materiales se pueden diseñar con herramientas informáticas más complejas, y suelen utilizar distintas tecnologías, Html, DHtml, Java, JavaScript, Flash, CSS, Gifs animados, etc. Con estos materiales habitualmente conseguimos realizar animaciones más o menos sencillas, y aplicaciones específicas de gran utilidad.

Creemos que la labor del profesor universitario excede del diseño de este tipo de materiales, pero sí debería ser de interés de la propia Institución Universitaria. De esta forma, se podrían diseñar objetos de aprendizaje de este tipo, u otro similar, específicos para su uso en la Red que fuesen de utilidad para un área de conocimiento o disciplina. En algunas Universidades, ya existe un gabinete de diseño e implementación de este tipo de recursos didácticos interactivos, en otras, hoy día es todavía una utopía.

Una de las características fundamentales que se deben tener en cuenta a la hora del diseño y rediseño de los materiales interactivos es que éstos deben estar en continua revisión, y por tanto la mejora de las funcionalidades, adaptación al medio y la reusabilidad deben ser características que siempre deberíamos tener en cuenta. En estos términos, consideramos de especial relevancia para el diseño de materiales interactivos, la mejora continua de los mecanismos de interacción y de la incorporación de las tecnologías informáticas más novedosas, durante todo el proceso.

En resumen, en el diseño de un recurso didáctico se deben contemplar al menos las siguientes fases o etapas:

- Fase de reflexión y análisis.
- Fase de diseño y maquetación.
- Fase de revisión y evaluación.
- Fase de mejora y re-diseño.

#### **5. Aspectos relevantes en el Diseño de un Recurso Didáctico Interactivo.**

Desde hace unos diez años hemos estado diseñando diversos recursos didácticos interactivos útiles para la enseñanza y el aprendizaje de la Estadística. Para el diseño de estos recursos didácticos hemos venido utilizando diversas tecnologías informáticas y diversas herramientas de diseño de autor.

En la actualidad, puede decirse que la Universidad está inmersa en un proceso de innovación que afecta a todas las instituciones de educación superior. Entre otros, se está produciendo un cambio en el rol del personal docente, en sus modelos pedagógicos y en la forma de llevar a cabo sus funciones. Cambio que tiene su correspondencia en las modificaciones que se producen en el rol del estudiante universitario. La tabla I muestra los numerosos indicadores que caracterizan dicho cambio.

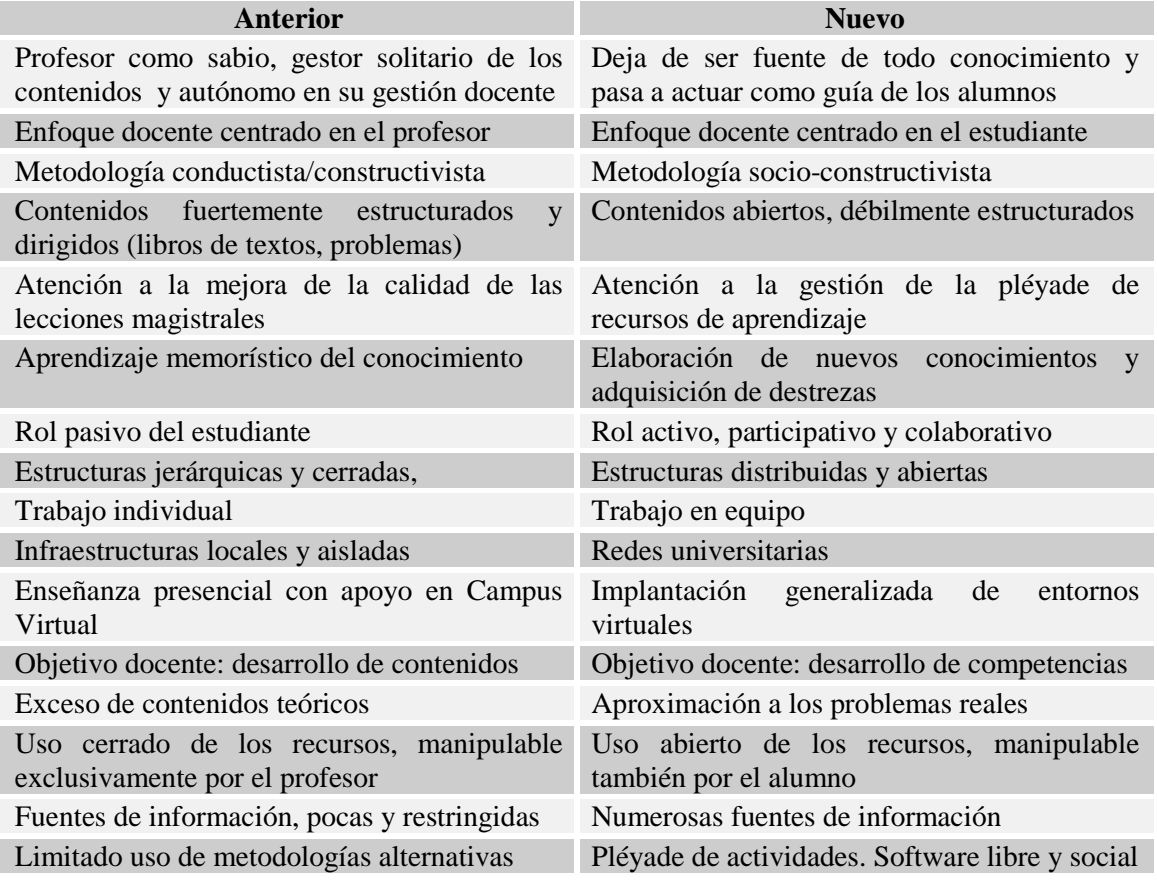

#### *Tabla I: Cambios en el sistema educativo universitario.*

El profesorado constituye un elemento esencial en cualquier sistema educativo y resulta imprescindible a la hora de iniciar cualquier cambio. Como resultado del proceso de innovación, el profesor debe convertirse en usuario aventajado de recursos de información, entre otros de recursos Web. El desarrollo actual de estos recursos se orienta al desarrollo de la Web 2.0. La idea de Universidad (Web) 2.0 va asociada al estudio de las implicaciones de la Web 2.0 en el seno de la Universidad.

Concretamente, si observamos en la tabla I anterior podemos comprobar que en el diseño de los recursos didácticos interactivos comprobamos que el énfasis debe ponerse en que los materiales y recursos didácticos deben ser abiertos, débilmente estructurados y manipulables por los alumnos, que deben distribuirse en plataformas de aprendizaje, que deben utilizar software libre y que deben distribuirse a través de redes universitarias.

Por todo lo anterior observamos que los recursos interactivos que ofrezcan retroalimentación efectiva al estudiante, y que se puedan incorporar para su uso en la web son los recursos didácticos del presente y del futuro.

Un aspecto especialmente importante a la hora de concebir y diseñar un objeto de aprendizaje es que este objeto debe tener en sí mismo un valor añadido. Debe aportar valor en algún aspecto del aprendizaje, como la aclaración de un concepto o de un término, o debe proporcionar una interacción efectiva y útil al estudiante. Esta fase del diseño y concepción es la más compleja. No es fácil pensar y reflexionar sobre qué debe incorporar un recurso didáctico, y en qué aspecto debe ofrecer interacción y/o retroalimentación.

Otro aspecto relevante que debemos tener en cuenta es que el objetivo fundamental del docente debe ser que el alumno adquiera las competencias generales, específicas y transversales descritas en las fichas docentes. De esta forma, manejar plataformas de aprendizaje, objetos de aprendizaje y recursos interactivos en la web aporta valor añadido en la adquisición efectiva de todas las competencias anteriormente descritas.

Desde hace unos años para el diseño e implementación de recursos didácticos interactivos hemos venido utilizando distintos tipos de tecnologías informáticas, desde Html Dinánico, JavaScript, Java, Flash, etc. Para el diseño de recursos didácticos que realmente sean útiles y efectivos para el aprendizaje lo importante no es la tecnología informática que se ponga en uso, sino que el recurso diseñado cumpla con el objetivo para el que fue concebido. En cualquier caso, existen en la actualidad herramientas informáticas de diseño de autor que facilitan el proceso de construcción de objetos de aprendizaje como eXe Learning, Reload, Hot Potatoes, GeoGebra, etc. Algunas de las herramientas de autoría anteriores permiten la exportación en diversos formatos de los recursos generados, y por tanto facilitan además de la incorporación efectiva en diversas plataformas de aprendizaje, y también facilitan la reusabilidad.

En la siguiente sección se describe el diseño de un recurso didáctico interactivo que puede resultar útil para la enseñanza-aprendizaje de los contrastes de hipótesis, aportando interactividad y retroalimentación efectiva a los estudiantes. En concreto este recurso didáctico ya lo habíamos utilizado anteriormente con nuestros alumnos utilizando otra tecnología informática, y lo que se describe a continuación es el proceso de creación utilizando GeoGebra.

## **6. Descripción del Diseño de un Recurso Didáctico Interactivo para la Enseñanza de la Inferencia Estadística usando GeoGebra.**

En esta sección se describirá de forma detallada, paso a paso, todo el proceso de creación y diseño de un recurso didáctico interactivo para la enseñanza de la Inferencia Estadística. En concreto en este apartado se describe la fase de creación de un objeto de aprendizaje que resulta de utilidad para aclarar algunos conceptos relacionados con los conceptos fundamentales que se ponen en juego en los contrastes de hipótesis, tales como hipótesis nula y alternativa, nivel de significación, nivel de confianza, potencia de un contraste, error tipo I, error tipo II, etc.

A través del objeto de aprendizaje diseñado el alumno podrá interactuar con todos estos conceptos, y comprender el significado de ellos, y la interrelación que existe entre los mismos. Por tanto, del uso de este objeto de aprendizaje podrá obtener un aprendizaje más significativo.

## **Primer Paso. Iniciando GeoGebra.**

Cuando se inicia GeoGebra podemos observar que la ventana principal se divide en varios frames (ventanas).

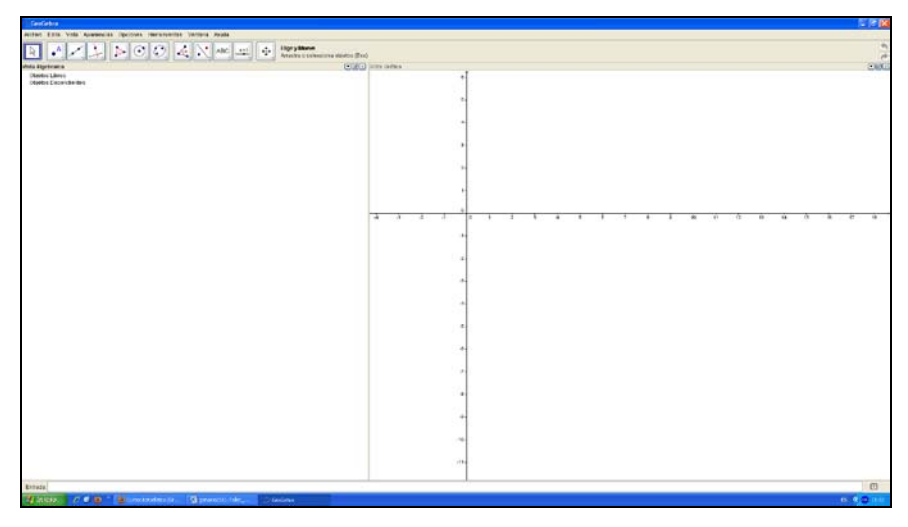

*Figura 1: Ventana inicial de GeoGebra.*

Inicialmente aparecen tres ventanas, la de la izquierda que corresponde con la vista algebraica y la de la derecha que corresponde con la vista gráfica. En la parte inferior se encuentra la tercera ventana que corresponde a la ventana de entrada de objetos en el escenario de GeoGebra.

#### **Segundo Paso. Creando los objetos libres y dependientes.**

Cuando se crea un objeto libre o dependiente en GeoGebra se pueden cambiar las propiedades del objeto, tales como la trama, los colores, … que se configuran en las distintas pestañas del objeto creado.

Se crean los siguientes objetos libres: dos deslizadores uno denominado alpha y otro denominado sigma. Y se configuran sus propiedades.

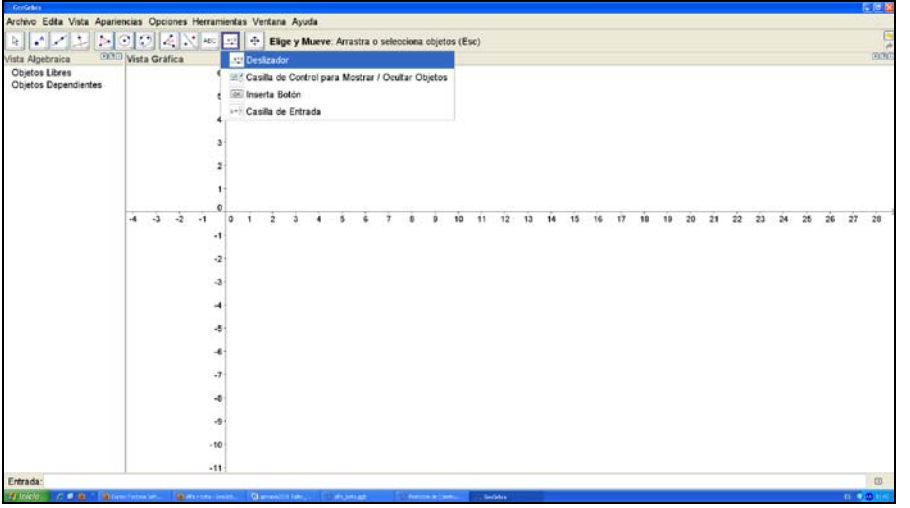

*Figura 2: Creando un deslizador denominado alpha.*

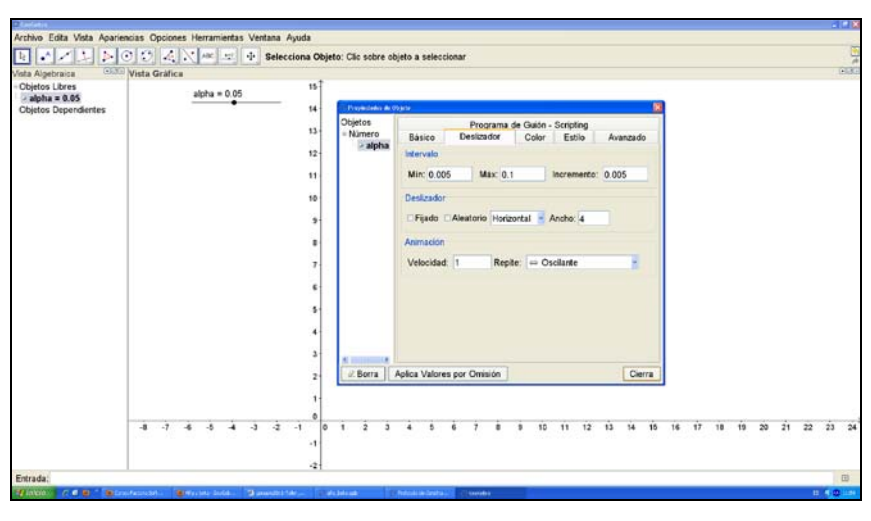

*Figura 3: Menú de objeto. Creando un deslizador denominado alpha.*

Siguiendo el mismo procedimiento se crea otro deslizador denominado sigma que toma valores entre 0.3 y 3 con un incremento de 0.1.

A continuación, en la ventana de Entrada, que aparece en la parte inferior de la ventana se introduce el valor del número e. La entrada será la siguiente: e=2.71828. A continuación se puede observar a través del botón de visibilidad de la ventana algebraica que este objeto libre es un número que no se ve en la entrada gráfica de GeoGebra. Este paso se podría obviar utilizando la función **exp()**, aunque GeoGebra lo incluiría automáticamente en el protocolo de construcción.

A continuación en la ventana de **Entrada** se introduce la función que será válida bajo la hipótesis nula:

#### **norm1(x)** =  $e^{\Lambda}((-1) / 2 (x / \text{sigma})^2) / (\text{sigma} \cdot \text{sqrt}(2\pi))$

Una vez introducida la función de densidad de probabilidad de la distribución bajo la hipótesis nula media=0, configuramos las opciones del color, eligiendo el color que deseemos. Se puede comprobar que nos muestra la gráfica de la función de densidad de probabilidad de la distribución normal de media cero y desviación típica sigma: N(0,sigma). (Ver figura 4).

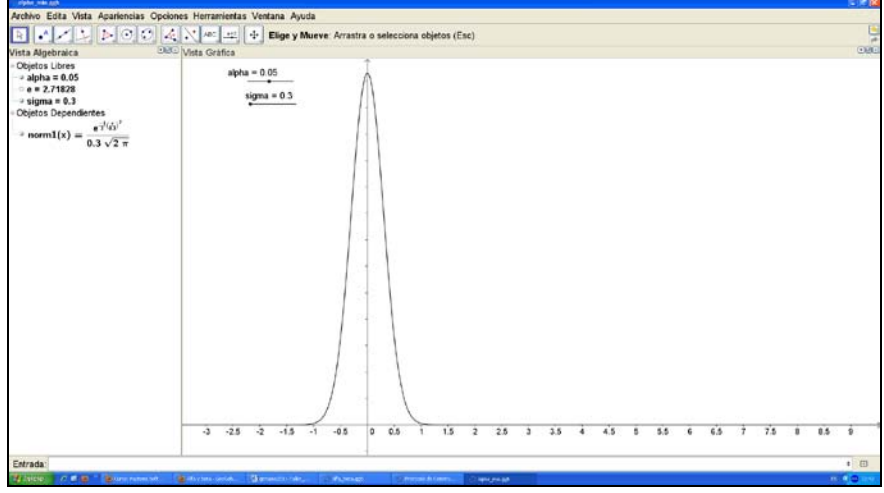

*Figura 4: Declaración del objeto norm1(x): función de densidad N(0,sigma).*

A continuación pulsamos con el botón derecho del ratón sobre la función declarada anteriormente, norm1(x), seleccionamos **Propiedades de objeto** para cambiar el color de la gráfica de la función, (ver figura 5), se elige el color verde en color del objeto.

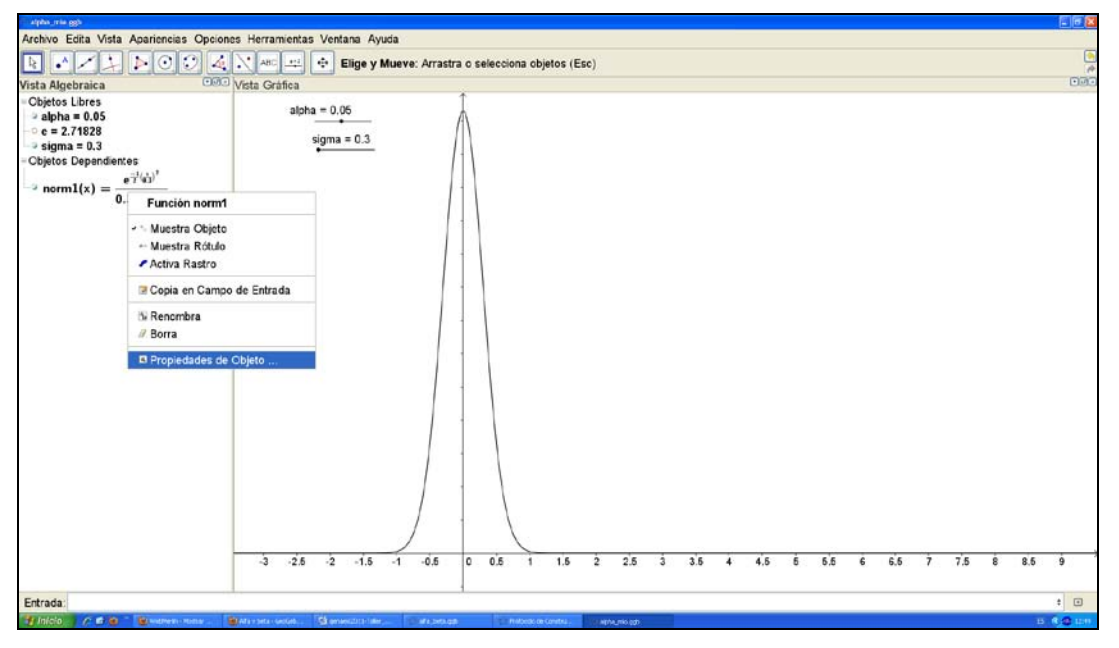

*Figura 5: Declaración de propiedades del objeto dependiente norm1(x): N(0,sigma).*

Para una mejor visualización de la ventana gráfica de GeoGebra se pulsará con el botón derecho sobre la ventana gráfica y a continuación elegimos la opción **Vista Gráfica**.

Una vez elegida la opción **Vista Gráfica** podemos cambiar las opciones de la escala en los dos ejes, así como que se muestren los valores de los ejes.

En nuestro caso hemos elegido inicialmente en el eje OX como valor mínimo x=-5 y valor máximo x=9. Análogamente para el eje OY se selecciona como valor mínimo y=-1 y como valor máximo y=7.

También hemos elegido dentro de las opciones gráficas que no se muestren los valores en el eje OY.

Estas acciones van a repetirse a lo largo del proceso para garantizar una mejor visualización de la ventana gráfica de GeoGebra.

A continuación, en la ventana de Entrada, ver figura 6, introducimos el objeto dependiente:

#### **a=NormalInversa[0, sigma, 1 - alpha]**

Este objeto dependiente nos devuelve el percentil 1-alpha de la distribución Normal bajo la hipótesis nula N(0,sigma).

En concreto, para alpha=0.05 y sigma=1 GeoGebra nos devuelve el valor **a=1.64485**.

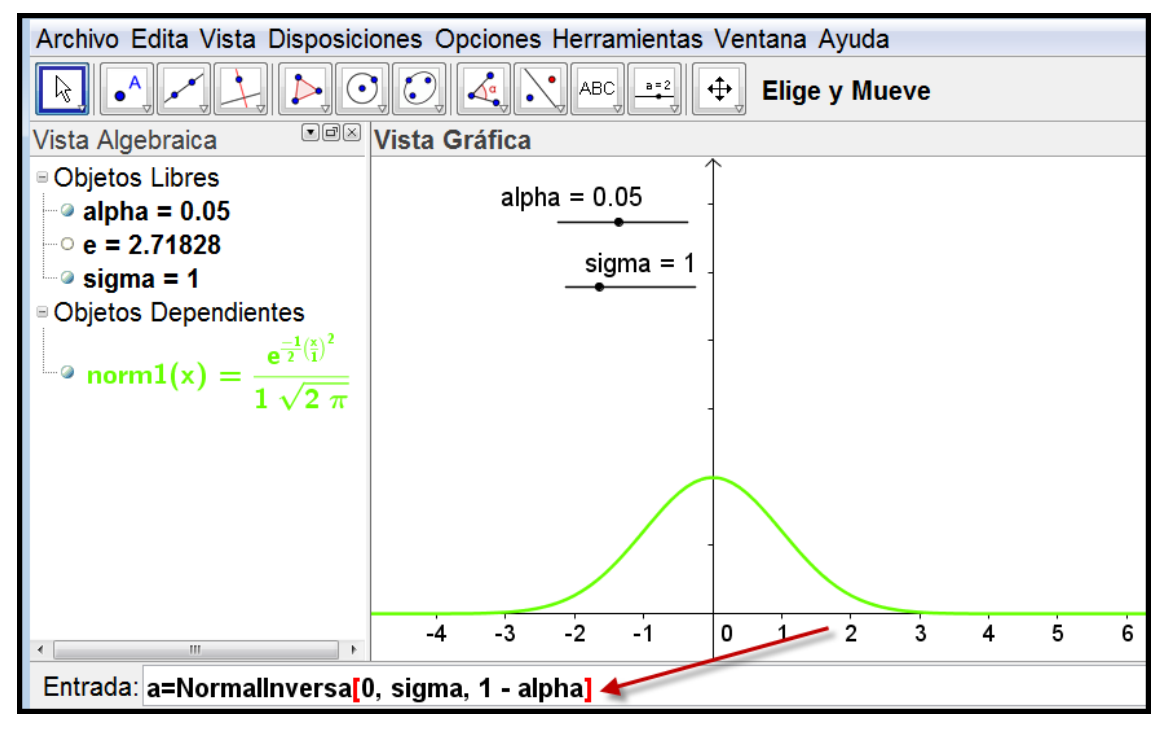

*Figura 6: Cálculo del percentil 1-alpha de la N(0,sigma). Objeto a.*

A continuación definimos otro deslizador que denominamos d, que va a contener el valor de la diferencia entre la media de la hipótesis nula, media=0, y la media de la hipótesis alternativa. Inicialmente lo definimos con el valor d=4, y con valor mínimo -1, valor máximo 5, y el incremento como 0.1. El resultado lo podemos observar en la figura 7.

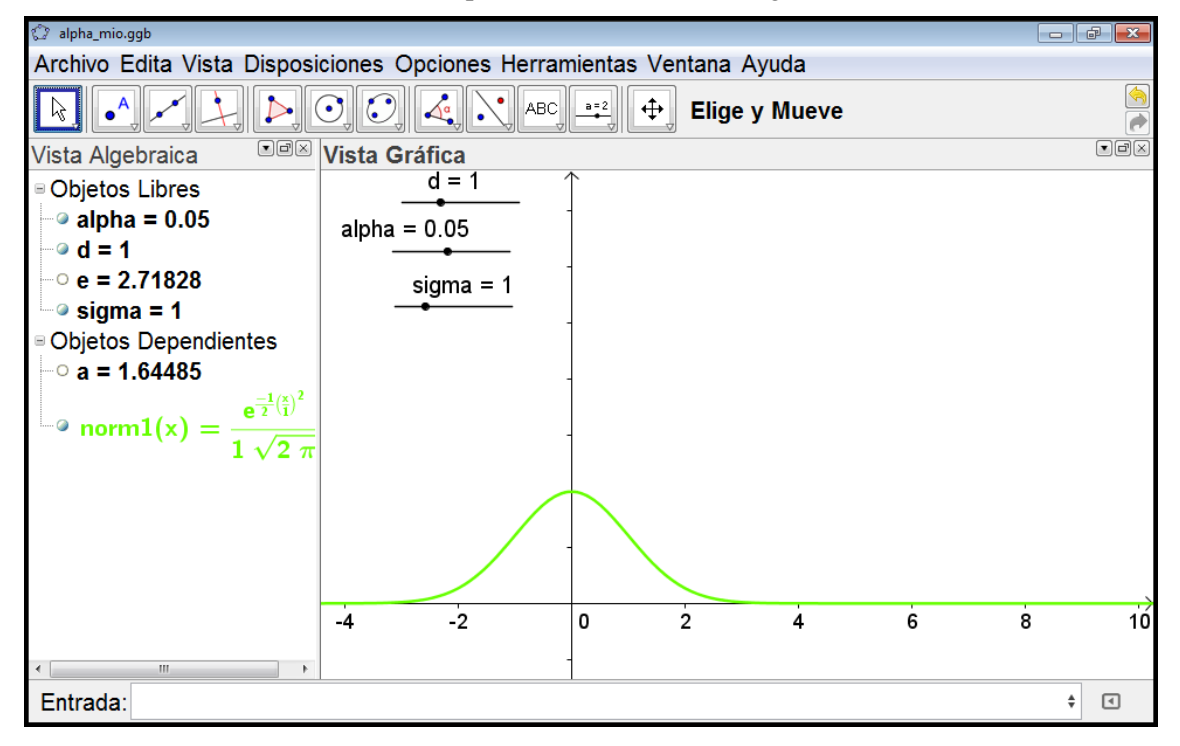

*Figura 7: Proceso de construcción. Deslizadores alpha, d, sigma. Densidad Normal y percentil.*

A continuación se define la función de densidad de probabilidad N(d, sigma), cierta bajo la hipótesis alternativa. Para ello se introduce en la **Entrada** de GeoGebra el objeto dependiente siguiente:

**norm2(x)** =  $e^{\Lambda}((-1)/2 ((x - d)/2)$  (sigma)<sup>2</sup>) / (sigma sqrt(2π))

Igual que en el proceso descrito para la función de densidad de la N(0,sigma), podemos observar que se habrá representado en la ventana gráfica de GeoGebra la función de densidad de la distribución N(d,sigma), como en nuestro caso, ahora el valor de d=1, y el valor de sigma=1, la gráfica de la función de densidad corresponde a la distribución N(1,1).

Modificamos, igual que anteriormente, las propiedades del objeto norm2(x) pulsando el botón derecho del ratón y eligiendo propiedades del objeto. Elegimos en este caso, para norm2(x) el color rojo. El resultado final se puede observar en la figura 8.

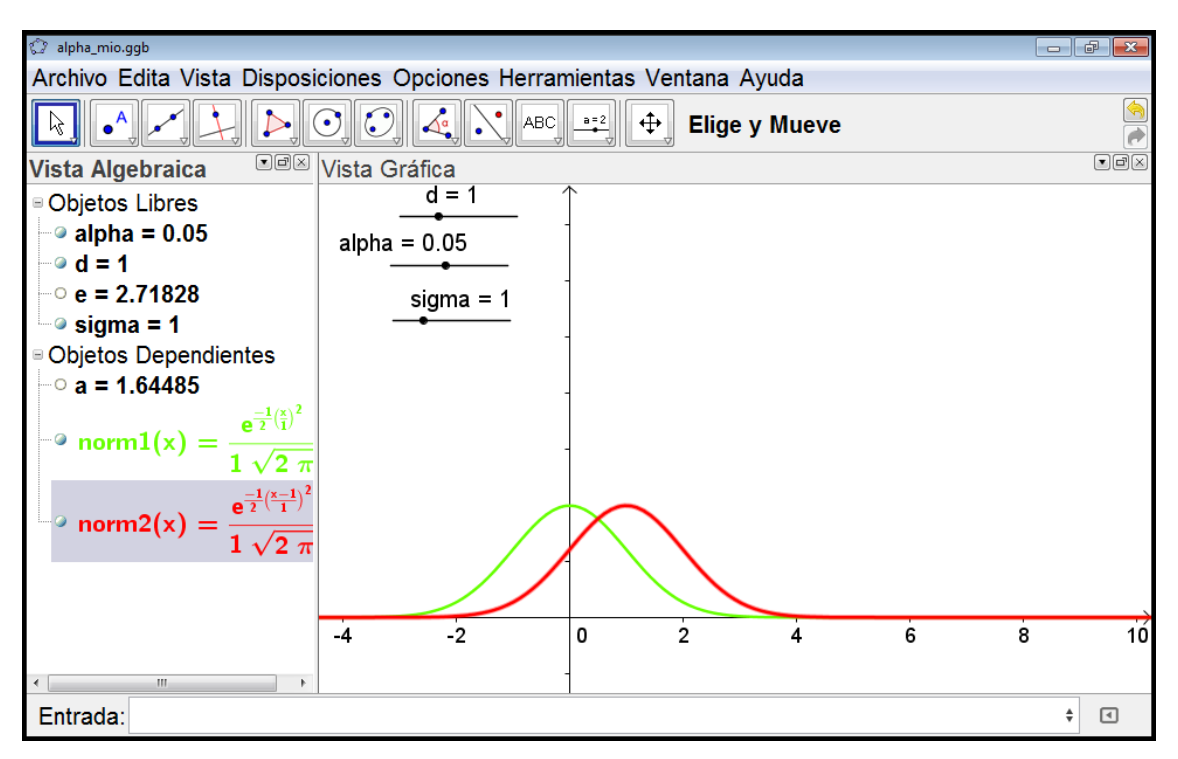

*Figura 8: Funciones de densidad de las distribuciones N(0,sigma) y N(d,sigma).*

A continuación se define o bien la recta (ver figura 9) o bien la semirecta que pasa por dos puntos. Esta recta/semirecta delimitará la región crítica y la región de aceptación del contraste de hipótesis unilateral.

En concreto, nosotros hemos definido la semirecta que pasa por los puntos (a,0) y (a,1). La denominamos semirecta f y una vez definida, modificamos las propiedades del objeto dependiente, y modificamos sus propiedades a color azul, como puede verse en la figura 10.

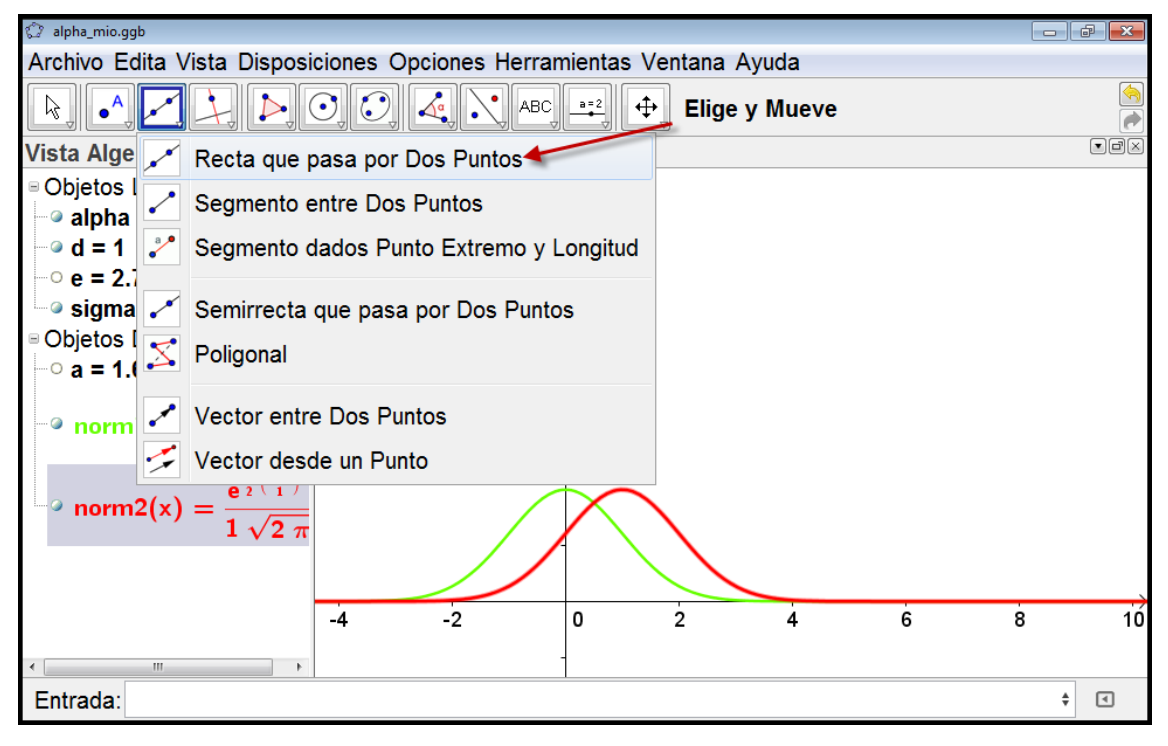

*Figura 9: Recta o semirecta que pasa por dos puntos. El valor crítico y las dos regiones.*

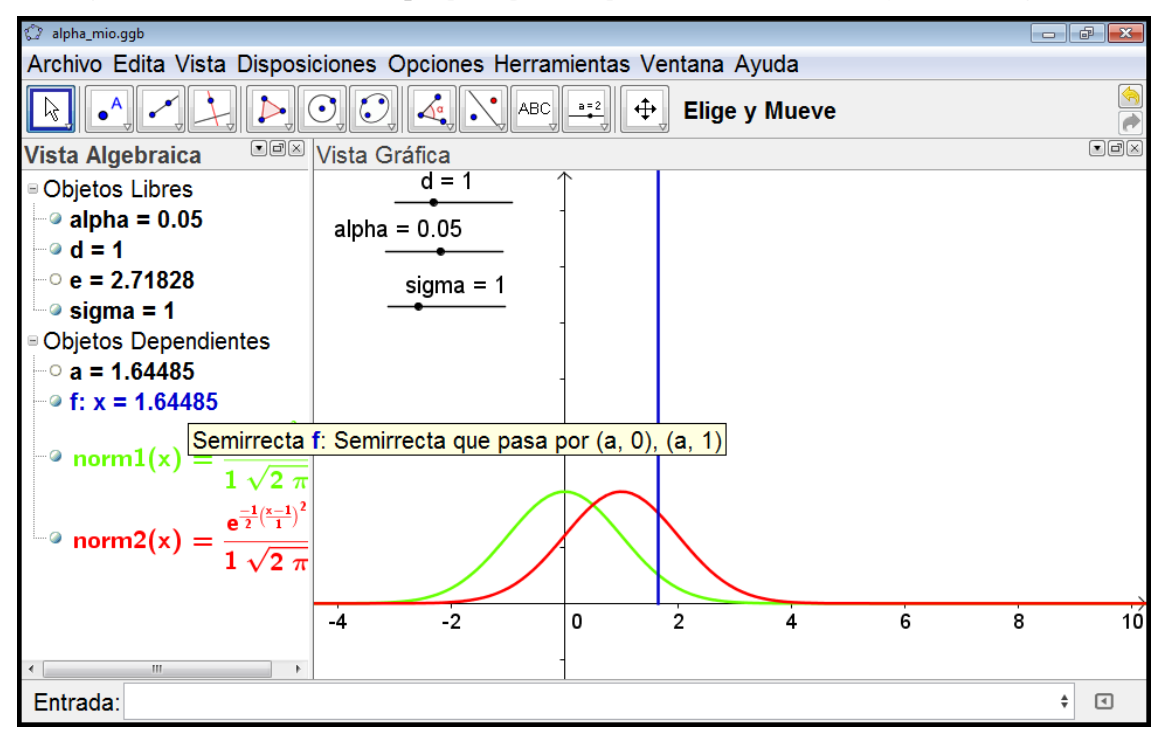

*Figura 10: Semirecta f que pasa por el punto crítico (a,0) y a(,1). Propiedades del objeto azul.*

Una vez definido el valor crítico, dibujamos y calculamos los valores alpha y beta que corresponden a la probabilidad de cometer error tipo I y la probabilidad de cometer error tipo II.

Denominamos ambas probabilidades **areaalpha** y **areabeta** respectivamente, y las calculamos y dibujamos en GeoGebra de la siguiente forma:

Definimos areaalfa, como el área de la cola superior de la función de densidad de probabilidad bajo la hipótesis nula, de la siguiente forma:

#### **areaalfa=Integral[norm1, a, 100]**

El valor que se obtiene para **areaalfa** es un valor aproximado, ya que el área que se representa, y que se calcula está comprendida entre el valor crítico **a** y 100. Realmente no nos interesa calcular dicho valor, pues ese valor será igual a **alpha**, sino que lo que nos interesa es su representación gráfica (ver figura 11). A continuación elegimos el color de relleno del área representada en GeoGebra para que sea de color verde pulsando en las propiedades del objeto.

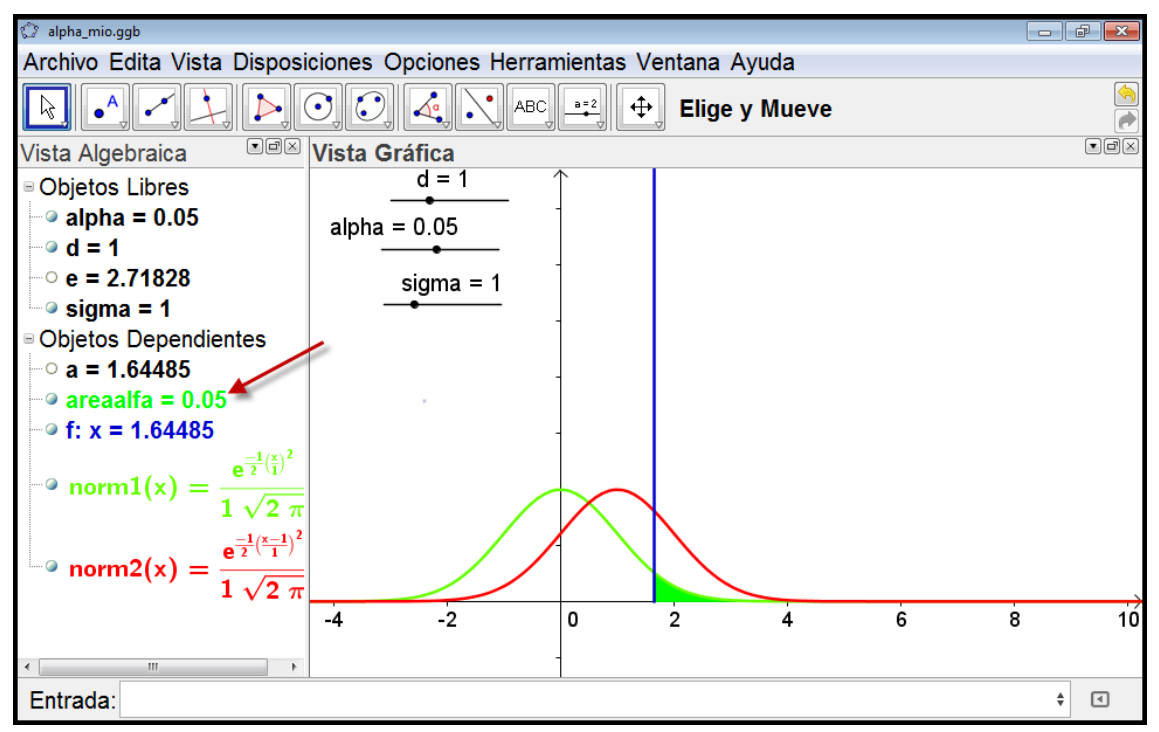

*Figura 11: Área alpha. Representación de la probabilidad de cometer error tipo I.*

Del mismo modo que se calcula y representa el valor de la probabilidad de cometer error tipo I, determinamos **areabeta** como la probabilidad de cometer error tipo II de la siguiente forma:

#### **areabeta=Integral[norm2, -100, a]**

A continuación modificamos las propiedades del objeto dependiente **areabeta**, cambiando el color a rojo, y eliminando la característica de opacidad del color en la pestaña de estilo. El resultado puede verse en la figura 12.

A partir del valor de beta (areabeta), se puede determinar la potencia del contraste de hipótesis, que se define como 1-beta. Esto lo haremos más adelante en el diseño del objeto.

Ahora podemos modificar los valores de los tres deslizadores, y observar las relaciones que se producen al modificar uno de los objetos libres: alpha, d, sigma; y comprobar cómo se van modificando el áreabeta, o la probabilidad de cometer error tipo II.

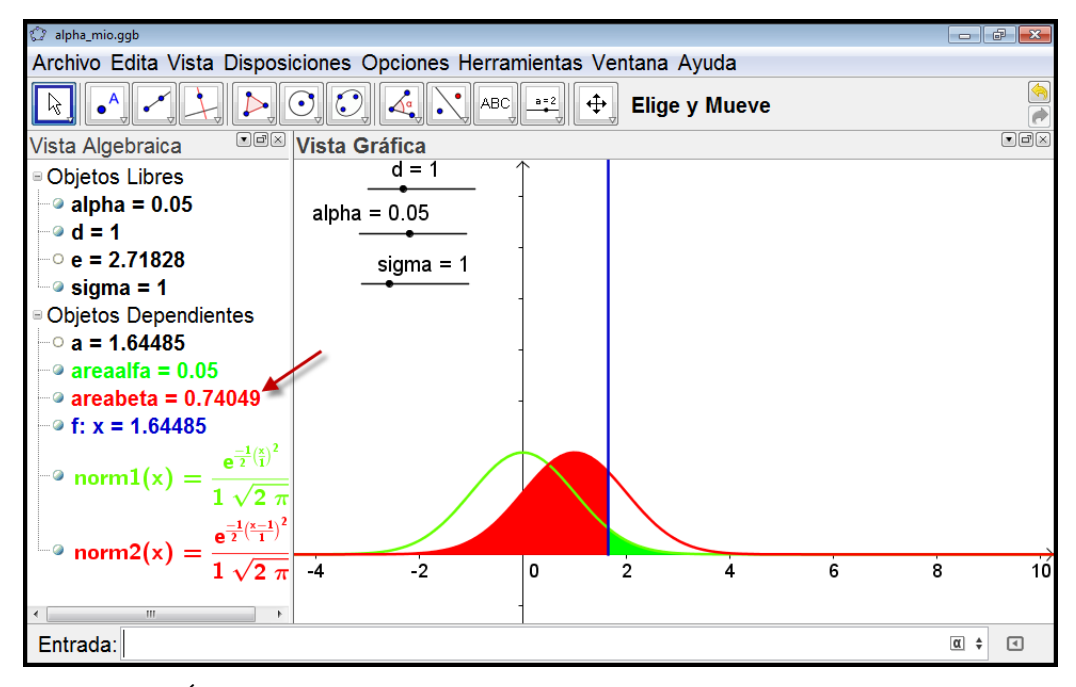

*Figura 12. Área beta, probabilidad de error tipo II. Si H0: media=0 H1: media=1.*

Podemos observar cómo ya se puede interactuar con este objeto de aprendizaje, pues colocando el deslizador d=4 y sin modificar el resto de deslizadores obtenemos un valor diferente para la probabilidad de cometer error tipo II. En este caso estamos contrastando la hipótesis nula media=0 frente a la hipótesis alternativa media=4, (véase la figura 13). Y por tanto, la probabilidad de cometer error tipo II habrá aumentado (**beta=0.00926**) con respecto a la probabilidad de error tipo II (**beta=0.74049**), que se había obtenido en el contraste de hipótesis en el que la hipótesis alternativa media=1, (véase la figura 12).

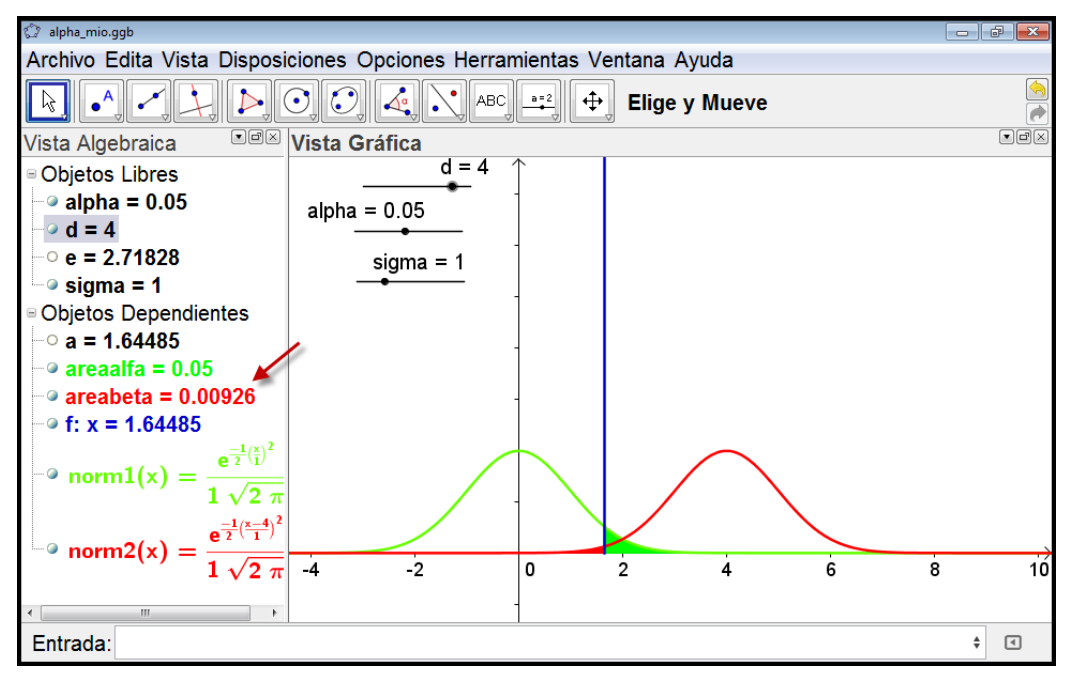

*Figura 13: Área beta, probabilidad de error tipo II. Si H0: media=0 H1: media=4.*

Otro de los aspectos que se pueden comprobar interactuando con el objeto de aprendizaje que se está diseñando es que **manteniendo fijos** los deslizadores **d** y **sigma**, al reducir alpha se incrementa beta, y que al incrementar alpha se reduce beta.

También se puede mantener **fijo alpha** y **d**, e interactuar con sigma. Se puede comprobar que en este caso al incrementar sigma también se incrementa beta, y que al reducir sigma también se reduce beta.

A continuación se pueden definir las rectas que marcan el valor de la media de la hipótesis nula y de la hipótesis alternativa. En primer lugar se define la recta **x=0**, de la siguiente forma:

## **valor0=Recta[(0, 0), (0, 1)]**

De la misma forma se define la recta que pasa por el valor de la media correspondiente a la hipótesis nula **x=d** de la siguiente forma:

#### **valor1=Recta[(d, 0), (d, 1)]**

A partir de ahora, en el siguiente apartado se van a definir diversos botones y algunos textos que permiten interacción y proporcionan información relevante para el alumno.

## **Tercer Paso. Añadiendo interactividad.**

Una vez que se ha diseñado el objeto que se pretende, se puede mejorar la apariencia del mismo utilizando las propiedades de exposición incorporando botones de actividad y deslizadores que permiten crear animaciones, interactividad, etc.

Para incorporar un botón de verificación se introduce en la ventana de Entrada lo siguiente:

#### **v1=true**

Esta acción crea un objeto libre o variable booleana v1, que se definirá con las siguientes características: nombre v1, valor true, y en el texto del subtítulo: Estadístico si μ=μ\_0. (véase la figura 14).

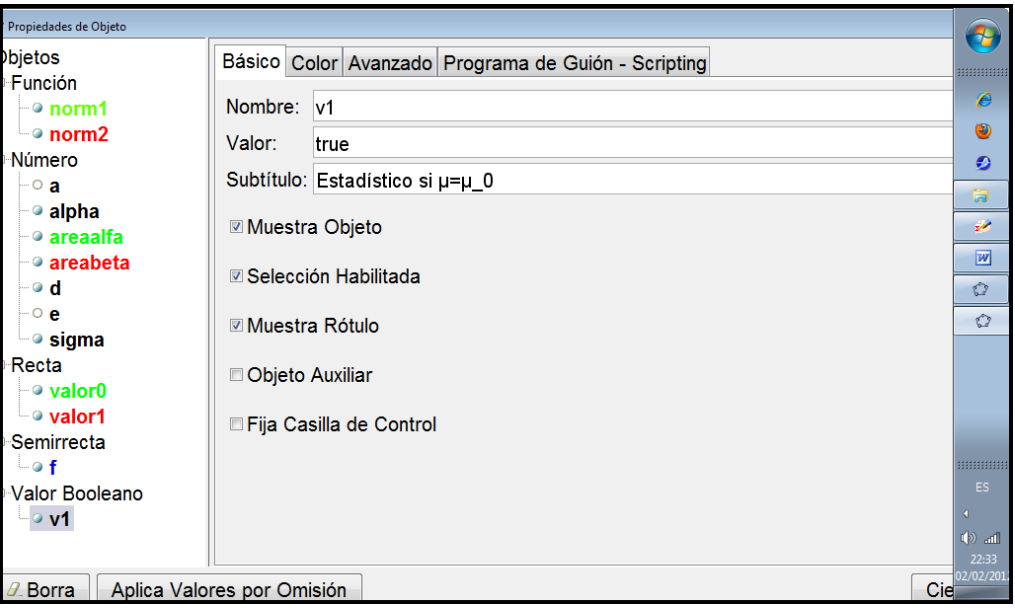

*Figura 14: Objeto libre booleano v1. Botón para exponer la distribución asociada a H0.*

Con el mismo procedimiento se crean los botones v2, v3 y v4, en los que se declaran las propiedades true en todos ellos, y las siguientes características:

subtítulo para v2, Estadístico si  $\mu = \mu$  1

subtítulo para v3, Alfa

subtítulo para v4, Beta.

Una vez declaradas las variables booleanas asociadas a los botones habrá que configurar los modos de exposición del objeto. Así en las propiedades del objeto v2 se declarará en las Propiedades del objeto, en la pestaña Avanzado, en las Condiciones para exponer el objeto escribiremos v1, lo que significa que si la casilla de verificación v1 no está activa, no se muestra la casilla de verificación v2. De la misma forma se procederá con el resto de casillas de verificación. Así las condiciones para exponer el objeto v3 se escribirá v1∧v2, y en las condiciones para exponer el objeto v4 se escribirá v1∧v2∧v3.

Tras haber declarado esas 4 casillas de verificación, el aspecto será el que se muestra en la figura 15.

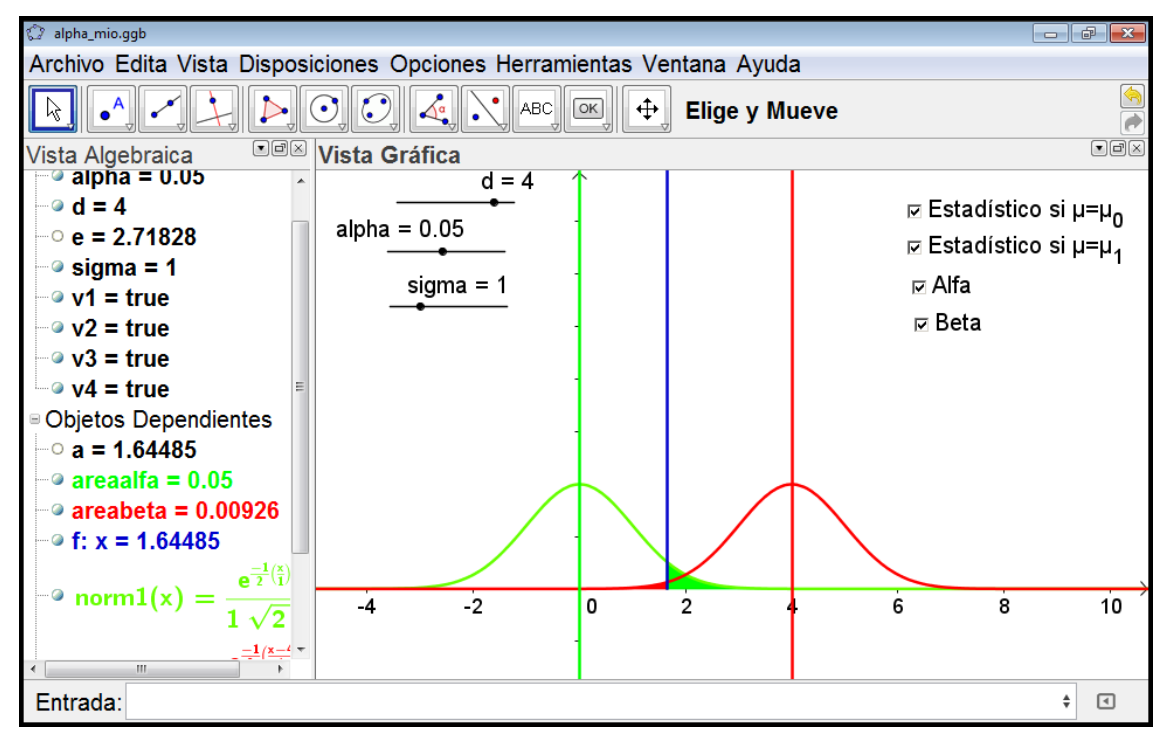

*Figura 15: Mostrando las 4 casillas de verificación.*

A continuación debemos configurar las condiciones para exponer las funciones de densidad bajo la hipótesis nula y bajo la hipótesis alternativa, y las condiciones para exponer o mostrar las áreas alfa y beta correspondientes. Concretamente en las condiciones para exponer el objeto norm $1(x)$  escribiremos v1, y en las condiciones para exponer el objeto norm $2(x)$  escribiremos v1∧v2. En las condiciones para exponer el objeto areaalpha escribiremos v1∧v2∧v3, y en las condiciones para exponer el objeto areabeta escribiremos v $1 \wedge v2 \wedge v3 \wedge v4$ .

Con todo lo anterior, al pulsar y activar el botón asociado a v1 se mostrará la distribución normal N(0,sigma), y así sucesivamente. El resultado se puede ver en la figura 16.

II Jornadas para la Enseñanza y Aprendizaje de la Estadística e Investigación Operativa (Las Palmas de Gran Canaria, 27-28 junio 2011) 91

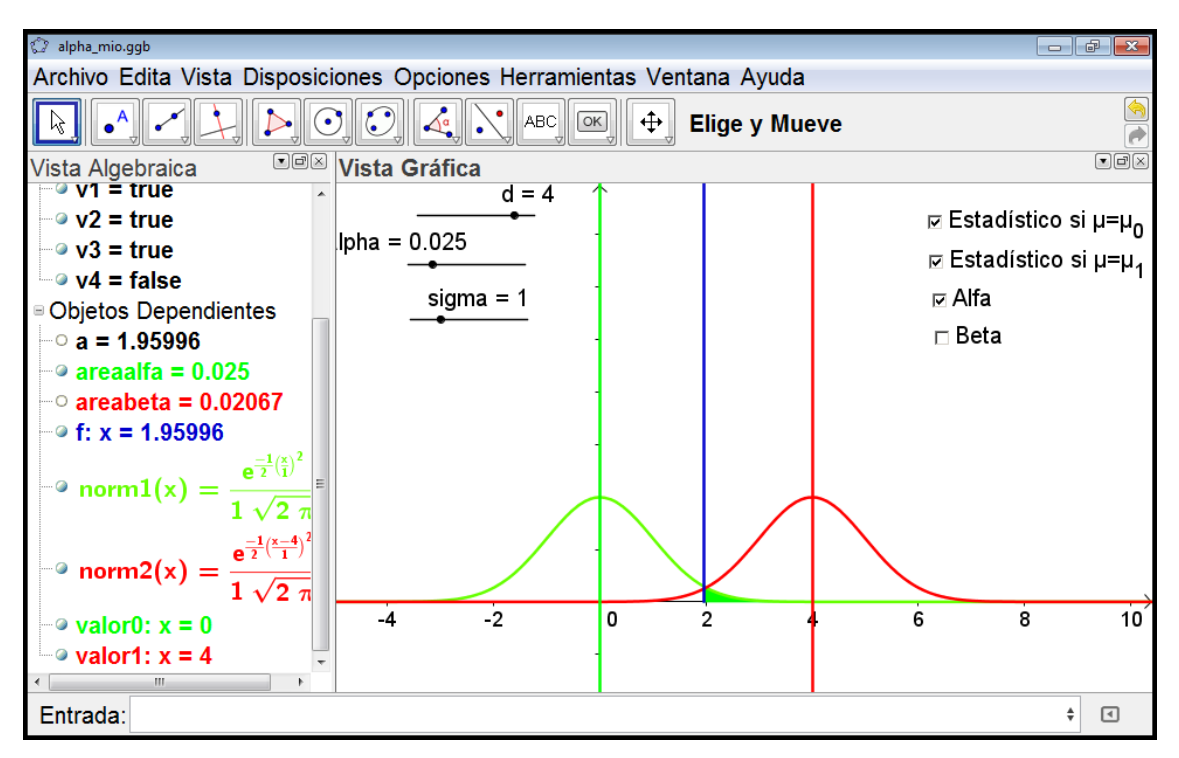

*Figura 16: Mostrar/ocultar botones. Se muestra alpha pero no beta.*

Ahora lo que queda para finalizar la configuración del objeto de aprendizaje es introducir algunos textos que se habilitan/muestran en función de las variables booleanas v1 a v4.

Se pulsa sobre el icono de **inserta texto**, como se puede observar en la figura 17, y en el texto se activa la pestaña de texto LaTeX, y se incorpora el texto siguiente: **\mu\_0 =0**, que se traduce en el texto de la hipótesis nula. De la misma forma se incorpora el texto **\mu\_1 =d**, que se traduce en el texto de la hipótesis alternativa.

A continuación introducimos un nuevo objeto booleano denominado **v5=true**, al que asociamos como texto del subtítulo Interactuar, en el que se configuran las condiciones para exponer el objeto v1∧v2∧v3∧v4.

Igual que hemos hecho con la variable booleanas v5, tendremos que repetir con los deslizadores que creamos al principio del proceso. Así, en las condiciones para exponer los objetos alpha, sigma y d pondremos v1∧v2∧v3∧v4∧v5. De esta forma, si el botón de activación v5 o alguno de los anteriores no está marcado no se mostrarán los deslizadores asociados a alpha, sigma y d.

A continuación sólo nos queda definir un nuevo texto en el que se calcule la potencia del contraste de hipótesis. Para ello previamente introducimos en la ventana inferior de Entrada la expresión siguiente: **potencia=1-areabeta**. Una vez definida la potencia, se introduce un texto con la leyenda del objeto potencia que hemos declarado anteriormente.

Una vez que hemos realizado las acciones anteriores, y tras ocultar la ventana algebraica que se observa en la figura 17, obtenemos la apariencia que muestra la figura 18.

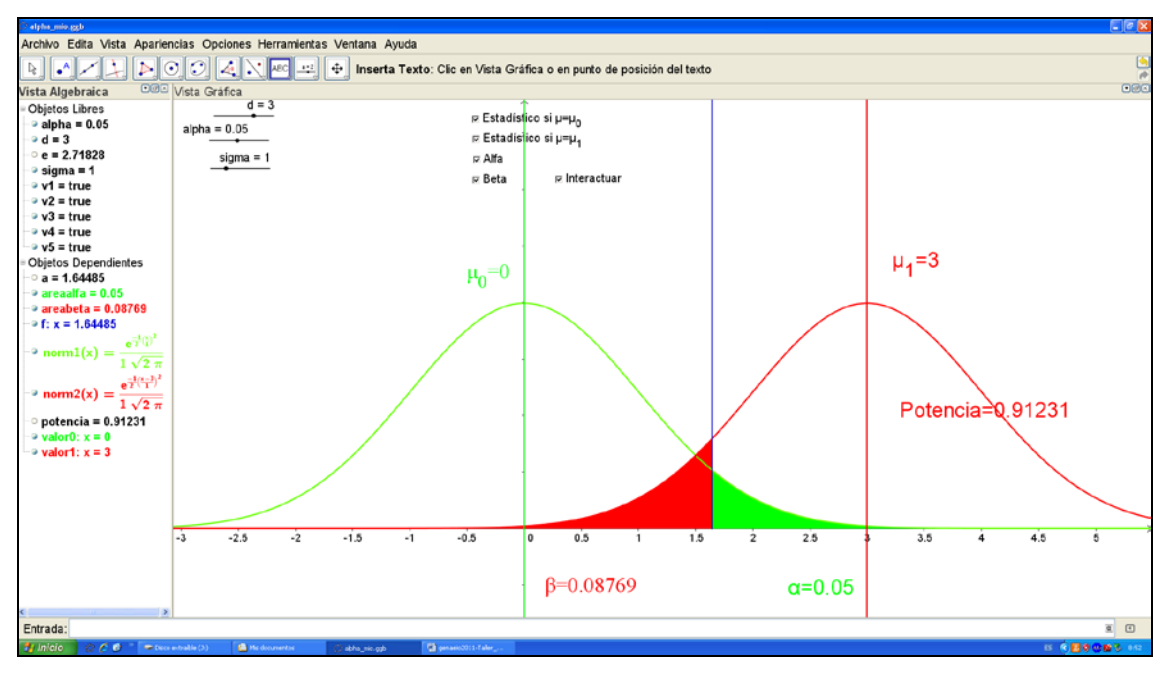

*Figura 17. Resultado final del objeto de aprendizaje creado con GeoGebra.*

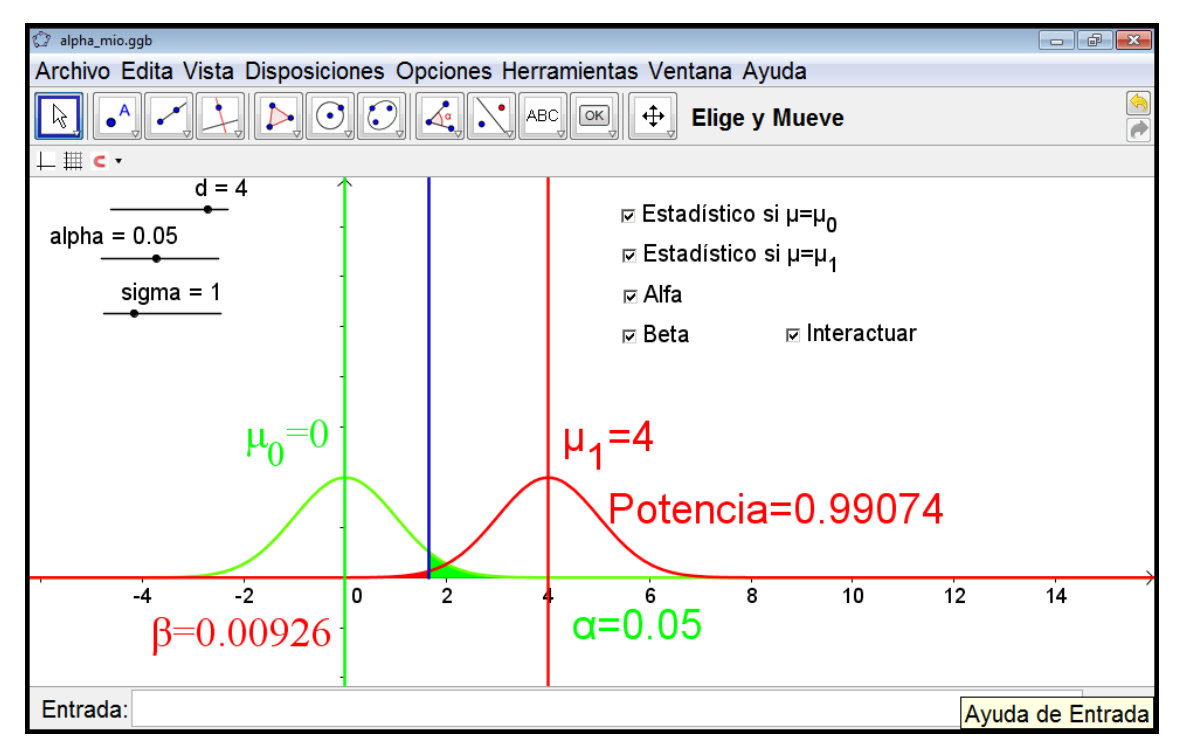

*Figura 18: Apariencia final del objeto de aprendizaje diseñado con GeoGebra.*

Cuando hemos finalizado el proceso de construcción del recurso didáctico, podemos repasar todo el proceso de construcción del objeto, pulsando sobre el menú **Vista** > **Protocolo de Construcción**, y se mostrará una ventana como la que aparece en la figura 19. En este caso el protocolo de construcción contempla los 23 pasos u objetos que se han incorporado al objeto de

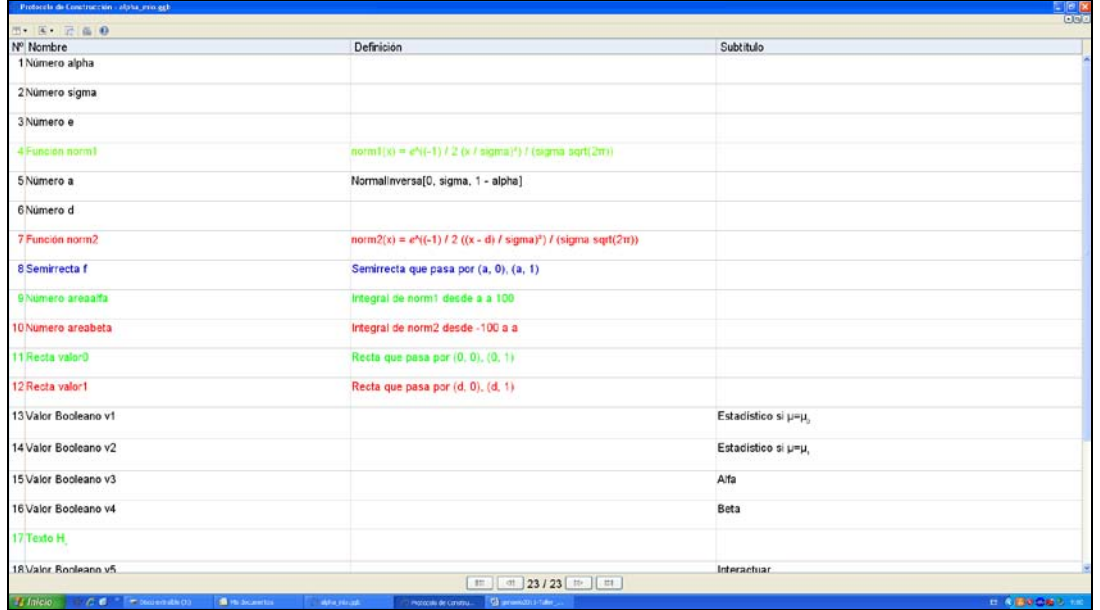

aprendizaje diseñado con GeoGebra. Este aspecto es especialmente útil para poder repasar todos los elementos incorporados en el objeto de aprendizaje.

*Figura 19: Muestra del proceso de construcción. Protocolo de Construcción en GeoGebra.*

### **Cuarto Paso. Exportando el objeto de aprendizaje a distintos formatos.**

Una vez diseñado el recurso interactivo en GeoGebra, tenemos la posibilidad de exportarlo en diversos formatos tales como Html, gráficos en diversos formatos, etc. Pulsando sobre el menú Archivo > Exporta > Hoja Dinámica como Página Web, como se observa en la figura 20.

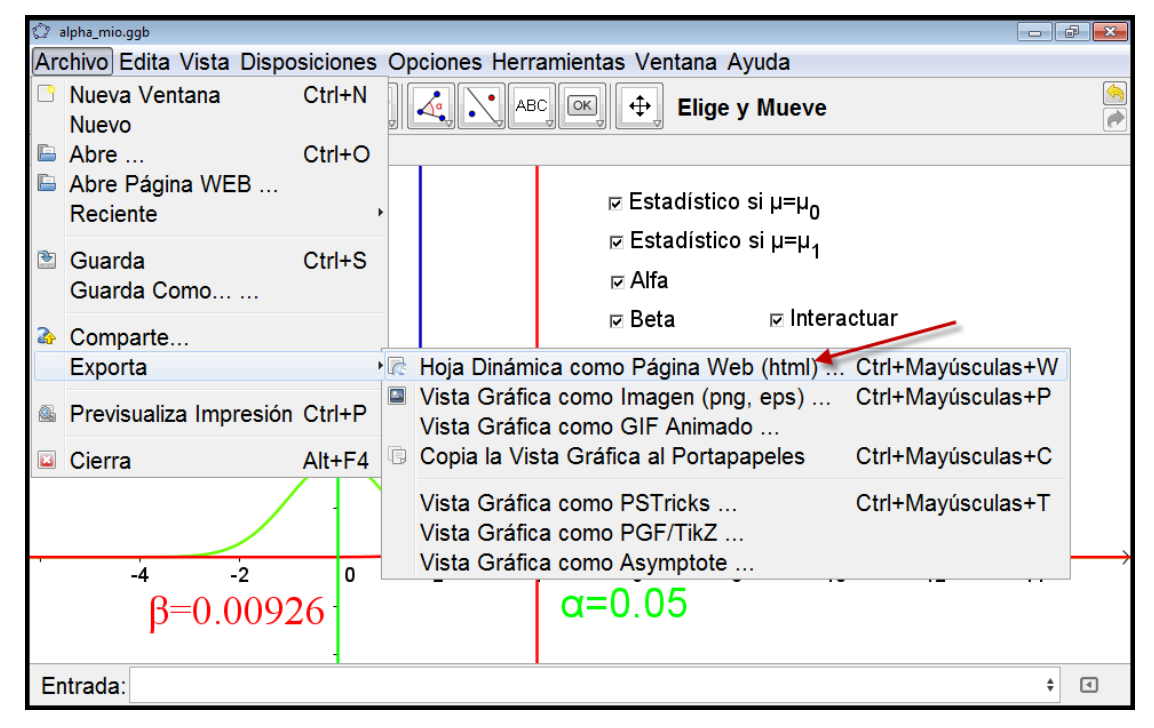

*Figura 20: Exportar el objeto de aprendizaje como página web.*

También se puede reutilizar el objeto de aprendizaje diseñado con GeoGebra para incorporarlo en una unidad de aprendizaje, y añadirle a su vez interactividad utilizando diversas herramientas de autor que permiten exportar la unidad a formatos estándares tales como SCORM, IMS CP, Paquete Web, etc. Los formatos anteriores se pueden incorporar para su uso en la Web a través de plataformas de aprendizaje como aTutor, Moodle, etc. (Véase figura 21).

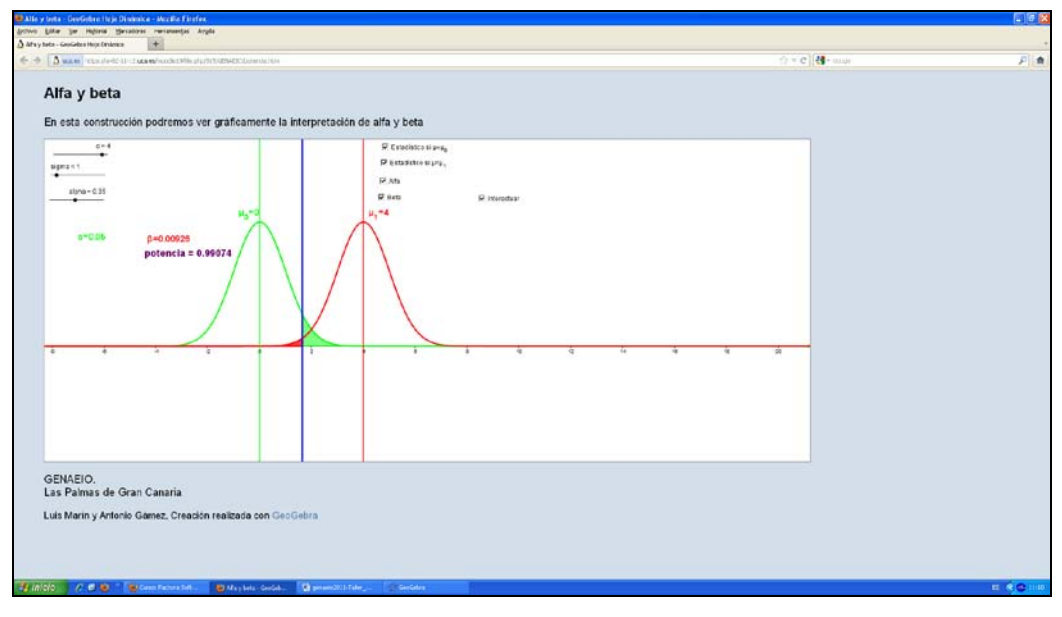

*Figura 21: Integración del objeto de aprendizaje diseñado en el Aula Virtual de la UCA.*

También se puede incorporar este objeto de aprendizaje en cualquier unidad de aprendizaje como un gif animado. En esta modalidad de exportación lo único que podemos configurar es el deslizador sobre el que se realizará el gifs animado. En nuestro caso, hemos decidido animarlo en función del deslizador alpha, y generar un bucle. El resultado puede verse en las imágenes que se muestran en la figura 22. Se observa que al aumentar alpha se reduce beta y viceversa.

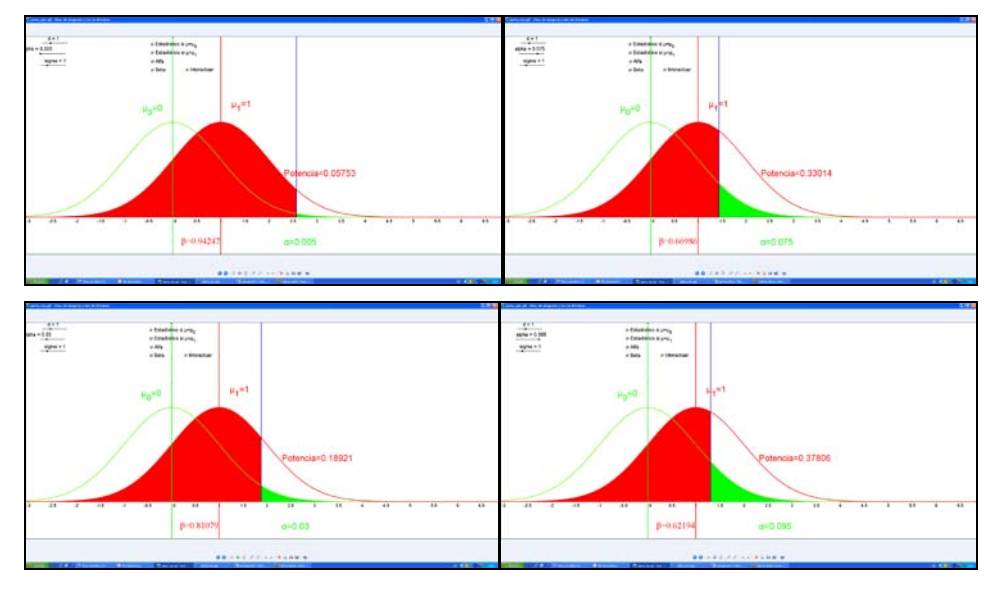

*Figura 22: Gif animado generado con GeoGebra. Diversas capturas del gif.*

#### **7. Conclusiones.**

El diseño de recursos didácticos utilizando objetos de aprendizaje permite la reutilización de los mismos en distintos contextos. La creación de objetos de aprendizaje interactivos dota de un valor añadido a los materiales suministrados a los estudiantes universitarios.

GeoGebra permite la generación de materiales interactivos de una alta calidad con un esfuerzo menor que con otras herramientas de diseño de autor. La capacidad de exportación a distintos formatos es una de las potencialidades que tiene esta herramienta informática. La apariencia visual, la calidad del diseño y la capacidad de cálculo son realmente asombrosas.

#### **8. Agradecimientos.**

Los autores agradecen la confianza prestada y la buena disposición de los participantes. Queremos agradecer a los organizadores de las II Jornadas de Enseñanza y Aprendizaje de la Estadística e Investigación Operativa, celebradas en Las Palmas de Gran Canaria en junio de 2011, que hayan pensado en nosotros para el desarrollo de este Taller de Diseño de Recursos Didácticos Interactivos.

Queremos también agradecer a los integrantes del Grupo de Enseñanza y Aprendizaje de la Estadística e Investigación Operativa (GENAEIO) de la SEIO por su participación y su especial motivación en el desarrollo de este Taller de Diseño de Recursos Didácticos Interactivos. Esperamos y deseamos que su desarrollo haya resultado interesante y productivo para todos.

### **9. Bibliografía.**

- [1] GeoGebra Applet Methods. Disponible en <http://wiki.geogebra.org/en>
- [2] Marín Trechera, L. y Gámez Mellado, A. (2010). *Integración de GeoGebra en paquetes de contenidos creados con eXe-learning.* I Jornadas de GeoGebra en Andalucía, Córdoba
- [3] Gámez Mellado, A y Marín Trechera, L. (2010). *Distribuciones Estadísticas: un ejemplo de uso de GeoGebra en Enseñanza Universitaria.* I Jornadas de GeoGebra en Andalucía, Córdoba.
- [4] Gámez Mellado, A. y Marín Trechera, L. (2008). *Integración LAMS-Moodle: Diversas experiencias en asignaturas del Departamento de Estadística en el Campus Virtual de la Universidad de Cádiz*. En Actas del "V Congreso Internacional de Docencia Universitaria e Innovación", Lleida.
- [5] Gámez Mellado, A y Marín Trechera, L. (2011). *Integración de GeoGebra en unidades de aprendizaje.* II Jornadas de GeoGebra en Andalucía, Huelva.
- [6] Gámez Mellado, A. y Marín Trechera, L. (2010). *Distribuciones Estadísticas: un ejemplo de uso de GeoGebra en enseñanza universitaria*. Epsilon, Revista de la S.A.E.M Thales, nº 74. Vol. 27(1) 2010. pp 33-42.
- [7] Marín Trechera, L. y Gámez Mellado, A. (2010). *Integración de GeoGebra en paquetes de contenidos creados con eXe-learning*. Epsilon, Revista de la S.A.E.M Thales, nº 74. Vol. 27(1) 2010. pp 43-52.
- [8] Gámez Mellado, A. y Marín Trechera, L. (2008). *LOADE: Librería de objetos de aprendizaje para la docencia de la Estadística.* En Actas del "V Congreso Internacional de Docencia Universitaria e Innovación", Lleida.
- [9] Marin-Trechera, L.;Gamez-Mellado, A.; Fandiño-Patiño, S.; Rodríguez-Huertas, R. (2008) *Hypermedia learning objects for teaching statistics*. INTED 2008. International Tecnology, Education and Development Conference .Valencia.

#### **Acerca de los autores**

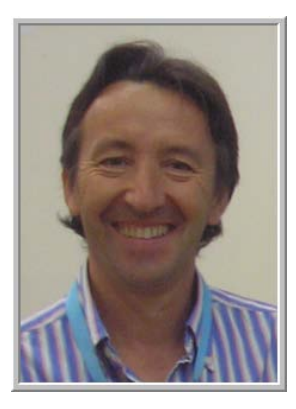

**Antonio Gámez Mellado** es Profesor Titular de Escuela Universitaria del Departamento de Estadística e Investigación Operativa de la Universidad de Cádiz. Licenciado en Matemáticas, especialidad Estadística e Investigación Operativa por la Universidad de Granada, sus líneas de investigación son la Enseñanza y el Aprendizaje de la Estadística e I.O. y la fiabilidad de sistemas complejos. Tiene una amplia experiencia docente tanto en Bachillerato como en la Universidad. Ha publicado diversos libros de carácter docente en el ámbito de la enseñanza de la Estadística en la Ingeniería y en el ámbito de las Matemáticas Aplicadas a las Ciencias Sociales. Actualmente es el ponente de la Universidad de Cádiz (UCA) de la materia "Matemáticas Aplicadas a las Ciencias Sociales II". Ha recibido

multitud de premios y distinciones en proyectos de innovación docente en la Universidad de Cádiz y en la Unidad para la Calidad de las Universidades Andaluzas. Ha coordinado diversos proyectos de innovación docente en la UCA. En la actualidad es evaluador externo de la Agencia Andaluza de Evaluación de la Calidad y Acreditación Universitaria (AGAE), para proyectos de innovación docente, y ha evaluado multitud de proyectos de innovación docente en las Universidades Andaluzas.

Participa como investigador principal en el Proyecto de Excelencia "Re-evalúa" y en otros proyectos I+D+I como EvalCOMIX, EvalHIDA, FLEXO, etc. que han sido financiados por el Ministerio de Educación, el Ministerio de Industria, Turismo y Comercio, la Consejería de Economía, Innovación y Ciencia de la Junta de Andalucía, etc. Es investigador principal en diversos proyectos dentro del Programa de Cooperación Interuniversitaria e Investigación Científica (PCI) en Jordania, Cuba, etc.

Ha impartido cursos de formación en especialización en el uso de herramientas informáticas para la docencia en el Aula Virtual, cursos de formación para el profesorado universitario en distintas universidades españolas y diversas actividades formativas en cursos de verano en universidades españolas. Ha impartido y coordinado planes de desarrollo para el Personal Docente e Investigador (PDI) en la Universidad de Cádiz y en la Universidad de Cantabria.

Ha dictado multitud de conferencias relacionadas con las Matemáticas y la Estadística en diversos ámbitos. Ha impartido cursos de formación en especialización en diversas áreas de Matemáticas dentro del proyecto "Thales-CICA-Web". Ha sido evaluador interno en la UCA y evaluador externo en diversos cursos del Campus Andaluz Virtual (CAV).

Es autor de multitud de comunicaciones en congresos nacionales e internacionales. En la actualidad es tutor académico de la Organización de Estados Iberoamericanos (OEI) en los cursos de especialización en formación matemática en Ñandutí (Paraguay).

II Jornadas para la Enseñanza y Aprendizaje de la Estadística e Investigación Operativa (Las Palmas de Gran Canaria,<br>97 27-28 junio 2011)

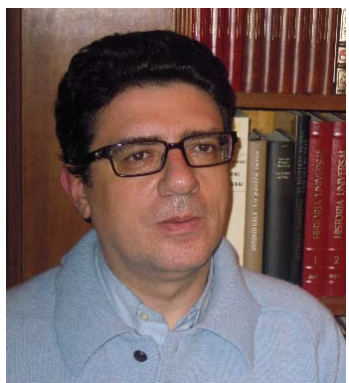

**Luis Miguel Marín Trechera** es Profesor Titular de Estadística e Investigación Operativa en la Universidad de Cádiz. Antes de dedicarse a la docencia ocupó puestos de responsabilidad en la Administración Pública y la empresa privada.

Sus líneas de investigación están centradas en técnicas de Inteligencia Artificial en Análisis de Datos, aplicación de Técnicas Estadísticas en problemas de ingeniería y utilización de Nuevas

Tecnologías y Metodologías en Educación, habiendo publicado numerosas aportaciones en revistas, congresos y libros.

Tiene amplia experiencia en el uso de Internet como herramienta educativa y en formación del profesorado universitario y preuniversitario durante los últimos 15 años, a través su

participación como ponente en diversos cursos y planes de desarrollo, tanto a nivel nacional como internacional.

Colabora con la AGAE (Agencia Andaluza de Evaluación de la Calidad y Acreditación Universitaria) como evaluador de proyectos de innovación docente y del campus andaluz virtual.

Actualmente es Coordinador de Innovación Docente de la Escuela Superior de Ingeniería de Cádiz.

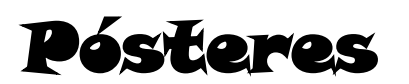

**Uso de una hoja de cálculo como herramienta de modelización matemática/estadística en las ciencias experimentales. …………. 101**

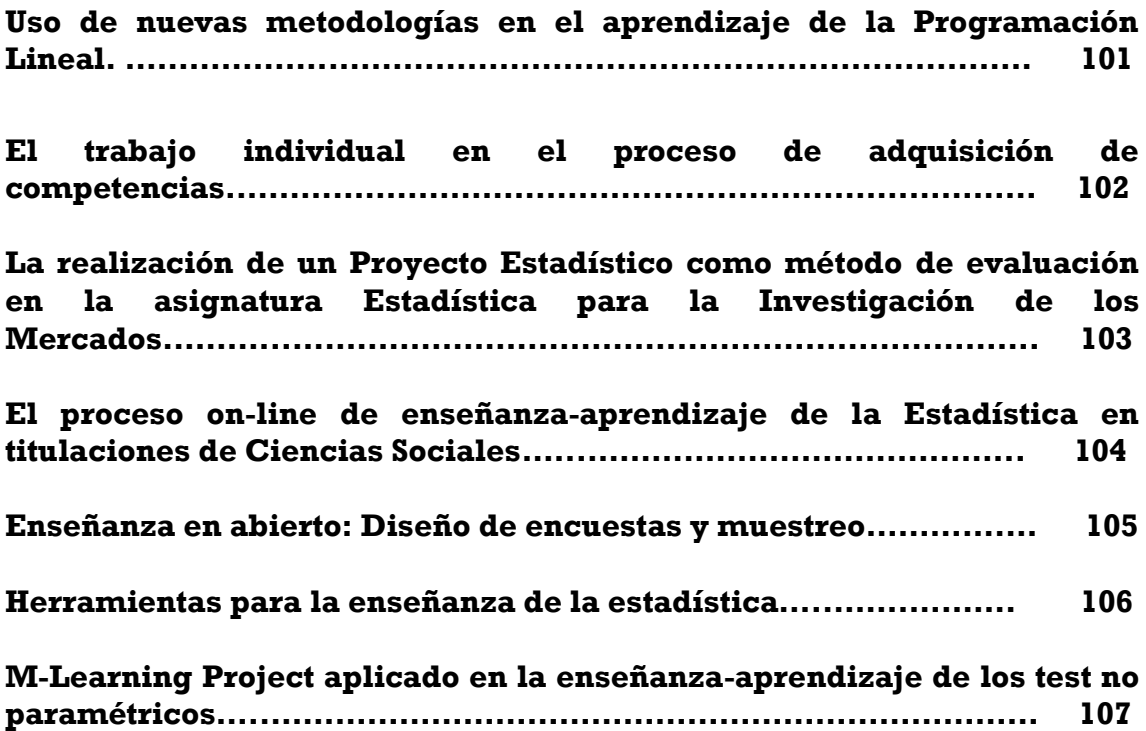

# **Uso de una hoja de cálculo como herramienta de modelización matemática/estadística en las ciencias experimentales**

Ocaña Lara, Francisco A.<sup>1</sup>,Valderrama Bonnet, Mariano J.<sup>2</sup>, Aguilera del Pino, Ana M.<sup>3</sup>, *Aguilera-Morillo, M. Carmen<sup>4</sup>*

<sup>1</sup>focana@ugr.es, Dpto. Estadística e I.O. Universidad de Granada, 18071-Spain <sup>2</sup>valderra@ugr.es, Dpto. Estadística e I.O. Universidad de Granada, 18071-Spain <sup>3</sup>aaguiler@ugr.es, Dpto. Estadística e I.O. Universidad de Granada, 18071-Spain 4 caguilera@ugr.es, Dpto. Estadística e I.O. Universidad de Granada, 18071-Spain

#### **Resumen**

La implantación del espacio Europeo de Educación Superior en los estudios de ciencias experimentales hace necesario el desarrollo de metodologías docentes que fomenten el trabajo autónomo del alumno. En las asignaturas relacionadas con la modelización estadística es fundamental el uso de un software que facilite el cálculo matemático y la visualización gráfica. Dentro del amplio abanico de aplicaciones de *software* disponibles, una clase muy interesante, disponible en la inmensa mayoría de ordenadores personales, y de no difícil manejo viene dada por las bien conocidas hojas de cálculo. En este trabajo se presenta una experiencia de uso de la hoja de cálculo Excel, incluida en el paquete comercial Microsoft Office, en la asignatura Biometría del Grado en Farmacia de la Universidad de Granada.

**Palabras clave: computer assited e-learning, statistical applications, spreadsheet**

**Clasificación AMS: 62P10, 97U50**

# **Uso de nuevas metodologías en el aprendizaje de la Programación Lineal**

*García-Ligero Ramírez, M. Jesús, Román-Román, Patricia y Torres-Ruiz, Francisco* 

{mjgarcia, proman, [fdeasis}@ugr.es](mailto:fdeasis%7D@ugr.es) Dpto Estadística e Investigación Operativa. Universidad de Granada

#### **Resumen**

El trabajo que presentamos es fruto de varios proyectos de innovación docente, cuyo objetivo es la adaptación de la docencia de la Investigación Operativa, y en particular de la Programación Lineal, a las nuevas tecnologías con vistas a la mejora en la adquisición de destrezas y competencias profesionales en este ámbito.

En nuestra labor docente hemos detectado diferentes problemas que se les plantean a los alumnos: compresión y asimilación de conceptos y resultados teóricos, resolución de problemas y exposición clara y concisa del planteamiento y resolución de un problema.

Para subsanar dichas dificultades nos hemos centrado en dos objetivos fundamentales. El primero ha sido la elaboración de materiales didácticos multimedia e interactivos que sean visualmente atractivos y permitan de forma amena una mejor compresión de los conceptos y resultados teóricos así como la automatización de técnicas para la resolución de problemas. El segundo objetivo ha sido desarrollar procedimientos de evaluación tanto de los conocimientos adquiridos como de su capacidad para exponerlos y transmitirlos. Para ello se ha elaborado un generador de exámenes y cuestionarios, usando un software conveniente, para que el alumno pueda comprobar de forma interactiva sus conocimientos. Asimismo se ha realizado una evaluación tutorizada virtual donde se han propuesto cuestiones teóricas así como el planteamiento y resolución de problemas.

Finalmente, otro objetivo ha sido la valoración de los beneficios conseguidos por el alumnado tras la utilización de las herramientas proporcionadas. Dicha valoración se ha llevado a cabo mediante la realización de encuestas de opinión y satisfacción.

**Palabras clave:** Programación lineal, materiales interactivos, evaluación.

**Clasificación AMS:** 90C05, 97C80, 97D40

## **El trabajo individual en el proceso de adquisición de competencias**

*Román Montoya, Yolanda<sup>1</sup> , Lara Porras, Ana María<sup>2</sup> , Pérez Bueno, Fernando<sup>3</sup>*

<sup>1</sup>[alara@ugr.es,](mailto:1alara@ugr.es) Dpto. Estadística e I.O. Facultad de Ciencias, Universidad de Granada, 18071 Granada

<sup>2</sup>[yroman@ugr.es,](mailto:2yroman@ugr.es) Dpto. Estadística e I.O. Facultad de Ciencias, Universidad de Granada, 18071 Granada

*3 [ferztk@gmail.com](file:///C:/INVESTIGACION/GENAEIO_SEIO/2011/II%20Jornadas/RESÚMENES/Ana-Yolanda/3ferztk@gmail.com)*, Facultad de Ingenieria Informática, Universidad de Granada

#### **Resumen**

La introducción de los nuevos Grados en la Universidad ha supuesto un gran cambio en el sistema docente en general y en particular en el sistema de evaluación. Se presentan en este trabajo los resultados alcanzados por los alumnos de la asignatura Bioestadística del Grado de Biología que se imparte por primera vez en la Universidad de Granada en este curso 2010/2011.

Según el verifica de la titulación, el sistema de evaluación de la adquisición de competencias establecido para el grado de Biología se basa en los siguientes aspectos: Exámenes teóricos de conocimientos y resolución de problemas, realización de trabajos tutelados y su defensa y asistencia, actitud y participación del estudiante en las actividades formativas.

En este trabajo se analizan los resultados obtenidos en los trabajos tutelados con los que se persigue que el alumno adquiera, entre otras, las siguientes competencias: Capacidad de organización y planificación, aplicación de conocimientos a la resolución de problemas, capacidad de análisis y síntesis, adquisición de razonamiento critico, creatividad y capacidad de gestión de la información, disposición para el trabajo en equipo y el trabajo interdisciplinar.

Del análisis de los resultados se desprenden notables diferencias entre la labor desarrollada por los alumnos cuando trabajan a nivel individual y los resultados obtenidos a nivel grupal. Se deduce la necesidad de incentivar la actitud participativa de los alumnos. La capacidad para trabajar en grupo será un aspecto fundamental en el desarrollo de la actividad laboral de cualquier trabajador por lo que desde los primeros cursos formativos del grado, es necesario desarrollar y fomentar esta competencia. Se propone como medio de incentivación un sistema de evaluación que propulse el trabajo con los iguales y que evalúe correctamente el trabajo personal de cada uno de los componentes del equipo a la vez que recompense la labor conjunta del grupo de trabajo.

**Palabras clave:** Evaluación, competencia, trabajos tutelados. **Clasificación AMS:** 97B40

# **La realización de un Proyecto Estadístico como método de evaluación en la asignatura "Estadística para la Investigación de los Mercados"**

*Rivera Galicia, Luis F.*

[luisf.rivera@uah.es](mailto:luisf.rivera@uah.es)

Departamento de Estadística, Estructura Económica y O.E.I. Facultad de CC. Económicas y Empresariales. Universidad de Alcalá. Plaza de la Victoria, 2. 28802 Alcalá de Henares (Madrid).

## **Resumen**

Las directrices marcadas por el Espacio Europeo de Educación Superior han cambiado la manera en que se entiende el aprendizaje y la evaluación de los estudiantes universitarios. La enseñanza de la Estadística en las Ciencias Sociales debe facilitar la adquisición de competencias y habilidades que hagan posible que el estudiante desarrolle la capacidad de usar las herramientas estadísticas propuestas en situaciones reales.

En este trabajo se presenta una experiencia de innovación docente en la que se ha propuesto a los estudiantes de la asignatura "Estadística para la Investigación de los Mercados" la realización de un proyecto estadístico consistente en un estudio de opinión sobre la calidad percibida en los estudios del Grado de Administración y Dirección de Empresas de la Escuela Universitaria de Estudios Empresariales de la Universidad de Alcalá.

**Palabras clave:** Espacio Europeo de Educación Superior, Educación estadística, Técnicas de Muestreo.

**Clasificación AMS:** 97C90, 62D05.

## **El proceso on-line de enseñanza-aprendizaje de la Estadística en titulaciones de Ciencias Sociales**

## *Ortega Moreno, Mónica<sup>1</sup>*

1 ortegamo@uhu.es, Dpto. Métodos Cuantitativos para la Economía y la Empresa, Estadística e Investigación Operativa. Facultad de Ciencias del Trabajo. Universidad de Huelva.

#### **Resumen**

La Sociedad del Conocimiento y el Espacio Europeo de Educación Superior han exigido nuevas competencias al desarrollo personal y a la práctica educativa de la Universidad que conducen a un modelo organizativo flexible centrado en el alumno.

El uso de plataformas de formación on-line en el proceso enseñanza-aprendizaje de la estadística, al igual que en el resto de materias, ha permitido contribuir a la integración en el Espacio Europeo de Educación Superior. Por un lado, se ha pretendido mejorar los aspectos pedagógicos relacionados con el diseño de las asignaturas: objetivos, metodología, material, evaluación, etc., con la intención de que dichas propuestas estén lo suficientemente bien elaboradas como para responder al necesario rigor universitario y, por otro, que se adapten desde el punto de vista pedagógico a los estándares de calidad en formación on-line.

Es de destacar que los recursos y posibilidades que ofrecen las TIC resultan de gran utilidad cuando se trata de compaginar obligaciones personales, familiares y laborales, con necesidades formativas. Un alto porcentaje de estudiantes on-line en titulaciones de Ciencias Sociales compaginan trabajo y estudios y en muchas ocasiones residen en lugares distantes a donde se imparte la titulación que cursan.

Sin embargo, la formación on-line orientada a alumnos que cursan contenidos estadísticos en titulaciones de Ciencias Sociales suele presentar problemas adicionales al resto de materias debido, en su mayor parte, al esfuerzo y la dedicación que esta área de conocimiento suele exigir. No solo hay que conseguir desarrollar habilidades de pensamiento lógico y abstracto, además entre otras cuestiones:

- Nos debemos enfrentar, en muchas ocasiones, a una falta de interés y motivación de los estudiantes provocado por un desconocimiento del valor añadido que la estadística puede ofrecer a su formación.
- Es frecuente tener como alumnos a personas adultas que no han tenido contacto con las matemáticas y la notación matemática durante años.
- El número de horas invertidas es bastante superior al de otras materias con igual número de créditos.
- La integración de la notación matemática en entornos on-line suele resultar bastante tediosa.

Este escenario se empeora en el caso de que se incorporen prácticas con software estadístico; ya que aparecen por un lado los problemas propios del uso del software y, por otro, la obtención del mismo.

Los problemas que se nos plantean no han de ser considerados como un impedimento para el éxito de la enseñanza a distancia de la Estadística; ya que, lógicamente no todos son inconvenientes y son numerosas las bondades que el uso de e-learning y b-learning nos ofrece.

Es aconsejable, además de facilitar al alumno material asequible a su nivel, bibliografía adecuada y ejemplos suficientes, por ejemplo:

- Establecer conexiones explícitas entre la estadística y el mundo profesional.
- Proporcionar en caso de ser necesario algún refuerzo o revisión de conceptos antes de comenzar que responda al nivel de los alumnos.
- Revisar y reajustar la carga de trabajo del curso al número real de créditos asignados.
- Establecer un marco razonable de respuesta a las cuestiones planteadas por los alumnos.
- Aumentar la interacción síncrona con el alumno.

**Palabras clave:** E-learning, enseñanza, aprendizaje.

**Clasificación AMS:** 97U50, 97A40.

## **Enseñanza en abierto: Diseño de encuestas y muestreo**

*Montero Alonso, Miguel Ángel<sup>1</sup> , Quesada Vázquez, Isabel<sup>2</sup> , Roldán Nofuentes, José Antonio<sup>3</sup>*

 $1<sup>1</sup>$ mmontero@ugr.es, Dto. Estadistica e I.O., Facultad de Ciencias Sociales (Melilla) <sup>2</sup>iquesada@ugr.es, Dto. Estadistica e I.O., Facultad de Ciencias Sociales (Melilla) <sup>3</sup>jaroldan@ugr.es, Estadistica e I.O., Facultad de Medicina (Granada)

## **Resumen**

OpenCourseWare (OCW) es una iniciativa editorial electrónica a gran escala que comenzó en abril del 2001 por el Instituto Tecnológico de Massachusetts (MIT) con el objetivo de proporcionar acceso libre, sencillo y coherente a

materiales docentes para educadores, estudiantes y autodidactas de todo el mundo, además de promover la transferencia flexible del conocimiento proporcionando un modelo que otras universidades puedan emular a la hora de publicar sus materiales pedagógicos generando sinergias y espacios de colaboración. Durante el curso académico 2007/08 la Universidad de Granada se adhirió a esta iniciativa con un proyecto inicial en el que participaron cuatro asignaturas dentro del Proyecto OpenCourseWare– Universia que, a través de medios digitales y en abierto, difunde los recursos docentes estructurados en asignaturas. En este caso se comparten los contenidos de la asignatura Diseño de Encuestas y Muestreo (http://ocw.universia.net/es/areas/60/estadistica-e-investigacion-operativa).

**Palabras clave:** OpenCourseWare, MIT, recurso docente.

**Clasificación AMS:** 97U50; 97U70.

## **Herramientas para la enseñanza de la estadística**

*Quesada Vázquez, Isabel<sup>1</sup> , Montero Alonso, Miguel Ángel<sup>2</sup>*

<sup>1</sup>iquesada@ugr.es, Dto. Estadistica e I.O., Facultad de Ciencias Sociales (Melilla) <sup>2</sup>mmontero@ugr.es, Dto. Estadistica e I.O., Facultad de Ciencias Sociales (Melilla)

#### **Resumen**

El escenario formativo en el que se está desarrollando la educación superior a partir del nuevo paradigma de enseñanza precisa la puesta en marcha de nuevas metodologías y roles para la comunidad educativa. El profesorado juega un papel importante en el diseño y gestión de actividades, así como en la utilización de entornos de aprendizaje que fomenten en el alumnado la adquisición de competencias. Conjugar el nuevo papel del docente con nuevas metodologías didácticas hace necesario el abandono del profesor-trasmisor por el de profesorguía, orientando, motivando y asesorando al universitario. En este contexto, la innovación educativa se precisa como un paso previo fundamental hacia la transformación de las universidades. Para que la formación a través de herramientas online tenga éxito se precisa de una planificación al detalle de la asignatura, dinamizando, guiando y motivando a sus alumnos, sobre todo, si partimos de la idea de que el alumnado actual posee un dominio mayor que el del propio profesorado.

**Palabras clave:** enseñanza, herramientas online, entornos de aprendizaje.

**Clasificación AMS:** 97U50; 97U70.

## **M-Learning Project aplicado en la enseñanza-aprendizaje de los test no paramétricos**

Sánchez-Berriel Isabel<sup>,</sup> Gutiérrez-Rodríguez Virginia<sup>2</sup>, Roda-García José Luis<sup>3</sup>, *Abdul-Jalbar Beatriz<sup>4</sup> , Martín-Ramírez Felix<sup>5</sup> , Santos-Pérez Alexis<sup>6</sup>*

'isanchez@ull.es, 'vgutier@ull.es, 'jlroda@ull.es, 'babdul@ull.es, 'nitram6x@gmail.com, <sup>6</sup>alexis.santos.perez@gmail.com

Avda. Astrofísico Francisco Sánchez, Edf. Física y Matemáticas, ULL

#### **Resumen**

La evolución del E-Learning, cada vez más presente en las tareas del docente, hacia el M-Learning ha provocado el que cada vez más se intenten potenciar sistemas de enseñanza-aprendizaje a través del uso de los móviles en el aula. En este trabajo se presenta la experiencia de una actividad de enseñanza-aprendizaje cuyo objetivo era la adquisición por parte del alumno de la capacidad de identificar el tipo de contraste no paramétrico que se debe aplicar en una determinada situación. Fue programada en la asignatura "Métodos Estadísticos" de la Ingeniería Técnica en Informática de Gestión. Se utiliza una aplicación diseñada por un grupo de profesores y alumnos de la ETSII, que convierte el dispositivo móvil en una especie de *clicker* que usa el alumno para expresar su opinión o, para exponer sus conocimientos de forma anónima. Esto facilita su participación, ya que no siente temor a estar siendo evaluado y fallar. Al responder de forma autónoma, sin la guía del profesor a la hora de resolver los ejercicios, pudimos conocer qué conocimientos tenían respecto al tema trabajado lo que permitió realizar un seguimiento en tiempo real y profundizar en los conceptos en los que se detectaron más problemas.

**Palabras clave:** M-Learning, *clicker*, Enseñanza de la Estadística

 **Clasificación AMS:** 62G10, 97C70, 97U50

I I Jornadas de Enseñanza y Aprendizaje de la Estadística e Investigación Operativa (Las Palmas de Gran Canaria, 27-28 junio 2011) 109

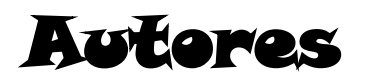

**Abdul Jalbar Beatriz. "***M-Learning Project aplicado en la enseñanzaaprendizaje de los test no paramétricos."* Pg. 107.

**Aguilera-Morillo, M. Carmen. "***Uso de una hoja de cálculo como herramienta de modelización matemática/estadística en las ciencias experimentales.*" Pg. 101.

**Aguilera del Pino, Ana M. "***Uso de una hoja de cálculo como herramienta de modelización matemática/estadística en las ciencias experimentales."* Pg. 101.

**Carleos Artime, Carlos E. "***Elaboración de un examen de prácticas mediante CGIwithR."* Pg. 53.

**Fernández Militino, Ana***. "Cálculo de la potencia y del nivel de significación empírico en un contraste paramétrico."* Pg. 13.

**Gámez Mellado, Antonio. "***Diseño de Recursos Didácticos Interactivos para la Enseñanza y el Aprendizaje de la Estadística utilizando GeoGebra*." Pg. 73.

**García-Ligero Ramírez, M. Jesús. "***Uso de nuevas metodologías en el aprendizaje de la Programación Lineal."* Pg. 101.

*González Henríquez, Juan José. "Construcción de un banco de ítems recalculables para la elaboración de exámenes individualizados tipo test con corrección automática. "* Pg. 43.

*Guerra Quintana, Nicanor. "Construcción de un banco de ítems recalculables para la elaboración de exámenes individualizados tipo test con corrección automática. "* Pg. 43.

**Gutiérrez Rodríguez Virginia. "***M-Learning Project aplicado en la enseñanza-aprendizaje de los test no paramétricos."* Pg. 107.

**Izquierdo García, Pelayo. "***Elaboración de un examen de prácticas mediante CGIwithR."* Pg. 53.

**Lara Porras, Ana María.** *"El trabajo individual en el proceso de adquisición de competencias."* Pg. 102.

**Marín Trechera, Luis M. "***Diseño de Recursos Didácticos Interactivos para la Enseñanza y el Aprendizaje de la Estadística utilizando GeoGebra*." Pg. 73.

**Martín Ramírez Felix. "***M-Learning Project aplicado en la enseñanzaaprendizaje de los test no paramétricos."* Pg. 107.

**Montero Alonso, Miguel Ángel. "***Enseñanza en abierto: Diseño de encuestas y muestreo." y "Herramientas para la enseñanza de la estadística."* Pg. 105 y 106.

*Ortega Moreno, Mónica. "El proceso on-line de enseñanza-aprendizaje de la Estadística en titulaciones de Ciencias Sociales."* Pg. 104.

*Ocaña Lara, Francisco A. "Uso de una hoja de cálculo como herramienta de modelización matemática/estadística en las ciencias experimentales."* Pg.101.

**Pérez Bueno, Fernando.** *"El trabajo individual en el proceso de adquisición de competencias."* Pg. 102.

**Quesada Vázquez, Isabel. "***Enseñanza en abierto: Diseño de encuestas y muestreo." y "Herramientas para la enseñanza de la estadística."* Pg. 105 y 106.

**Rivera Galicia, Luis F. "***La realización de un Proyecto Estadístico como método de evaluación en la asignatura "Estadística para la Investigación de los Mercados."* Pg. 103.

**Roda García, José Luis. "***M-Learning Project aplicado en la enseñanzaaprendizaje de los test no paramétricos."* Pg. 107.

**Roldán Nofuentes, José Antonio. "***Enseñanza en abierto: Diseño de encuestas y muestreo."* Pg. 105.

**Román Montoya, Yolanda***. "El trabajo individual en el proceso de adquisición de competencias."* Pg. 102.

**Román Román, Patricia. "***Uso de nuevas metodologías en el aprendizaje de la Programación Lineal."* Pg. 101.

**Sánchez Berriel Isabel. "***M-Learning Project aplicado en la enseñanzaaprendizaje de los test no paramétricos."* Pg. 107.

**Santos Pérez Alexis. "***M-Learning Project aplicado en la enseñanzaaprendizaje de los test no paramétricos."* Pg. 107.

**Torres Manzanera, Emilio. "***Elaboración de un examen de prácticas mediante CGIwithR."* Pg. 53.

**Torres-Ruiz, Francisco. "***Uso de nuevas metodologías en el aprendizaje de la Programación Lineal."* Pg. 101.

**Ugarte Martínez, María Dolores.** "Cálculo de la potencia y del nivel de significación empírico en un contraste paramétrico." Pg. 13.

**Valderrama Bonnet, Mariano J. "***Uso de una hoja de cálculo como herramienta de modelización matemática/estadística en las ciencias experimentales."* Pg. 101.

# Participantes

**Abdul-Jalbar Betancor, Beatriz** <babdul@ull.es> Universidad de La Laguna

**Aguilera del Pino, Ana** <aaguiler@ugr.es> Universidad de Granada

**Artiles Romero, Juan** <jartiles@dma.ulpgc.es> Universidad de Las Palmas de Gran Canaria

**Carleos Artime, Carlos E.** <carleos@uniovi.es> Universidad de Oviedo

**Daza Árboli, Miguel Ángel** <mdazarb@et.mde.es> MINISDEF

#### **Dorta Guerra, Roberto**

[rodorta@ull](mailto:rodorta@ull) Universidad de La Laguna

#### **Fernández Militino, Ana**

[militino@unavarra.es](mailto:militino@unavarra.es) Universidad Pública de Navarra

**Galera Martínez, Mª Dolores** <lola.galera@upct.es>

Universidad Politécnica de Cartagena

#### **Gámez Mellado, Antonio**

<antonio.gamez@uca.es> Universidad de Cádiz

**García-Ligero Ramírez, María Jesús**

<mjgarcia@ugr.es> Universidad de Granada

**González Henriquez, Juan José** [jjglez@dma.ulpgc.es](file:///C:/Users/Usuario/Desktop/WEB_CANARIAS/public_html/jjglez@dma.ulpgc.es) Universidad de Las Palmas de Gran Canaria

### **Guerra Quintana, Nicanor**

[nguerra@dma.ulpgc.es](file:///C:/Users/Usuario/Desktop/WEB_CANARIAS/public_html/nguerra@dma.ulpgc.es) Universidad de Las Palmas de Gran Canaria

**Lara Porras, Ana María** <alara@ugr.es> Universidad de Granada

**Marmolejo Martín, Juan Antonio** <jamarmo@ugr.es> Universidad de Granada

**Marín Trechera. Luis Miguel** <luis.marin@uca.es> Universidad de Cádiz

**Montero Alonso, Miguel Angel** <mmontero@ugr.es>

Universidad de Granada

**Ortega Moreno, Mónica** <ortegamo@uhu.es> Universidad de Huelva

I I Jornadas de Enseñanza y Aprendizaje de la Estadística e Investigación Operativa (Las Palmas de Gran Canaria, 27-28 junio 2011)

### **Quesada Vázquez, Isabel**

<iquesada@ugr.es> Universidad de Granada

## **Rivera Galicia, Luis Felipe**

<luisf.rivera@uah.es> Universidad de Alcalá

## **Román Román, Patricia** <proman@ugr.es>

Universidad de Granada

## **Santana del Pino, Angelo**

[angelo@dma.ulpgc.es](file:///C:/INVESTIGACION/GENAEIO_SEIO/2011/II%20Jornadas/LIBRO-ACTAS/Proccedings/angelo@dma.ulpgc.es) Universidad de Las Palmas de Gran Canaria

## **Ugarte Martínez, María Dolores**

[lola@unavarra.es](mailto:lola@unavarra.es) Universidad Pública de Navarra.

# **Entidades organizadoras**

GENAEIO

**Grupo de Enseñanza y Aprendizaje de la Estadística e Investigación Operativa**

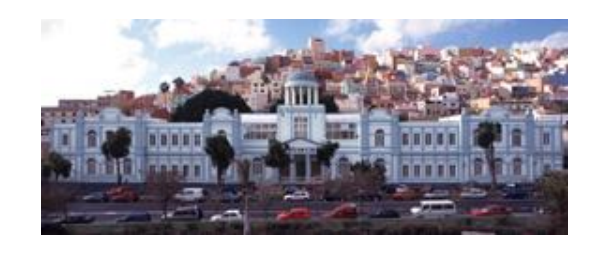

**Universidad de las Palmas de Gran Canaria.**

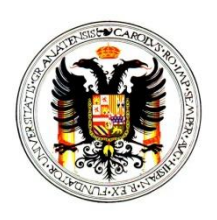

**Departamento de Estadística e Investigación Operativa. Universidad de Granada**

## **Entidades colaboradoras**

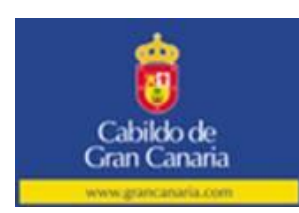

**Cabildo de Gran Canaria**

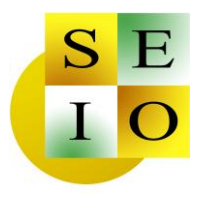

**Sociedad de Estadística e Investigación Operativa** 

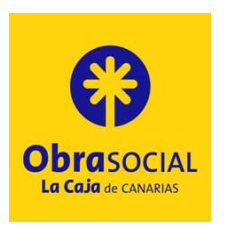

**La Caja de Canarias**

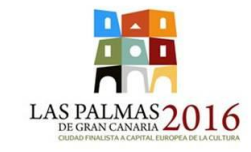

**Ayuntamiento de las Palmas de Gran Canaria**